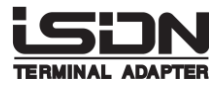

# **TERMINAL ADAPTER**

# **TD490**

# 取扱説明書

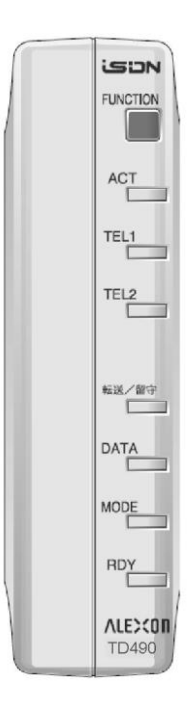

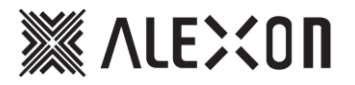

### はじめに

このたびは、TD490をお買い上げ頂き誠にありがとうございます。 TD490(以下、共通の記述に関しては「本機」とします)はNTT「INSネット64」とパソコンや モデム、及び電話機やFAX等を接続するためのターミナルアダプタ(TA)です。 本機の電源が切れていたり故障したり致しますと、電話機等が使えない(発信/着信しない) 状態となります。

本機は、DSU内蔵のTAです。

本機にて快適な通信環境を実現するために、ご使用前に取扱説明書をご精読くださいますよう お願い致します。

この取扱説明書の見方は次のとおりです。

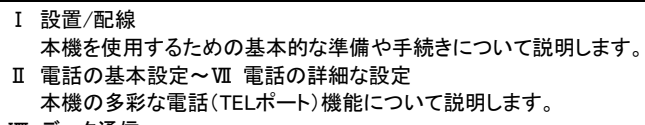

- Ⅷ データ通信 本機を使用したデジタル通信(USB、DATAポート)機能について説明します。 インターネットへの接続方法の説明を記載しています。
- Ⅸ 付録

本機のその他の機能や仕様について説明します。

本機を安全にお使い頂くために、本書に記載されている「安全上のご注意」は必ず お守りください。お読みになったあとは、大切に保存し、必要なときにお読みください。

輸出する際の注意事項

注意 本製品(ソフトウェアを含む)は、日本国内向けの製品です。海外の規格などには準拠しておりません。 本製品を日本国外で使用された場合、当社はいっさい責任を負いません。あらかじめご了承ください。

This unit is designed for use in Japan only and cannot be used in any other country. 電波障害自主規制について

この装置は、情報処理装置等電波障害自主規制協議会(VCCI)の基準に基づくクラスA情報技術装置です。

この装置を家庭環境で使用すると電波障害を引き起こすことがあります。

この場合には、使用者が適切な対策を講ずるよう要求されることがあります。

- ご注意
	- (1) 本書、及び本製品の内容の一部又は全部を無断で複写、複製することを禁じます。
	- (2) 本書、及び本製品の内容に関しましては、将来予告なしに変更することがあります。
	- (3) 本書、及び本製品は内容について万全を期していますが、万一ご不審な点や誤り、記載漏れなどお気づきのことが ございましたら、ご連絡ください。
	- (4) 本製品(ハードウェア、ソフトウェア、及び関連文書)を運用した結果については、(3)項に関わらず責任を負いかねますので、 あらかじめご了承ください。
	- (5) 本製品の故障、誤動作、不具合あるいは停電時の外部要因によって通信などの機会を逸したために生じた損害等の 純正経済損失につきましては、いっさいその責任を負いかねます。あらかじめご了承ください。
	- INSネット64はNTTの商標です。

● Windows 10、Windows 8.1、Windows 7は、Microsoft Corporationの米国、及びその他の国における商標もしくは登録商標です。

#### 安全上のご注意

お使いになる人や他の人への危害、財産への損害を未然に防ぐため、必ずお守り頂くことを 説明しています。本文をよくお読み頂き、内容をよくご理解のうえ、正しくご使用ください。

#### ■絵表示の説明

表示内容を無視して誤った使い方をした場合に生じる危害や損害の程度を 次の表示で区分し、説明しています。

- 危険 : 取扱いを誤った場合、使用者が死亡または重傷を負う危険性が切迫して生じることが想定される場合。
- 警告 : 取扱いを誤った場合、使用者が死亡または重傷を負う可能性が想定される場合か、軽傷または、物的損害※が 発生する頻度が高い場合。
- 注意 : 取扱いを誤った場合、使用者が重傷を負う可能性は少ないが、傷害を負う危険性が想定される場合、ならびに 物的損害※のみの発生が想定される場合。
- ※ 物的損害とは、家屋家財、及び家畜ペットに関わる拡大損害を示しています。

■お守り頂く内容の種類を次の絵表示で区分し説明しています。

マークは、危険、警告を含む「注意」を示しています。

左図の例は、「特定しない一般的な注意、警告、危険の通告」を示しています。

マークは、してはいけない「禁止」を示しています。

- 左図の例は、「分解禁止」を示しています。
	- マークは、必ず実行して頂く「強制」や「指示」を示しています。
- 左図の例は、「差込プラグをコンセントから抜くこと」を示しています。

#### 警告 万一異常が発生したら、すぐに雷源スイッチをOFFにしてACアダプタを抜く! 煙、変な音、においがするなど、異常状態のまま使用しないでください。 火災や感電の原因となります。このようなときには、すぐに電源スイッチをOFFにして ACアダプタを抜き、お買い上げの販売会社や弊社にお問い合わせください。 ● AC 100V(50または60Hz)以外の電源電圧では使用しない 定格以外の電源電圧で使用しますと火災や故障の原因となります。 ● 異物を入れない 本機側面の通気孔に金属類や燃えやすいものが入ると、火災や感電の原因となります。 万一異物が入った場合、すぐに電源スイッチをOFFにして、お買い上げの販売会社か 弊社にお問い合わせください。 **● 本機付属以外のACアダプタを使用しない** 火災や故障の原因となります。

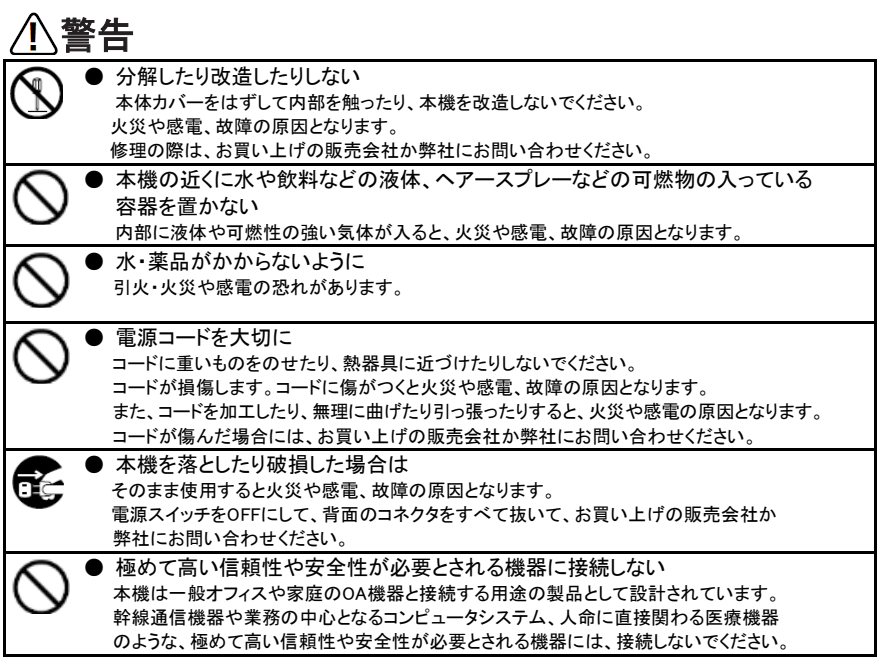

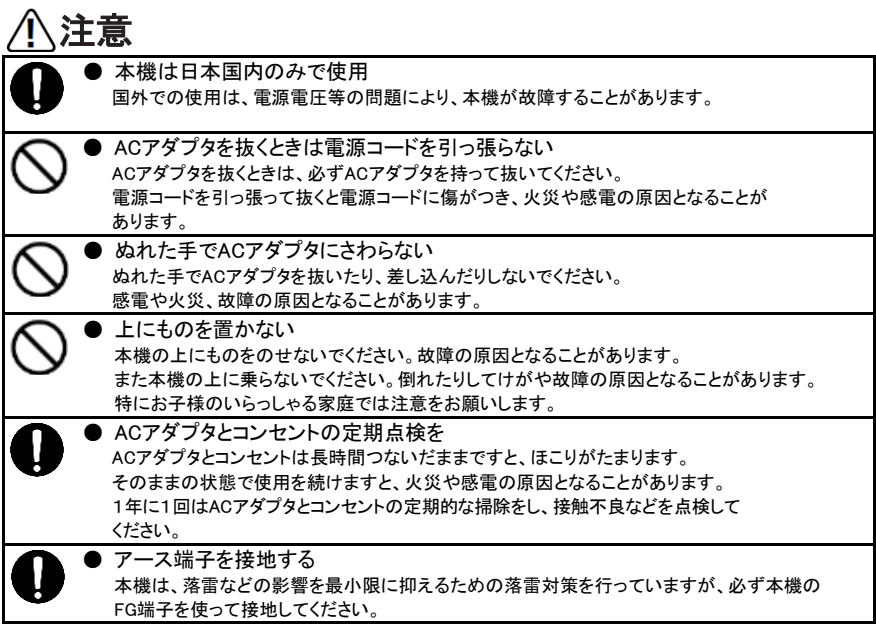

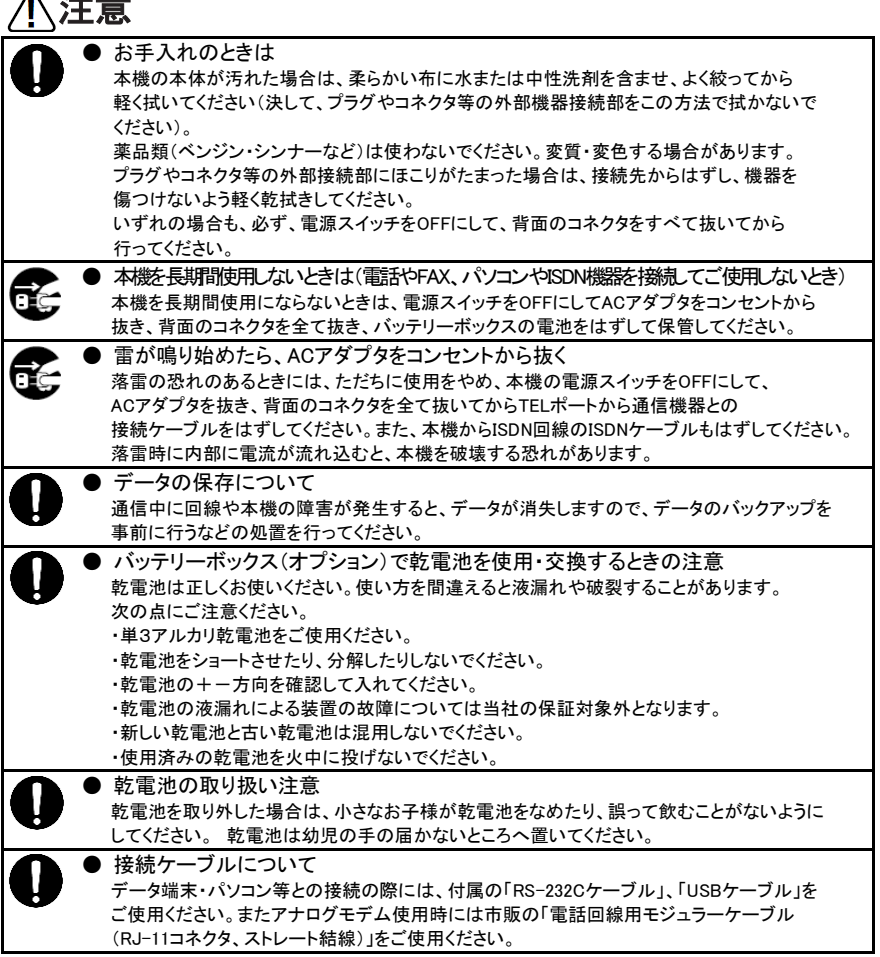

## 設置に関する注意

 $\Delta$   $\Delta$   $\Delta$   $\Delta$ 

通気孔をふさがない 本機は内部の温度上昇を防ぐために、本体ケースに通気孔があります。タオルなどを かけたりして、通気孔をふさぐと内部に熱がこもり、やけどや火災、故障の原因となることが あります。通気孔は絶対にふさがないでください。 また、本体両サイドの通気孔や背面のコネクタ類に、金属類、燃えやすいもの、水分などが 入ると、本機の故障の原因となるだけでなく、火災や感電の原因となります。 万一異物が入った場合は、ただちに電源スイッチをOFFにして、背面のコネクタを全て抜いて、 販売会社または弊社までご連絡ください。

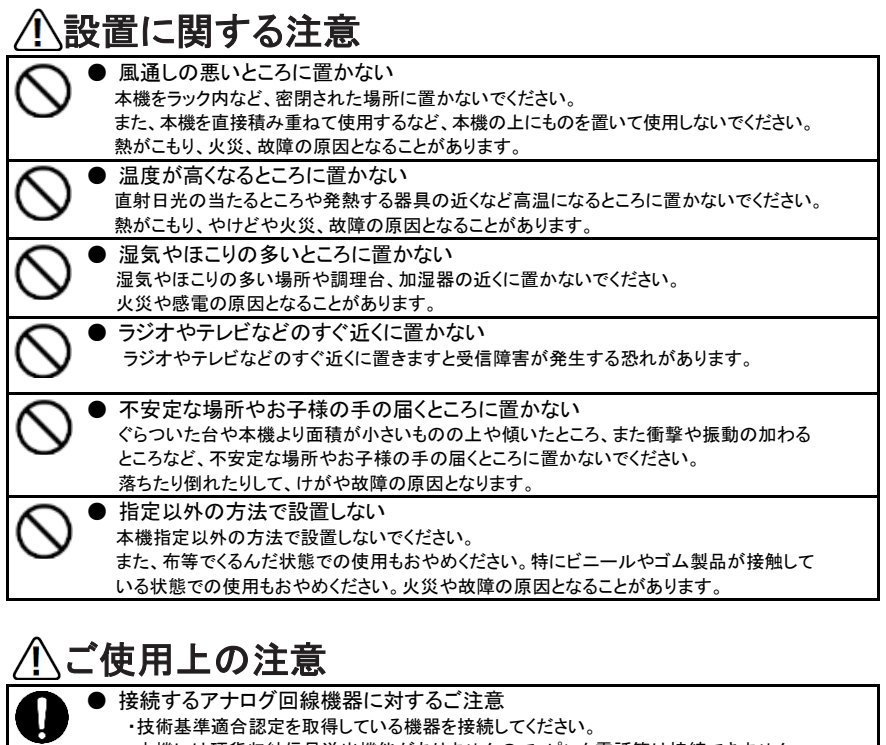

・本機には硬貨収納信号送出機能がありませんので、ピンク電話等は接続できません。 ISDNの場合、伝送損失がアナログ電話回線に比べて低く、電話機では音量が大きく なります。場合によってはキンキンと割れるような受話音となり、装置の設定を 変更する必要があるケースもあります。

また、端末機器での送信から受信への回り込み(エコー)が出やすい状態にあります。 本機も送信・受信兼用の2線を送信受信別々の4線に分離する変換回路がある ため、結果としてわずかながらも送信から受信への回り込み(エコー)が存在します。 振幅変調信号を利用した画像電送装置等では、アナログ電話回線ではうまく利用できて いたとしても、ゴースト等の現象として影響が生じることがあります。

- 特に写真電送装置等の映像、画像用の電送装置を接続する場合にご注意願います。 ・着信時の呼び出し信号については、アナログのビジネスホンで利用されている単体 電話機用アダプタと同じく、方形波形式となっております。従って、16Hz交流信号 (正弦波)しか着信検出しない装置では、自動応答等の機能が動作しない場合が あります。留守番電話機・FAX機等の自動応答機能を使っているものはご注意願います。
- ・電話機自体がフッキングを使用して特別な機能を持っている場合(親機と子機間の 操作等)、本書に記載しているフッキングを利用した機能がご使用になれません (電話機と本機両方の機能が動作してしまいます)ので本機のフッキングを無効にして ください。(P.105)

#### ・フレックスホン(本機独自の類似機能も含む)や内線転送を使用すると、電話機の 料金表示機能は正常に動作しないことがあります。

・ナンバー・ディスプレイ/キャッチホン・ディスプレイ対応機器を使用される場合、発信者 番号が表示されないことがあります。

## 本機の保証について

#### ● 保証期間中は

保証書の記載内容に基づいて修理させて頂きます。ただし、弊社では設置工事・出張修理は 行っておりません。

● 保証期間を過ぎている場合には 修理によって使用できる場合には、ご要望によって有償で修理させて頂きます。 ただし、補修用性能部品(機能を維持するために必要な部品)の最低保有期間は、製造打ち切り後 5年です。

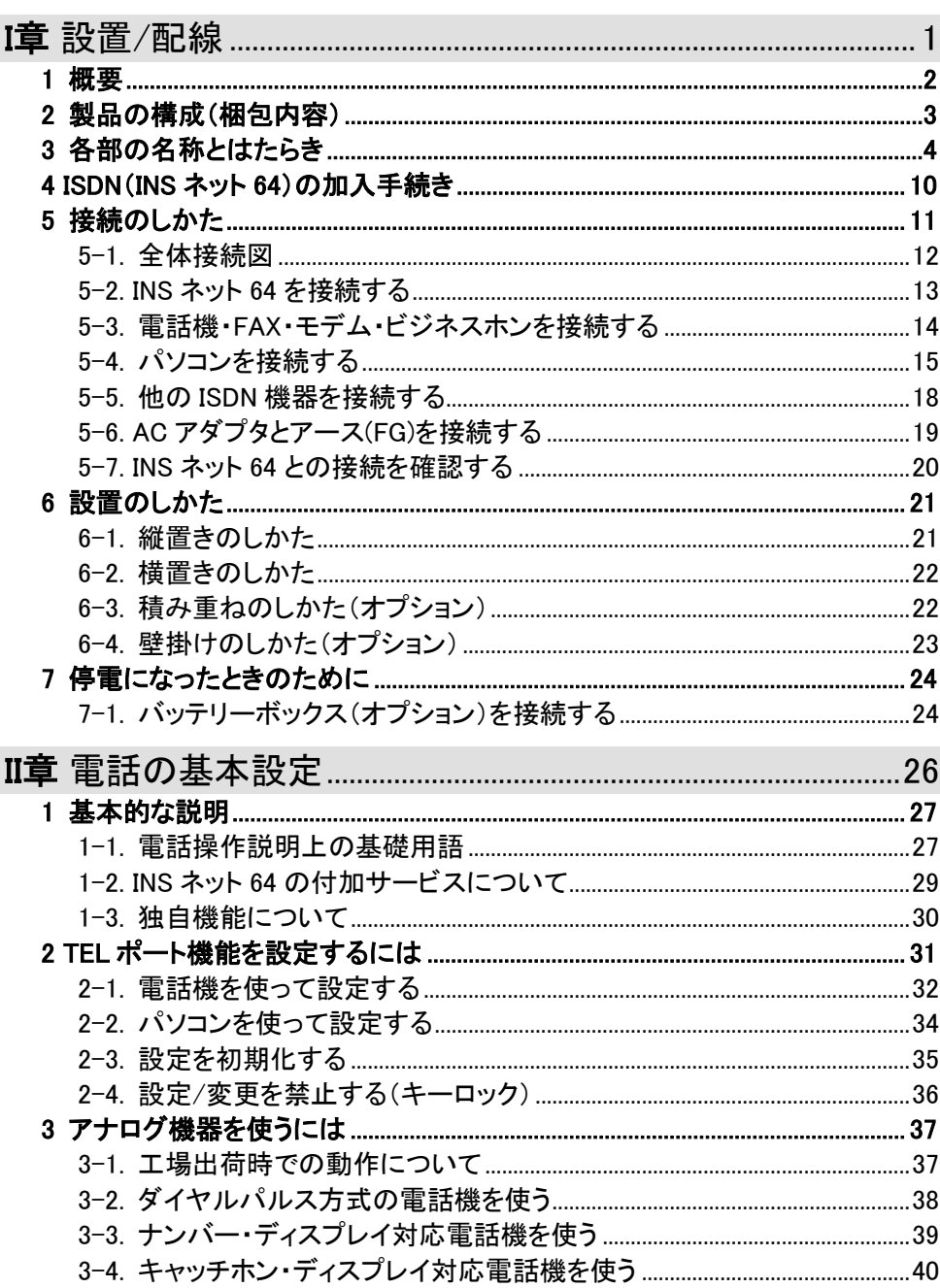

# 目次

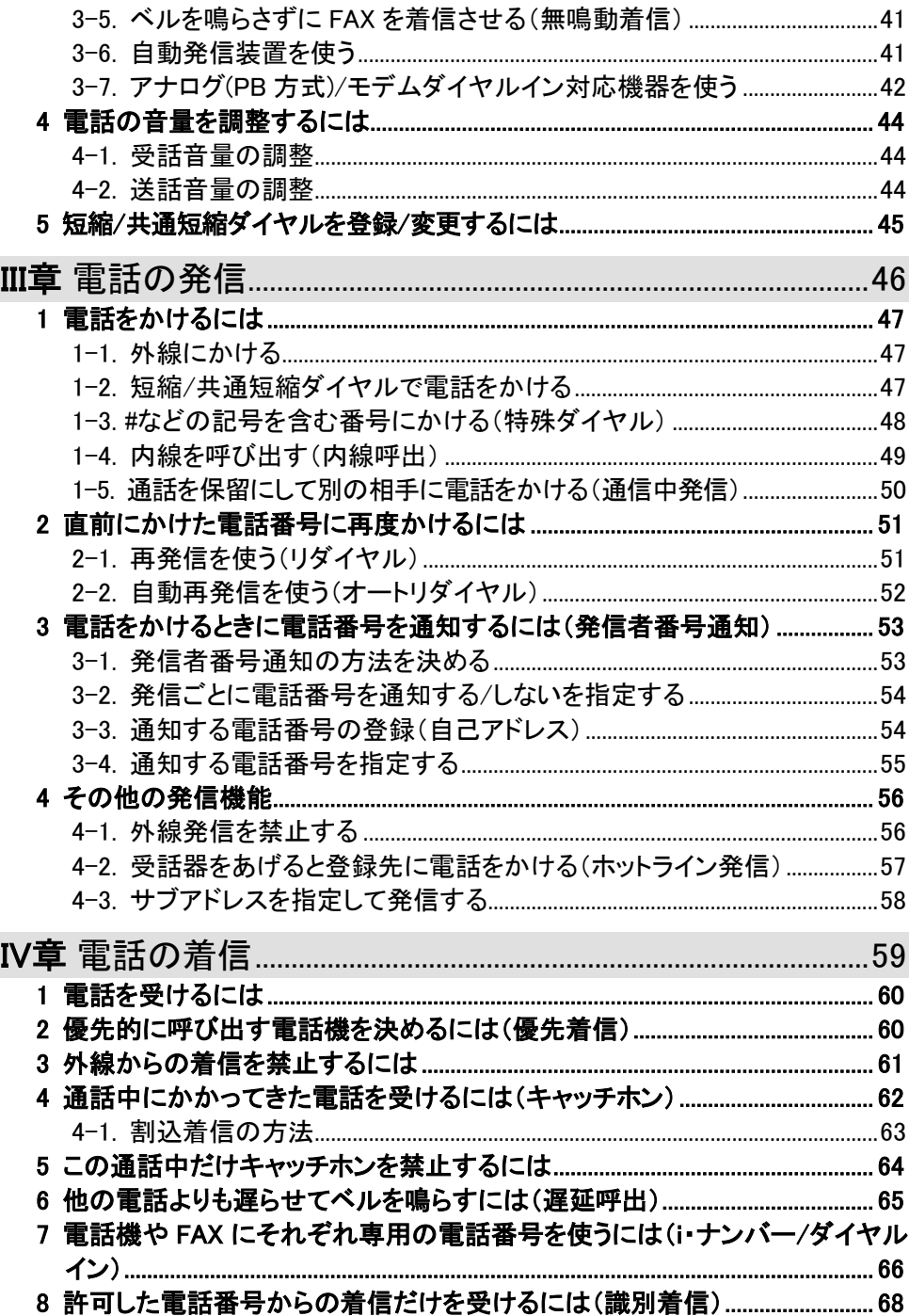

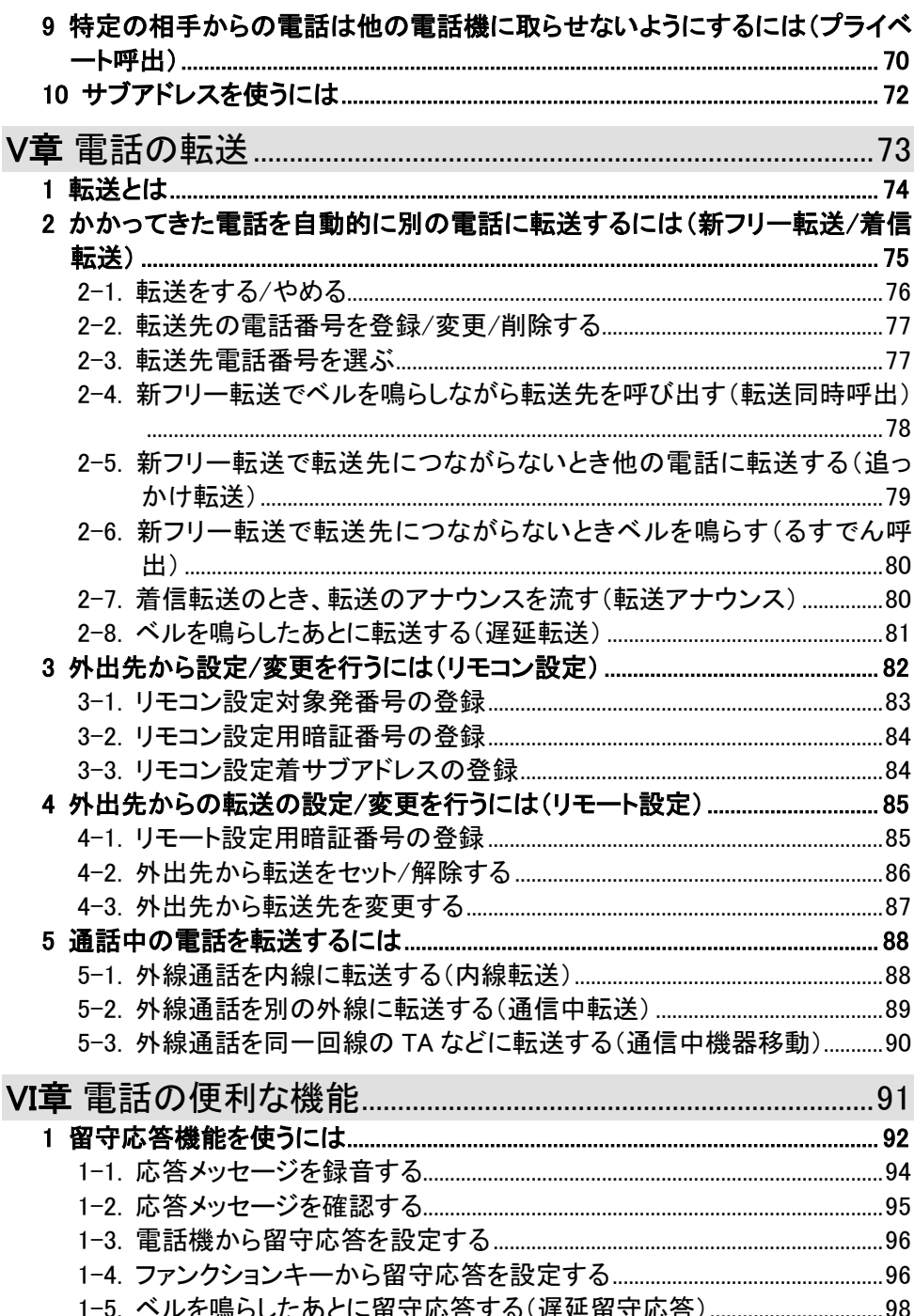

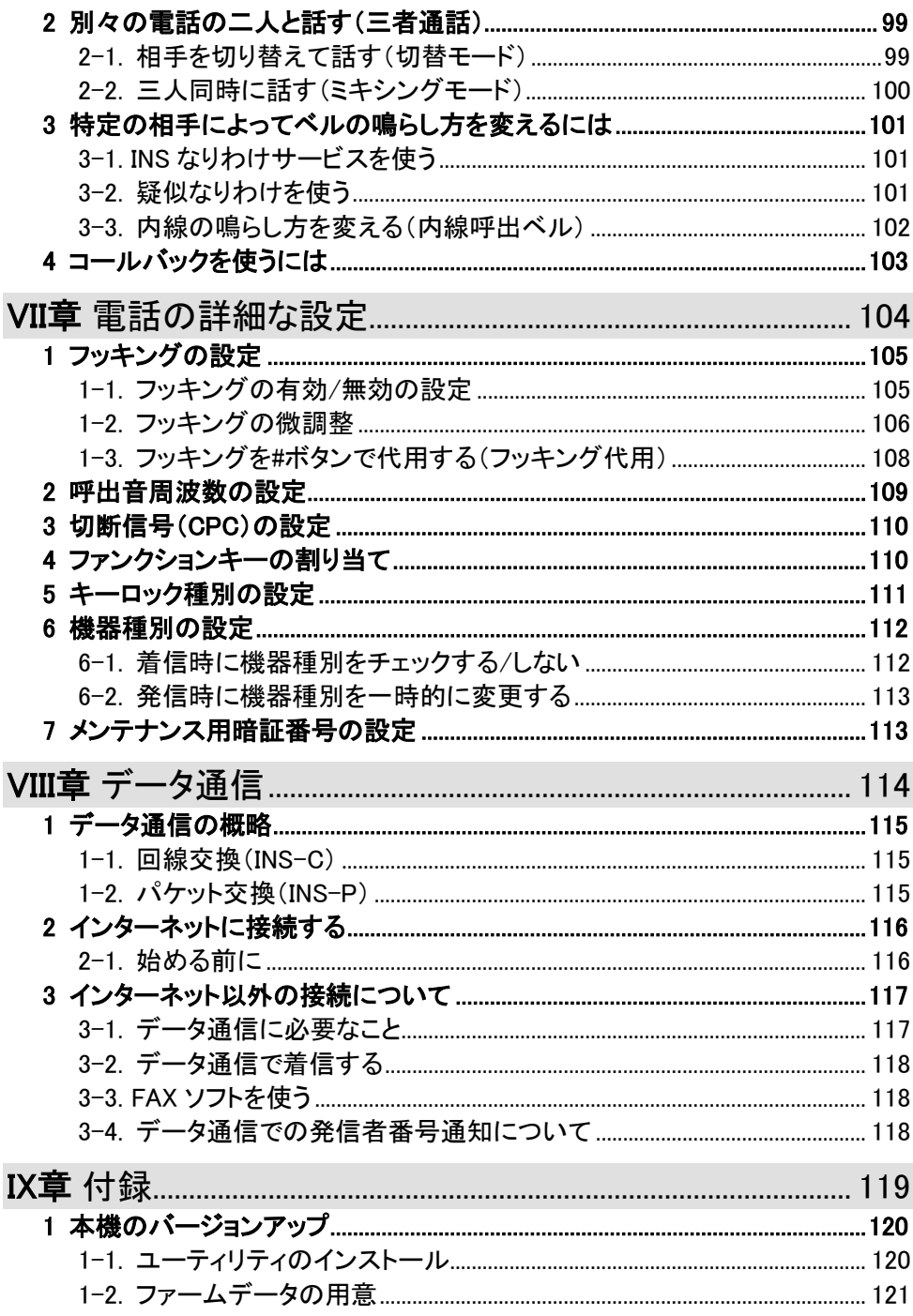

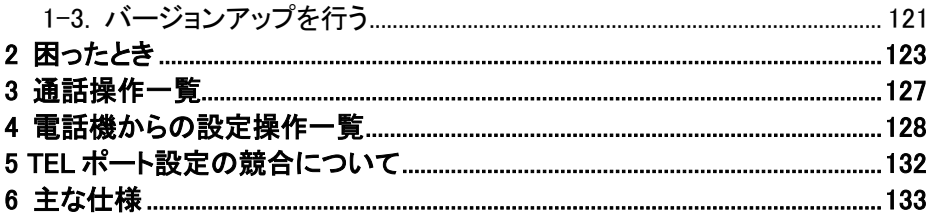

# <span id="page-12-0"></span> 設置/配線

<span id="page-13-0"></span>1 概要

● ISDN回線について ISDN回線では、大きく分けて、デジタル通信と音声通話の2種類があり使用する機器により デジタル通信と音声通話が分かれます。 デジタル通信はDATAポートかUSBポート、音声通話ならTELポートとなります。本機では、 デジタル通信から音声通話へ、音声通話からデジタル通信への変換は行っておりません。 例えば、デジタル通信であるG4FAXから受信する場合、G4FAXモードのままでは本機 TELポートのG3FAXに受信することはできません。 G4FAXからG3FAXモードで送信して頂く必要があります。

ISDN回線は、1回線で2チャネル使用できます。本機には、通話できる機器が2台、通信できる 機器が1台接続できますが、通常使用できる機器は同時に2台までです。発信に関しては、 接続した機器による優先順位は無く、使用される順番にチャネルの割り当てを行います。 着信に関しては、本機の設定と接続機器の使用状態に従います。

**● TELポートの工場出荷値での動作について** 本機の工場出荷値での主な動作は、次のとおりです。

発信

・ダイヤル方式がPB(プッシュホン)のためDP(ダイヤルパルス)の電話機では発信できません。 ・全てのTELポートは、発信できます。

着信

- ・全てのTELポートは、着信できます。
- ・全てのTELポート未使用時、最初の着信はTEL1ポートのみ呼び出します
- (TEL1ポートが優先着信です)。
- ・契約者回線番号のみ着信を受け付けます。ダイヤルインによる追加番号の着信はできません。 i・ナンバーによる追加番号は、契約者回線番号として着信します。

その他

- ・キャッチホンは使用できません。
- ・ナンバー・ディスプレイ/キャッチホン・ディスプレイは使用できません。
- ・アナログ(PB方式)ダイヤルイン/モデムダイヤルインは、使用できません。

# <span id="page-14-0"></span>2 製品の構成(梱包内容)

ご購入頂いた製品には次のものが含まれています。ご確認ください。 足りないものがあるときには、お買い上げ頂いた販売店にご連絡ください。

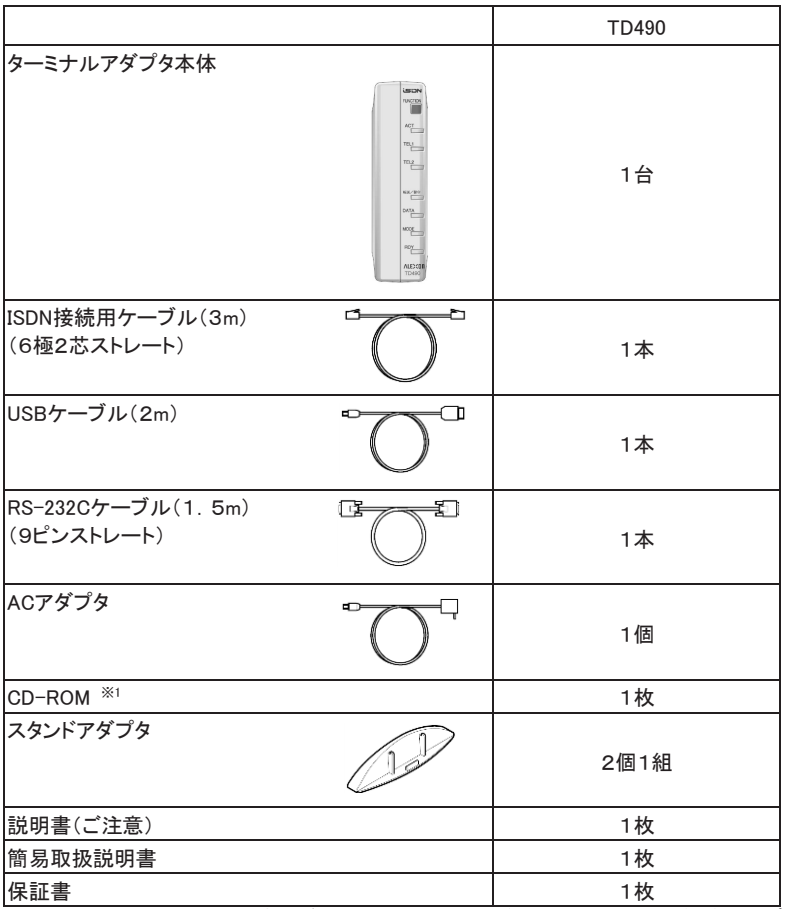

※1 収録内容 Windows用:取扱説明書、モデム定義ファイル、USBドライバー、設定ユーティリティ、バージョンアップユーティリティ

# <span id="page-15-0"></span>3 各部の名称とはたらき

■ 正面図

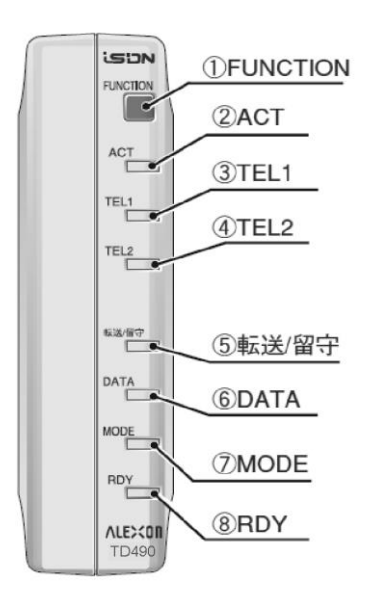

① ファンクションキー(FUNCTION)

● 新フリー転送/着信転送 1秒以上押し続けると、転送機能をセットもしくは解除します。※1 セットと解除を交互に切り替えます。 \* 留守応答と併用できません。切り替えてご使用ください。※3 ● 留守応答 1秒以上押し続けると、留守応答機能をセットもしくは解除します。※2 セットと解除を交互に切り替えます。 \* 新フリー転送/着信転送と併用できません。切り替えてご使用ください。※3 ● 設定の初期化 ボタンを押しながら電源を入れると、全設定が初期化されます。 全LEDが点灯してそのあと、ACT、TEL2、DATA、RDYの4個のLEDが点灯するまで 押し続けてください。 この操作を行うと、設定していた内容がすべて工場出荷値※4に戻りますので十分に ご注意ください。

<sup>※</sup>1 詳細はⅤ章2「かかってきた電話を自動的に別の電話に転送するには(新フリー転送/着信転送)」(P.75参照)

<sup>※</sup>2 詳細はⅥ章1「留守応答機能を使うには」(P.92参照)

<sup>※</sup>3 詳細はⅦ章4「ファンクションキーの割り当て」(P.110参照)

<sup>※</sup>4 リモコン設定の暗証番号とメンテナンス用暗証番号は除きます(P.35参照)。

【LED】

② ACT

ISDN回線の接続状態を示します。

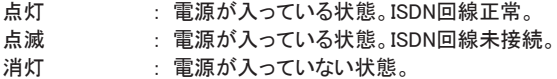

③ TEL1 ④ TEL2

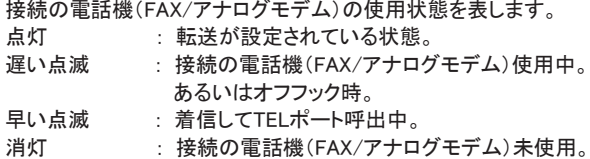

⑤ 転送/留守

新フリー転送/着信転送か留守応答が、設定されているかを示します。 両方の機能が同時に設定されていると、留守応答設定あり(点滅)だけとなります。 消灯 : 転送や留守応答が設定されていない。 点灯 : 転送が設定されている。 点滅 : 留守応答が設定されている。

⑥ DATA

点灯 : DATAポートかUSBポートでデータの送受信中。

#### ⑦ MODE

ISDN回線上のデータ通信状態を示します。

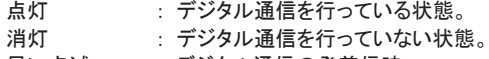

- 早い点滅 : デジタル通信の発着信時。
- $(8)$  RDY

パソコンのER信号がONのとき、あるいは本機の設定が「ER常時ON」に設定されているときに 点灯します。

パソコンのER信号は通常通信ソフトを起動したときなどにONになります。

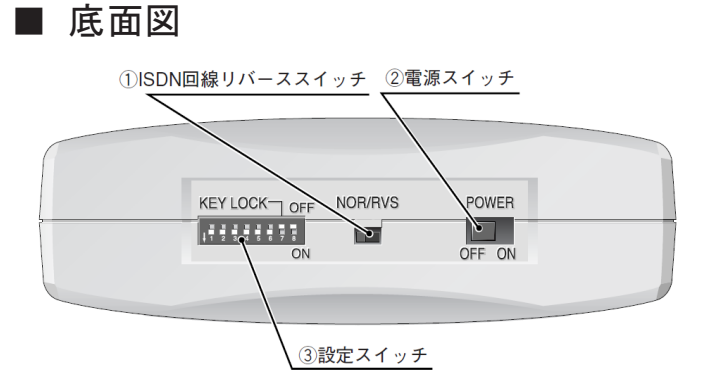

- ① ISDN回線リバーススイッチ ISDN回線の極性が反転しているときに、正常にするためのスイッチです。
- ② 電源スイッチ 電源のON/OFFを行うためのスイッチです。 電源が入っていて回線が正常であれば、正面のACT LEDが点灯します。
- ③ 設定スイッチ 終端抵抗の有無やDSUの使用などを設定するときに使います。

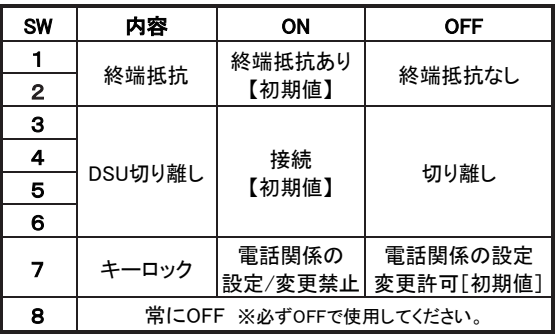

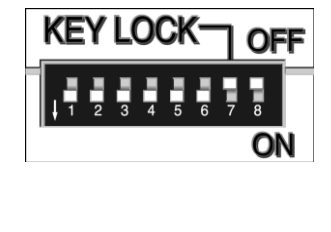

SW1,2 : 終端抵抗

終端抵抗はISDN回線にひとつだけ必要なものです。 初期値は「あり」に設定されています。ご利用の回線に接続されているISDN機器※<sup>1</sup>が 本機1台だけの場合には「あり」のままで変更しないでください。回線上に本機以外の ISDN機器を接続している場合にはDSUから一番遠い機器の終端抵抗のみ「あり」にし、 それ以外のISDN機器は終端抵抗「なし」に設定してください。

\* 設定スイッチ1・2の設定は、必ず同じにしてください。「SW1:ON、SW2:OFF」や 「SW1:OFF 、SW2:ON」の設定は絶対にしないでください。

SW3~6 : DSU切り離し

外部DSUを使用するときのみOFFにします。「切り離し」に設定したときはISDN回線コネクタは 使用しません。

\* 設定スイッチ3・4・5・6の設定は、必ず同じにしてください。

SW7 : キーロック

本機TELポート関係の設定が誤って変更されないように設定/変更を禁止します。 Ⅱ章2-4. 「設定/変更を禁止する(キーロック)」(P.36)をご覧ください。

SW8 : 常にOFF

※1 TELポートに接続される電話機、DATAポートやUSBポートに接続されるコンピュータなどの非ISDN機器は、関係ありません。

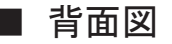

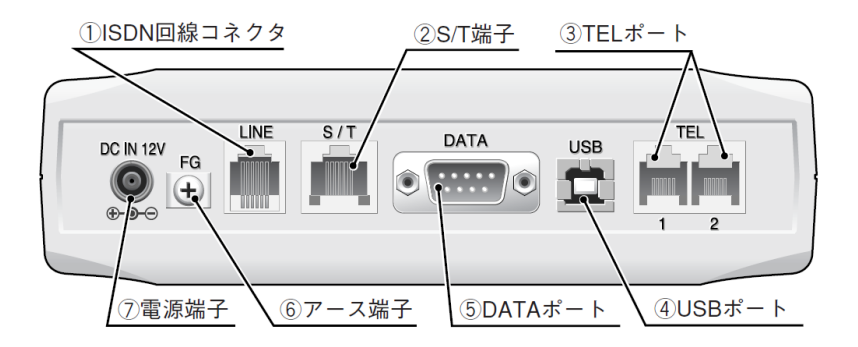

- ① ISDN回線コネクタ(LINE) 付属の回線接続ケーブル(RJ-11コネクタ、ストレート結線)を使ってISDN回線と 接続するためのコネクタです。
- ② S/T端子(S/T) 本機で内蔵DSUを使用している時、Sバスケーブル(RJ-45コネクタ、ストレート結線)を 使ってISDN機器を接続するコネクタです。 このとき、S/T端子に給電を行っています。 本機のDSU切り離し時、Sバスケーブル(RJ-45コネクタ、ストレート結線)を使ってDSUに 接続するコネクタです。
- ③ TELポート(TEL1、TEL2) 電話機、FAXやアナログモデムなどアナログ電話回線用の通信機器を接続するためのコネク タです。 ブランチ接続は1つのTELポートに最大3台(3μF/2KΩ)まで、2ポートの合計で最大6台まで 接続可能です。 ただし、通話できるのは1ポート当たり1台のみです。 なお、ブランチ接続時、ナンバー・ディスプレイ/キャッチホン・ディスプレイ、アナログ(PB方式) ダイヤルイン/モデムダイヤルインは、利用できません。
- ④ USBポート(USB) デジタル通信用のコネクタです。USBケーブルでパソコンなどと接続します。 DATAポートと同時に接続した場合、USBポートのみ使用することができます。 Windows 10/8.1/7がプリインストールかつUSBポート標準搭載のパソコンで使用可能です。 (P.15 参照)
- ⑤ DATAポート(DATA) デジタル通信用のコネクタ(D-Sub9pinオス)です。RS-232Cケーブル(D-Sub 9pinメス、ストレ ート結線)でパソコンなどと接続します。
- ⑥ アース端子(FG) アース線を接続するための端子です。アース線は付属しておりませんので、ご用意のうえ 接続してください。
- ⑦ 電源端子(DC IN 12V) 付属のACアダプタまたは、オプションのバッテリーボックスを接続するための端子です。

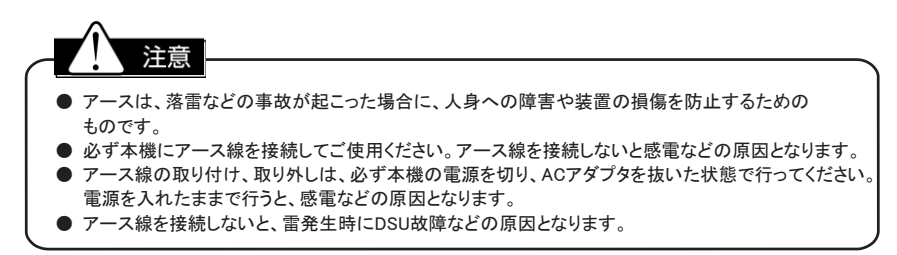

## <span id="page-21-0"></span>4 ISDN(INS ネット 64)の加入手続き

本機をご利用頂くためには、お客様の方でNTTの「INSネット64」のお申し込みが必要です。 お申し込みの際にはNTTの"INSネット64お申込票"に次のようにご記入、または該当する箇所の □を塗りつぶしてください。

#### ● お客様記入事項

以下の項目はお客様がご記入ください。

- ① お申込年月日 ......................お申込票を提出される日を記入します。
- ② ご記入者 ................................お申込票を記入された方の名前を記入します。
- ③ ご利用開始希望日 ............工事を希望される日付を記入します。
- ④ お申込回線数 ......................ISDN回線の回線数を記入します。
- ⑤ お申込者名 ...........................ISDN回線の設置を申し込む方の名前を記入します。
- ⑥ INSネットをご利用になる場所

.....................................................ISDN回線を設置する場所を記入します。すでにその場所で電話などを 利用している場合は、その電話番号もあわせて記入します。

- ⑦ お申込者ご住所 ..................ISDN回線の設置を申し込む方の住所を記入します。
- ⑧ ご連絡先 ................................勤務先などの電話番号を記入します。
- ⑨ 工事立会者 ...........................ISDN回線の設置工事に立ち会う方の名前と連絡先を記入します。
- ⑩ 毎月の請求書の送付先 ..毎月の請求書の送付先を記入、または選択します。

⑪ 電話帳への記載方法 .......電話帳へ電話番号を記載する場合は、名前を記入します。 タウンページにも記載する場合は、職業分類欄に職業を記入します。 電話帳への掲載はしないが、番号案内(104)のみを希望する場合は 「雷話帳へは掲載しないが、番号案内(104)は行う」を選択します。

● 本機を使用する必須項目

- ・インターフェース形態、及びレイヤ1起動種別 : P-MP 常時
- ・本機適合認証番号 : CD99-0924JP
- ・DSU折り返し機能 : 有

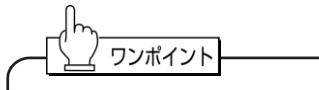

- フレックスホンなどの付加サービスを契約する場合はNTT窓口とご相談のうえ、申込票に記入して ください。
- Dchパケットの契約時の注意
- 1) 指定事項について VCの場合、下記の項目は必ず"■要"としてください。 ・スループットクラスネゴシエーション機能 ・フロー制御パラメータネゴシエーション機能 ウインドサイズ、パケット長 2) TEI値について VC時 : 自動割当TEIのみです。
	- PVC時 : 非自動割当TEIのみです。

# <span id="page-22-0"></span>5 接続のしかた

#### 【接続イメージ図】

パソコンの他に電話機などのアナログ機器2台が接続できます。 本機ではさらにISDN機器1台を接続できます。

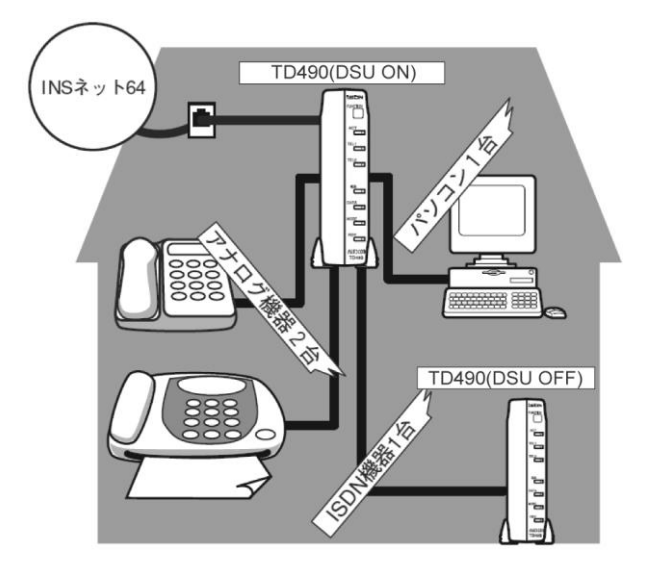

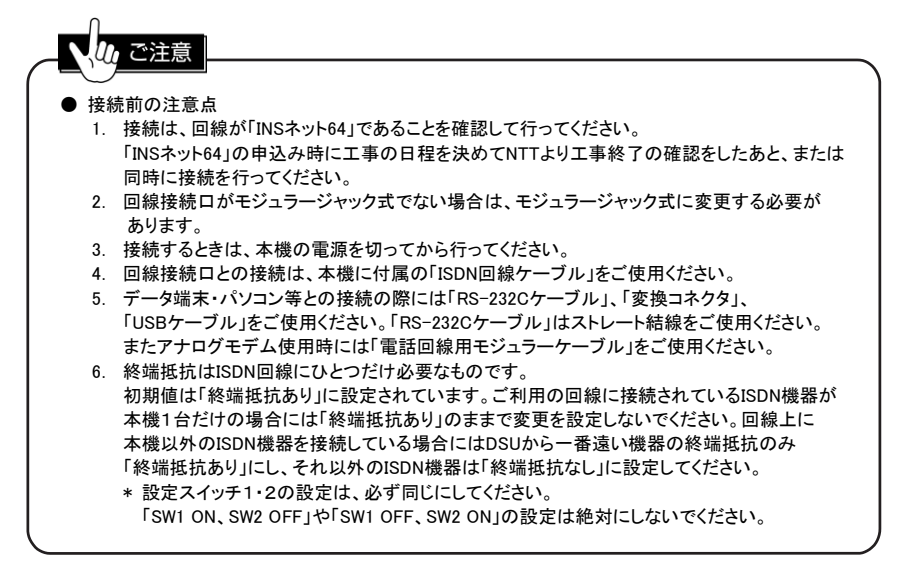

#### <span id="page-23-0"></span>5-1. 全体接続図

次のように接続してください。機器の接続は電源をOFFにした状態で行ってください。

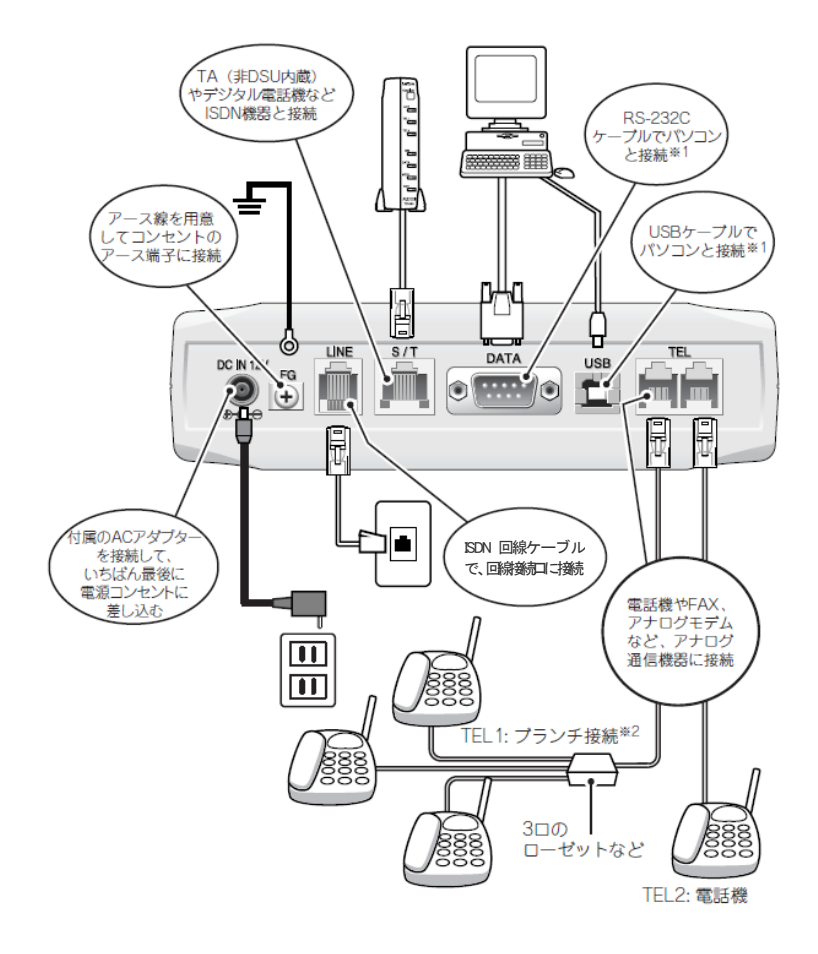

※1 DATAポートとUSBポートの共用はできません。双方を接続した場合はUSBポートしか使用できません。

※2 ブランチ接続は1つのTELポートに最大3台(3μF/2KΩ)まで、2ポート合計で最大6台まで接続可能です。 ただし、通話できるのは1ポートあたり1台のみです。 なお、ブランチ接続時、ナンバー・ディスプレイ/キャッチホン・ディスプレイ、アナログ(PB方式)ダイヤルイン/モデムダイヤル インは、利用できません。

#### <span id="page-24-0"></span>5-2. INS ネット 64 を接続する

本機に内蔵されているDSUを使用してISDN回線に接続するには、本体背面の「LINE」と表記された 端子に接続します。

外付けのDSUを使用してISDN回線に接続するには、本体背面の「S/T」と表記された端子に接続し ます。

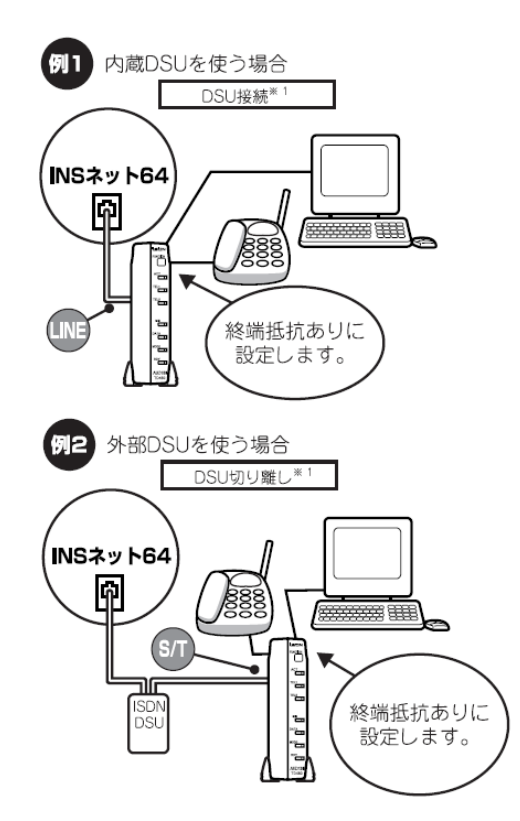

※1 DSU接続・切り離しの設定方法については、P.6「③ 設定スイッチ」を参照してください。

ワンポイント ● 「LINE」の端子で接続する場合のISDN回線ケーブルは、6極(RJ-11コネクタ)中央2芯の ケーブルを使用します。条件を満たせば、「電話用ケーブル」が、流用できます。 ● 「S/T」の端子で接続する場合のSバスケーブルは、8極(RJ-45コネクタ)中央4芯で ストレートのケーブルを使用します。条件を満たせば、「10(100)BASE-Tカテゴリ5LANケーブル」が、 流用できます。

#### <span id="page-25-0"></span>5-3. 電話機・FAX・モデム・ビジネスホンを接続する

電話機、FAX/アナログモデム、ビジネス電話機などのアナログ通信機器は、本体背面の「TEL」と 表記された2つの端子に接続します。

一台しか接続しない場合は、「TEL1」を使用してください。

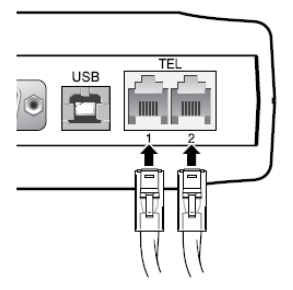

本機のTELポートはブランチ接続ができます。 1つのTELポートにつき3台(3μF/2KΩ)、2ポート合計で最大6台まで使用が可能です。

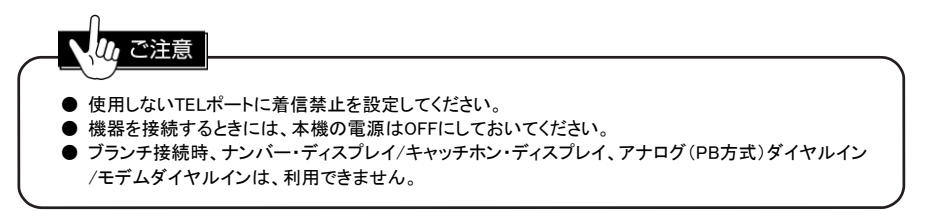

## <span id="page-26-0"></span>5-4. パソコンを接続する

本機とパソコンとの接続にはDATAポートもしくはUSBポートを使用します。 また、アナログモデム使用時はTELポートを使用します。 DATAポートは、パソコンのRS-232Cポートと接続するときに、 USBポートはパソコンのUSBポートと接続するときに使用します。 ただし、両方のポートを同時に使用することはできません。 両方のポートにケーブルが接続されているときはUSBポートが優先されます。

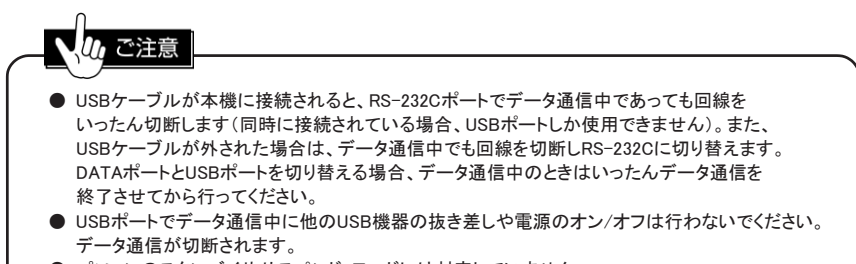

● パソコンのスタンバイやサスペンド・モードには対応していません。

## ■ 本機が対応しているWindowsエディション

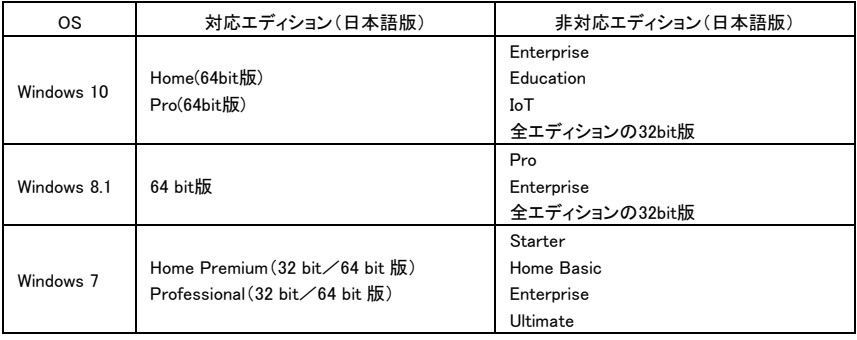

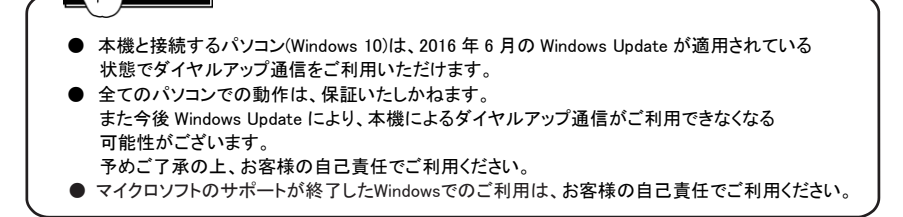

■ USBポートを使う

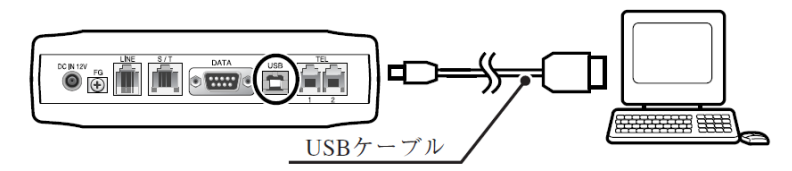

USBポートを使用するためには、本機USBドライバのインストールが必要です。 本機USBドライバのインストールを行うと、COM3以上の未使用となっている通信ポートに モデム定義ファイルを自動的にインストールします。

- (1) USBポートを使用するための条件 USBポートを使って本機をパソコンと接続するには次の2つの条件を満たしている必要が ありますので、まずご確認ください。
	- USBポート標準搭載パソコン
	- パソコンに、対応エディション(日本語版)がプリインストールされている 必要があります(P.15 「本機が対応しているWindowsエディション」参照)。

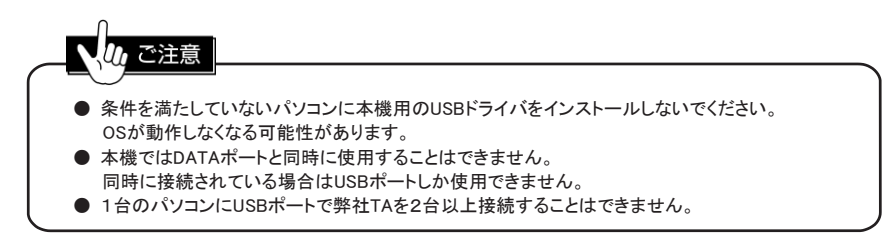

(2) USBドライバをインストールする 本機とパソコンがDATAポート接続のみの場合などはUSBドライバをインストールする 必要はありません。 本機とパソコンをUSBポート接続するときのみUSBドライバのインストールが必要です。

USBのインストール方法は、添付のCD-ROMをご参照ください。

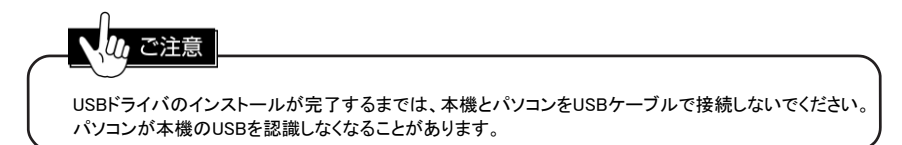

#### ■ DATAポートを使う

#### ● パソコンとの接続

RS-232CのポートがD-Sub9pinの場合には、RS-232Cケーブル(D-Sub9pinメスー D-Sub9pinメス、ストレート結線)で接続ができます。

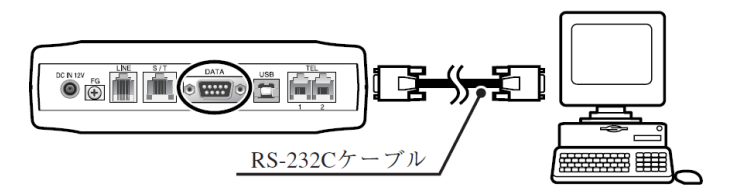

DATAポートを使って、本機でインターネットを行う場合、モデム定義ファイルのインストールと設 定が必要です(P.15 「本機が対応しているWindowsエディション」参照)。

モデム定義ファイルのインストール方法と設定は、添付CD-ROMをご参照ください。

#### ■ TELポートを使う

市販の電話回線用モジュラーケーブル(RJ-11コネクタ、ストレート結線、2芯以上)で パソコン内蔵アナログモデムもしくはパソコンに接続された外付けアナログモデムの 「LINE」コネクタに接続します。

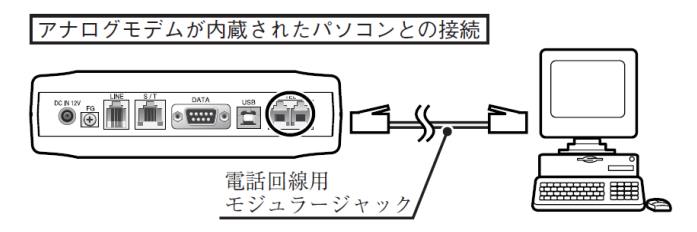

● パソコンの設定

本機に関する設定は必要ありません。

## <span id="page-29-0"></span>5-5. 他の ISDN 機器を接続する

本機に他のISDN機器を接続するときには、本機のS/T端子と他のISDN機器のS/T端子を Sバス用ケーブルで接続します。

そして、本機の終端抵抗を「なし」に設定します。

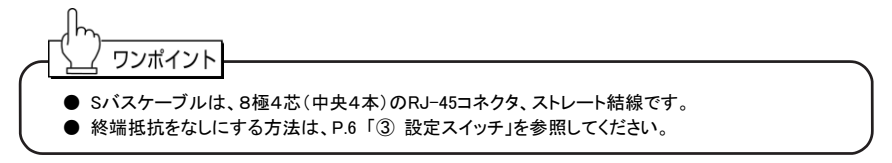

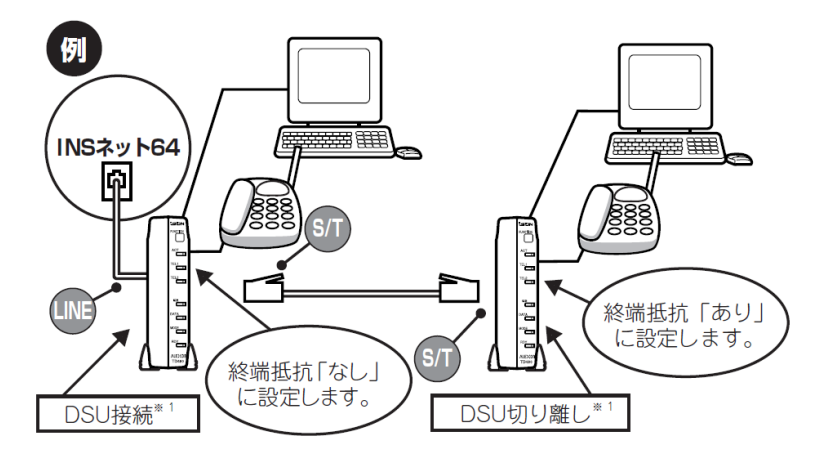

※1 DSU接続・切り離しの設定方法については、P.6「③ 設定スイッチ」を参照してください。

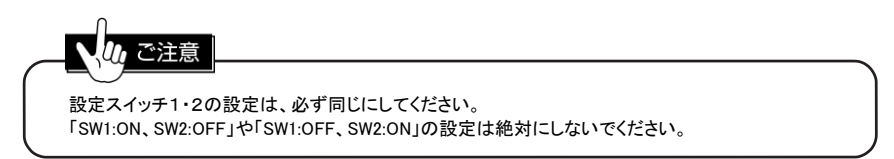

## <span id="page-30-0"></span>5-6. AC アダプタとアース(FG)を接続する

(1) アース(FG)を接続

市販のアース線を使って、本体背面の「FG」端子をアースに接続してください。

(2) ACアダプタを接続 ACアダプタを本体背面の「DC IN 12V」と表示された端子に挿入します。 最後に、電源コンセントに接続します。

注意 ● ACアダプタは必ず一番最後に接続してください。 ● 必ず本機にアース線を接続してご使用ください。アース線を接続しないと感電などの原因となります。 **● アース線の取り付け、取り外しは、必ず本機の電源を切り、ACアダプタを抜いた状態で行って** ください。電源を入れたままで行うと、感電などの原因となります。 **● アース線を接続しないと、雷発生時にDSU故障などの原因となります。** 

## <span id="page-31-0"></span>5-7. INS ネット 64 との接続を確認する

次のフローチャートにそって回線接続の確認をしてください。

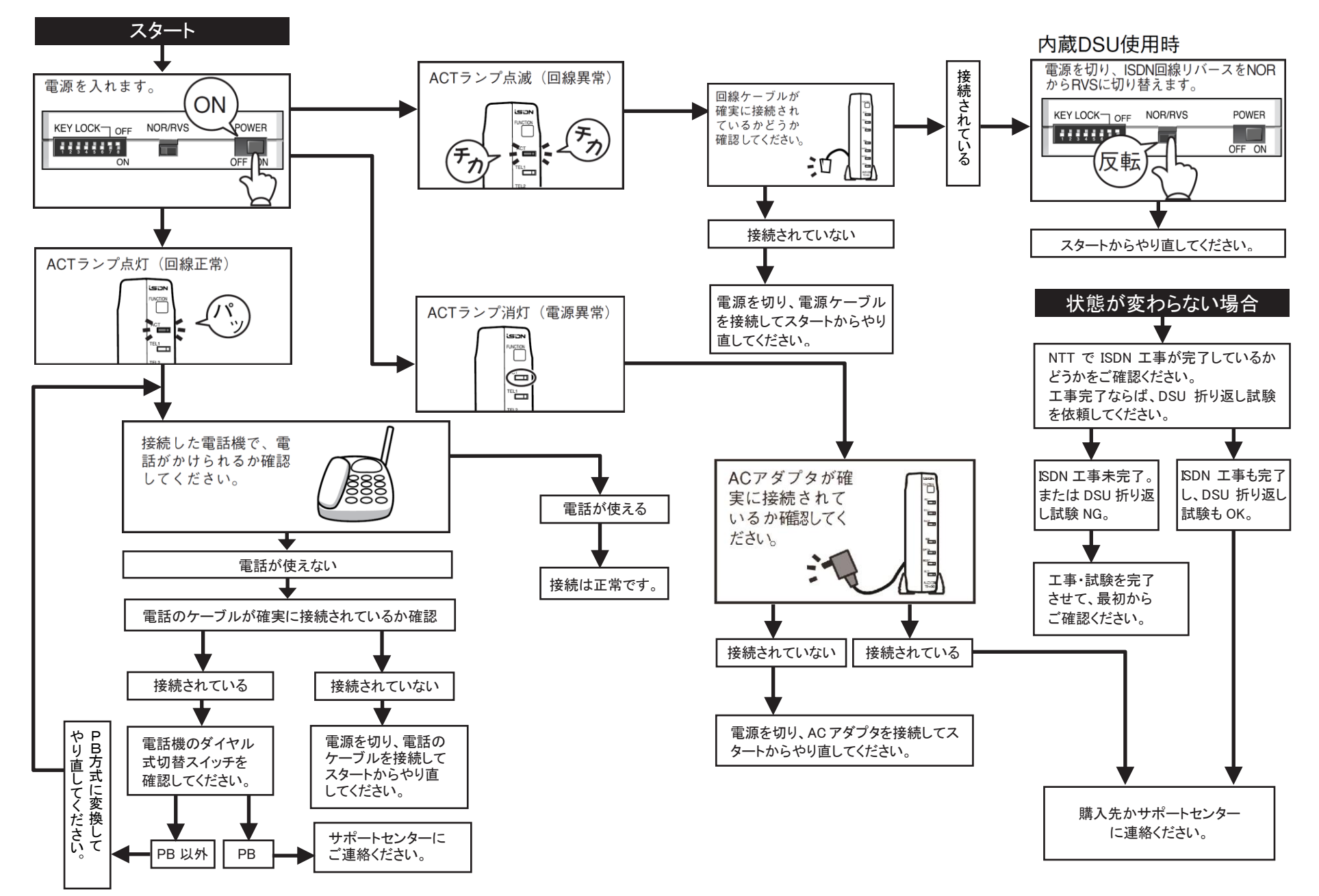

# <span id="page-32-0"></span>6 設置のしかた

● スタンドアダプタの取り付け 本機では、縦置きや横置きでご使用するためのスタンドアダプタが付属しています。

スタンドアダプタは指定の箇所に取り付けてください。 スタンドアダプタを取り付けずに使用されますと、左右側面の通気孔を塞ぎ、通気の悪化による 異常動作の原因となります。

取り付け位置 右図のように本体に空いている取り付け用の 穴にはまるように、取り付けてください。 横置きの場合には、左側にのみ取り付けます。 (次頁参照)

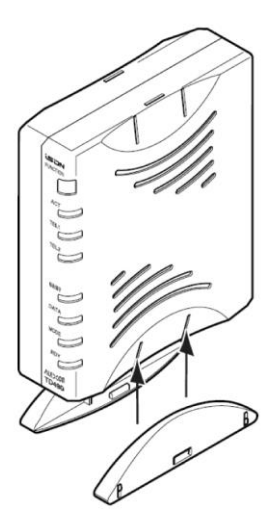

### <span id="page-32-1"></span>6-1. 縦置きのしかた

スタンドアダプタを図のように取り付けます。

ison FUNCTION  $rac{1}{\sqrt{1}}$  $\overbrace{\qquad \qquad }^{\text{TEL1}}$  $TEL2$  $\frac{68/87}{11}$  $\overline{\mathbb{L}}$ MODE  $\overline{P}$ **ALEXON** TD490

#### <span id="page-33-0"></span>6-2. 横置きのしかた

スタンドアダプタを図のように片方だけに取り付けると、横置きができます。

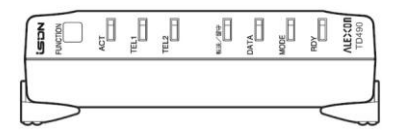

## <span id="page-33-1"></span>6-3. 積み重ねのしかた(オプション)

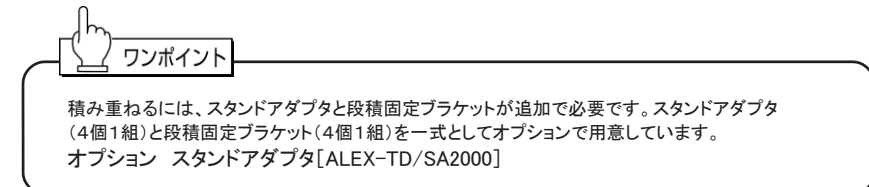

- ① 下になる機器の上辺、下辺にアダプタを取り付けます。
- ② 上下のアダプタを、「段積固定ブラケット」で固定してください。 横から、アダプタの穴にはめ込みます。

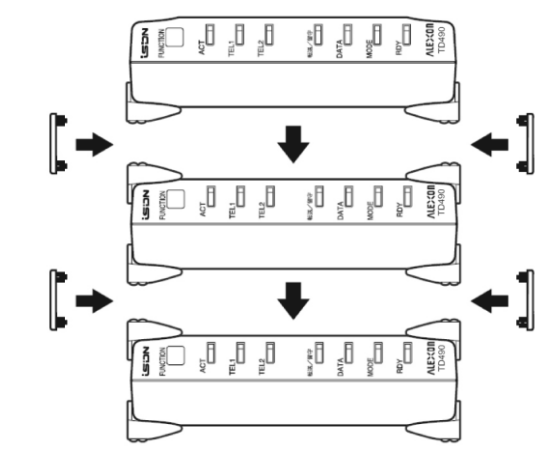

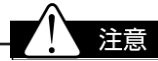

本機をラック内など、密閉された場所に置かないでください。スタンドアダプタを装着しない状態で 積み重ねたり、本機の上に物を置いての使用は、しないでください。熱がこもり、火災、故障の原因と なることがあります。

### <span id="page-34-0"></span>6-4. 壁掛けのしかた(オプション)

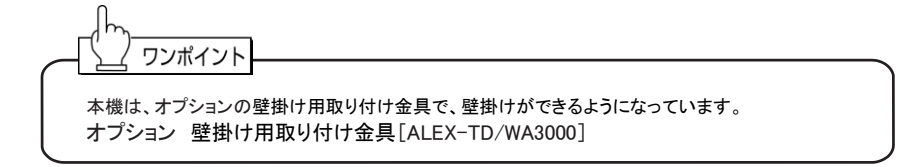

壁に掛けて使われる方は、次の手順にそってお取り付けください。

- ① 取り付け金具を、取り付けネジを使って、しっかり固定できる柱や壁などに取り付けてください。
- ② 取り付けた壁掛け金具と、本機側面にある壁掛け金具用の穴を合わせて、しっかりと引っかけ ます。

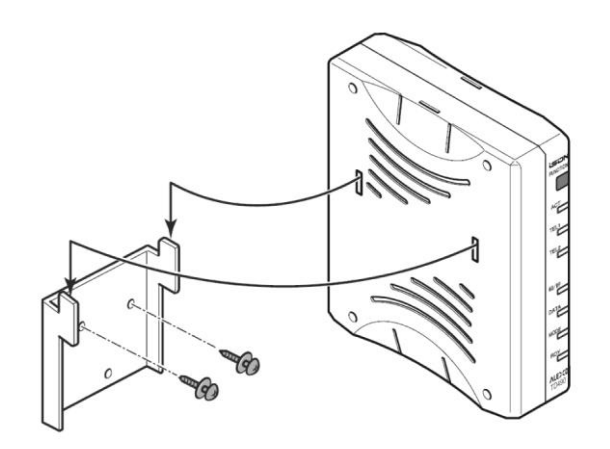

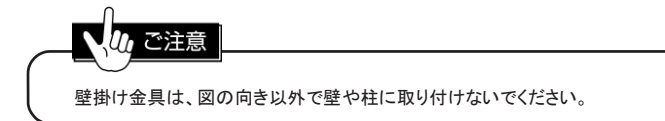

# <span id="page-35-0"></span>7 停電になったときのために

本機は停電時、使用できません。 停電時でも本機を使用するには、オプションのバッテリーボックスを使用する必要があります。

待ち受け時間 : 約3.5時間(単3アルカリ乾電池)※<sup>1</sup> 連続通話時間 : 約2時間(単3アルカリ乾電池)※<sup>2</sup>

※1 全TELポートオンフック状態。 ※2 TEL1のみ通話、TEL2オンフック。 使用する電池のメーカーや状態、及び使用環境により時間は異なります。

### <span id="page-35-1"></span>7-1. バッテリーボックス(オプション)を接続する

■ 電池を装着する

市販の単3アルカリ乾電池を6本を下図の通り装着します。+ - の方向に注意してください。 電池の取り扱いに関しては、「安全上のご注意」のページをよくお読みください。

#### 電池の挿入準備

ACアダプタ、及び本機とバッテリー ボックスは接続しないでください。

#### 電池の挿入手順

- ① バッテリーボックスのフタをはずします。
- ② 電池を図の通り正しく挿入します。
- ③ フタを取り付けます。

#### 使用電池

単3アルカリ乾電池6本

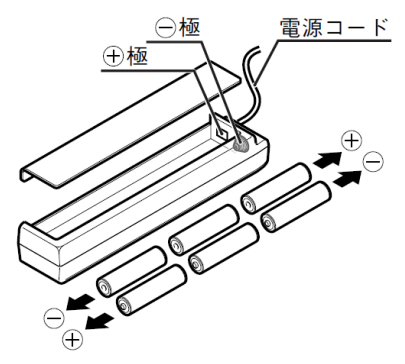
#### ■ 本機との接続

- ① 本機の電源をOFFにします。
- ② 本機背面の「DC IN 12V」端子にバッテリーボックスのプラグを接続します。
- ③ 本機に付属のACアダプタのプラグを、バッテリーボックスの端子に図のように差し込みます。
- ④ ACアダプタを電源コンセントに接続します。
- ⑤ 本機の電源をONにします。

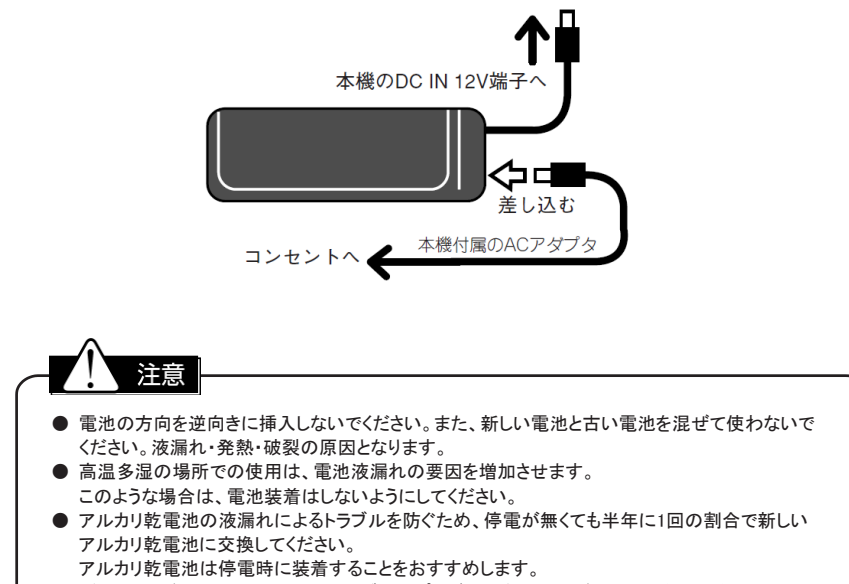

● バッテリーボックスから出ているケーブルのプラグを、バッテリーボックスの端子に差し込まないで ください。

# 電話の基本設定

# 1 基本的な説明

本章では、本機を操作するうえで覚えて頂きたいこと、「INSネット64」のサービスや 本機独自の機能について説明します。

#### 1-1. 電話操作説明上の基礎用語

本書で使用される用語を説明します。

● オフフック 受話器を上げて電話をかけられる状態にする ことです。本機では、電話機能の設定を行う 場合にも使います。

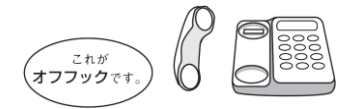

● オンフック 受話器を電話機に戻し、電話を切る (通話を終了する)ことです。

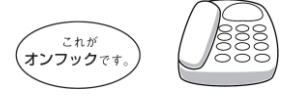

● フッキング 「フッキング」とは、電話の受話器を置くところ(フック)をスイッチのように押して、 すぐに手を離す動作のことです。※1 電話機によって、「キャッチ(ホン)※<sup>2</sup>」ボタンで代用できます。 また、「フッキング代用機能」(P.108 Ⅶ章1-3. 「フッキングを#ボタンで代用する(フッキング代 用)」参照)を使うと、「#」を押すことでフッキングを代用することができます。 フックを押している時間が、0.5秒未満であればフッキングとして認識します。 押している時間が0.5秒以上だと電話が切れ、逆に軽く押すだけでは、フッキングとして認識 されない場合もあります。 なお、フッキングに関する時間は設定により変更することができます。

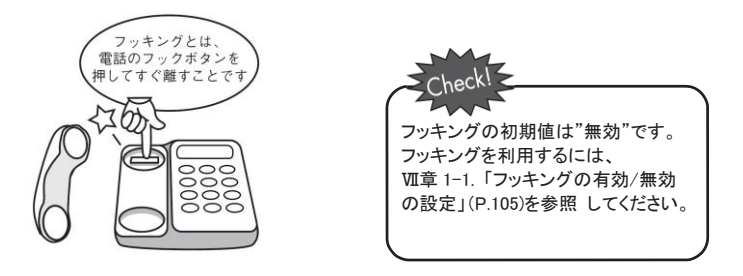

※1 ボタン電話、PBX、ビジネスホン、交換機、ホームテレホン、親子電話などでは受話器を置くところのボタンは、 「電話を取るや切る」以外に使用できない場合があります。

※2 キャッチ、フック、フラッシュ、フッキングなどと表示されていることもあります。

#### ● アナログ電話回線

ISDN回線に対して、従来からの電話回線(一般加入回線)をさします。 アナログ回線と呼ぶこともあります。

#### ● Bch(Bチャネル) • Dch(Dチャネル)

「INSネット64」サービスでは、ひとつの契約者回線で2つのBチャネルとひとつの Dチャネルを使用します。Bチャネルは通話や通常の通信で使用する情報チャネルです。 Dチャネルは、通話の開始や終了などを制御するチャネルです。

## 1-2. INS ネット 64 の付加サービスについて

● 本機で利用できる主な「INSネット64」のサービス

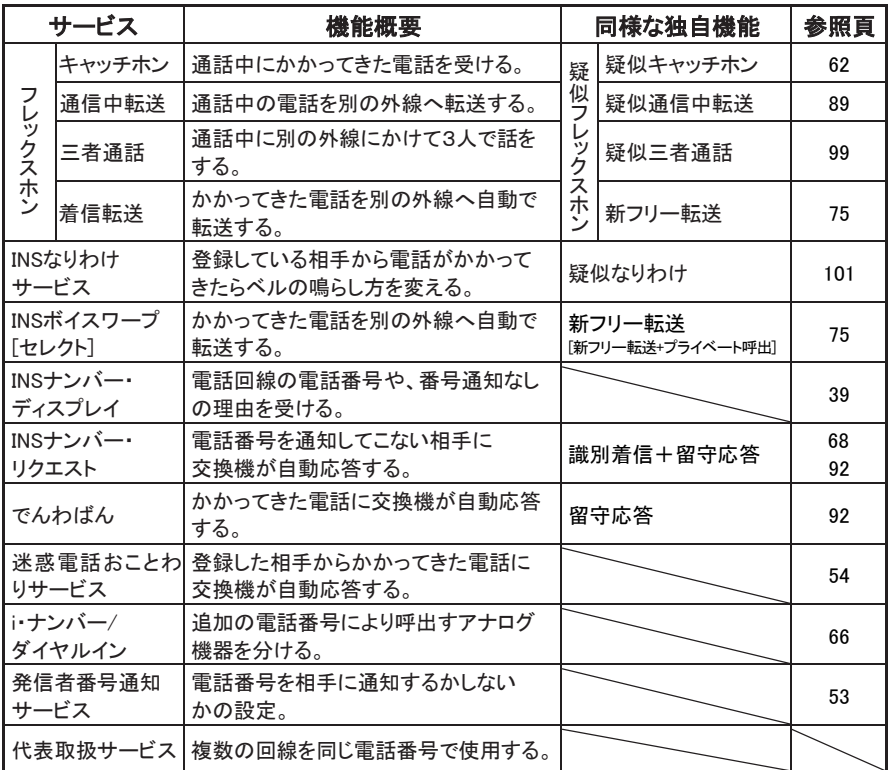

上記のサービスを使用するにはNTTとの契約が必要となります。 各サービスの詳細についてはNTTにお問い合わせください。

※ 本機は、スティミュラスプロトコルに対応しています。

## 1-3. 独自機能について

本機ではNTTとの契約なしに利用できる主な独自機能として、次のようなものがあります。 詳細については各機能の説明をご覧ください。

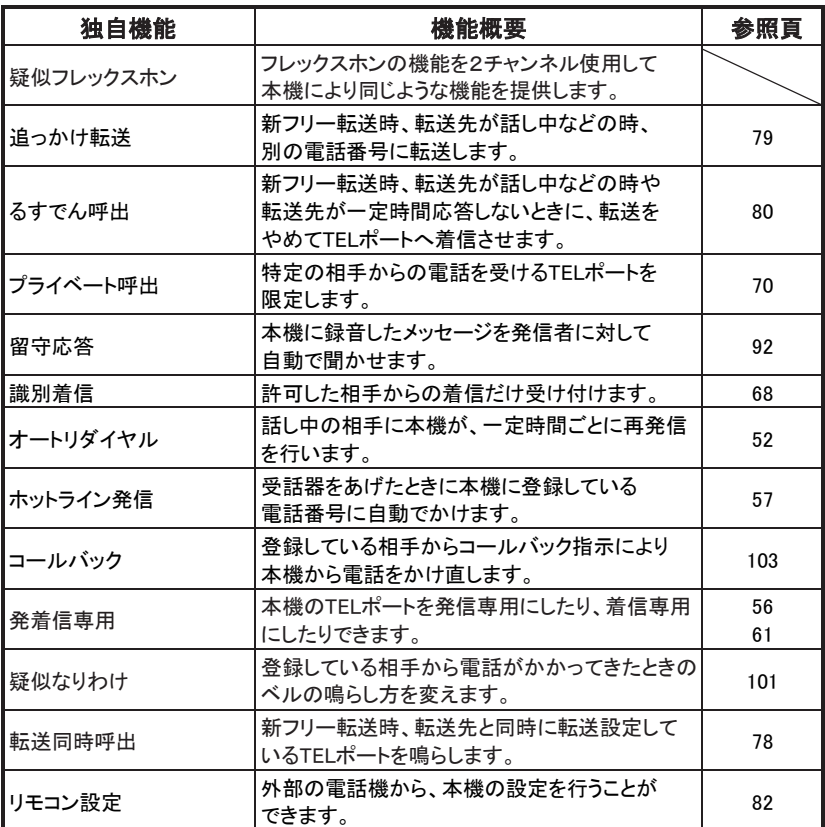

# 2 TEL ポート機能を設定するには

本機はさまざまな機能を持っていますが、使用環境や用途に合わせて設定を変更することで、 より便利にお使い頂けるようになっています。 電話機能の設定方法には、大きく分けて次の2つの方法があります。

電話機を使った設定

パソコンを使った設定

設定の基本的な手順を説明します。 なお、本取扱説明書では、基本的にTELポートに接続した電話機を使う設定方法で説明しています。

TELポートの設定機能は、下の表のように大分類されています。

大分類された機能は、一部の機能を除きさらに中分類されます。

各機能は、この大分類番号と中分類番号、そして設定内容を表すパラメータを使って設定されます。

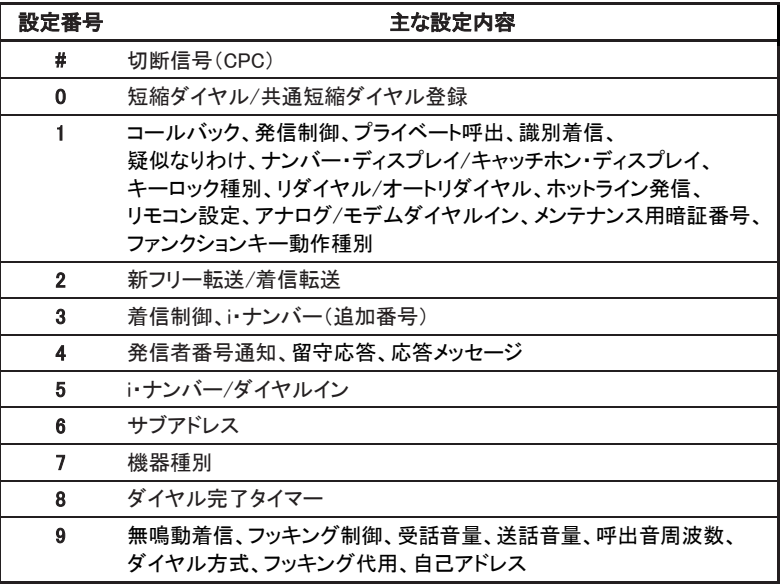

ワンポイント

- **設定は、本機をISDN回線に接続していなくても行えます。**
- TELポートの設定には、個別のTELポートごとに設定が行える"個別設定"と、全TELポートへ有効な "共通設定"があります。

#### 2-1. 電話機を使って設定する

TELポートに接続された電話機のダイヤルを押してプッシュトーンにより機能を設定できます。 設定操作の対象は、基本的に接続されているTELポートに対するものとなります。

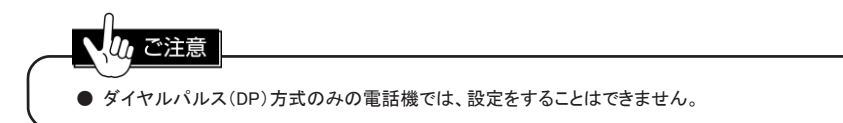

(1) 機能設定の基本操作

TELポートからの機能設定は、次のような手順になります。機能の説明の「設定」に書かれている ボタンとパラメータ(設定する内容によって変わります)を、手順にそって入力してください。 ① 受話器を取って外線発信状態※<sup>1</sup> にし、「大分類番号」を押す

↓ ② 「\*」を押す

↓

- ↓ ③ 「中分類番号」※<sup>2</sup>と「パラメータ」を押す
- ④ 最後に「#」 ※<sup>3</sup>を押す

②のあと、受話器から「ツゥツゥツゥツゥ」という音が聞こえます。 ④のあと、受話器から「ツツツツツ…」という音が聞こえ、その後「ツー」という音に変わります。 必ず「ツー」という音を確認してください。(次の設定が可能になります。) 操作が正しくないと「ツーツー」という切断音が聞こえますので、受話器を置いて最初から 操作をやり直してください。

設定の途中で間違ったときも、受話器を置いて設定を最初からやり直してください。

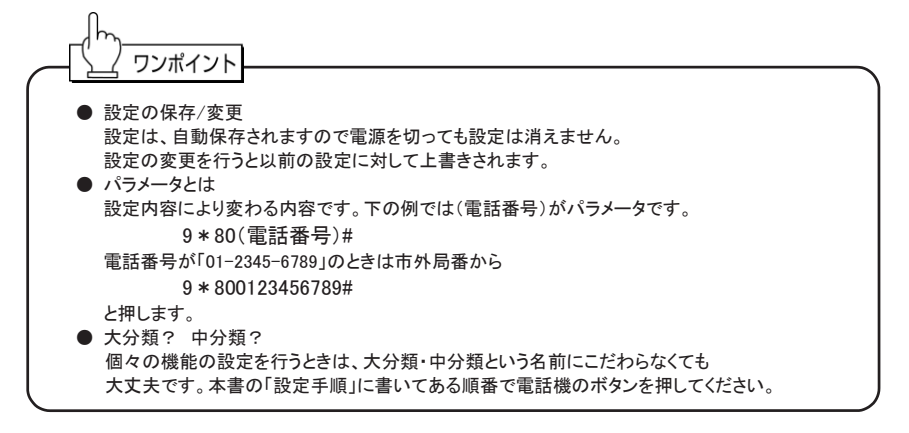

<sup>※</sup>1 ボタン電話・PBX・ビジネスホン・交換機・ホームテレホン・親子電話などでは、「外線ボタン」などの操作により、 外線発信状態にしないと電話による設定はできません。

※2 中分類のない機能もあります。

<sup>※3「#」</sup>を押す必要のない機能もあります。

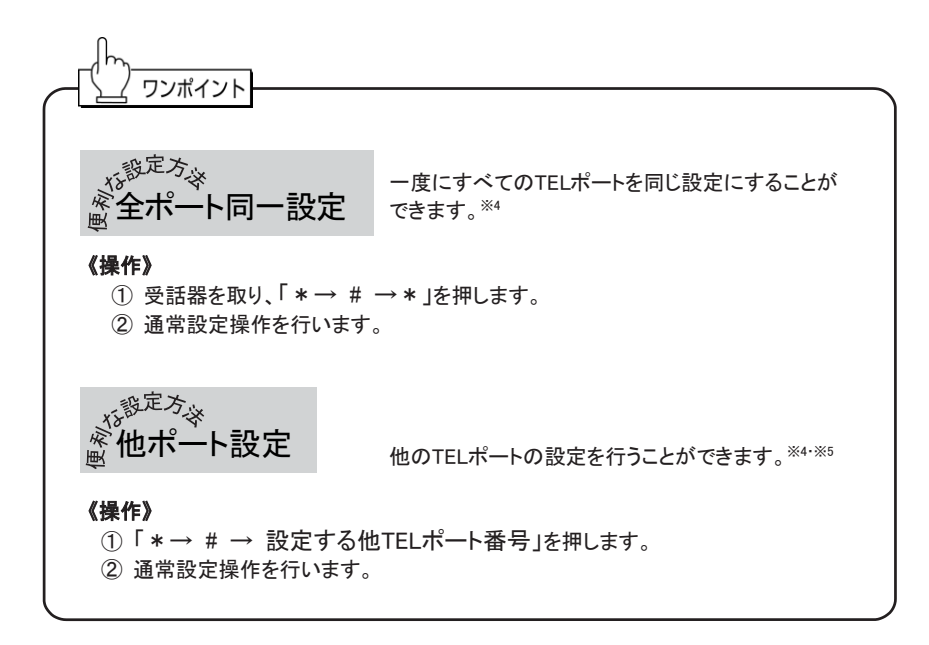

※4 続けて全ポート同一設定や、他ポート設定を行う場合には、そのつど「\*#\*」や「\*#(設定する他TELポート番号)」を 押してください。 ※5 使用しているTELポート番号も指定できます。

33

## 2-2. パソコンを使って設定する

本機付属のCD-ROMに収められた設定ユーティリティはUSBポート・DATAポートに接続した パソコンから、各種機能の設定を行うことができます。 ご利用頂くには、CD-ROMの設定ユーティリティをお使いのパソコンにインストールする 必要があります。インストールの方法は、以下の説明を参考にしてください。

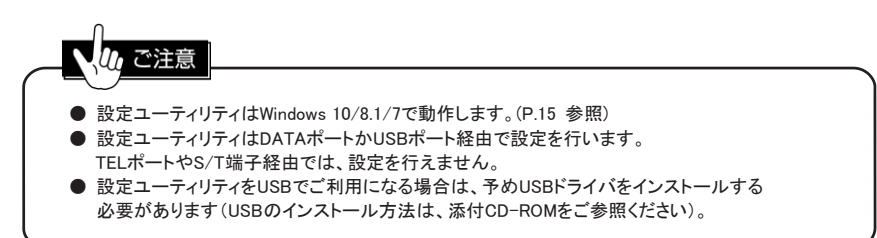

## 設定ユーティリティのインストール

下記のインストール方法に従って、お手持ちのパソコンにユーティリティを インストールしてください。

- ① 添付のCD-ROMをご利用のパソコンにセットします。
- ② CD-ROMのメニュー画面が表示されます。
- ③ メニュー画面で、「設定ユーティリティをインストールする」をクリックします。 インストールを開始します。以後画面の指示に従って、インストール先を指定してください。

## ■ 設定ユーティリティの使い方

- (1) 起動方法 設定ユーティリティは次の方法で起動します。
	- ① 本機DATAポートとパソコンのRS-232Cポート、もしくは本機USBポートとパソコンの USBポートが接続されていることを確認します。
	- ② タスクバーから「ALEXON」-「TD490 設定ユーティリティ」を起動します。

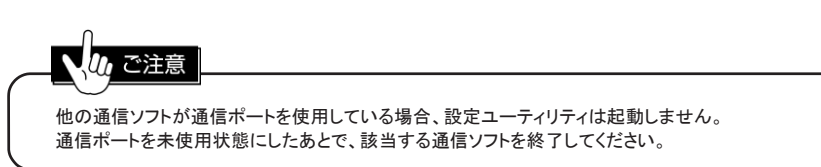

- (2) 設定の変更
	- ① 設定を行う「TELポート」のボタンをクリックします。
	- ② 設定を変更します。 別のTELポートの設定を行うときは、①から繰り返してください。
	- ③ 「設定」ボタンをクリックします。 本機へ設定内容が送信されます。 設定には、数秒かかることがあります。

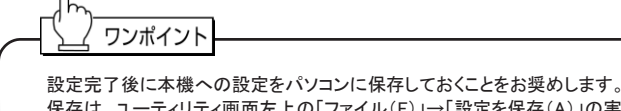

保存は、ユーティリティ画面左上の「ファイル(F)」→「設定を保存(A)」の実行で、設定を保存できます。 パソコンに保存した設定を設定ユーティリティに読み込むには、「ファイル(F)」→「設定を開く(O)」を 実行してください。

(3) 終了方法 「閉じる」ボタンをクリックします。 「設定」の変更をキャンセルする場合も同様です。

## 2-3. 設定を初期化する

本機の全設定を初期化するには、次の手順で行ってください。

- ① 本機の電源を切った状態で、ファンクションキーを押します。
- ② ファンクションキーを押したまま、本機の電源を入れます。
- ③ 本機の全LEDが点灯しますが、ファンクションキーは押し続けてください。
- ④ 4つのLED(ACT, TEL2, DATA, RDY)のみ点灯に変わればファンクションキーを放してください。
- ⑤ 3つのLED(TEL2, DATA, RDY)が消灯すると初期化終了です。 ※ パソコンなどを接続しているとRDYやDATAが消灯しないこともあります。

*‼∎* ご注意 ● 初期化操作時は、初期化が終了するまで本機の電源を切らないでください。 ● 本操作を行うとDATAポートの設定を含めて全て工場出荷値に戻りますので十分にご注意ください。 ただし、次の設定は初期化されません。 ・リモコン設定の暗証番号 ・メンテナンス用暗証番号

ワンポイント

TELポート関係の設定のみ初期化するには、パソコンにより設定ユーティリティで行う必要があります (短縮/共通短縮ダイヤルも初期化されます)。

## 2-4. 設定/変更を禁止する(キーロック)

本機TELポート関係の設定が誤って変更されないように設定/変更を禁止(キーロック)できます。 キーロックの方法は、本機の底面にある設定スイッチの7番により行います。 キーロック状態では電話機からだけでなく、本体ファンクションキーやパソコンを使った 設定ユーティリティによる設定/変更も禁止されます。 ただし、リモート設定やリモコン設定による変更は、禁止されません。

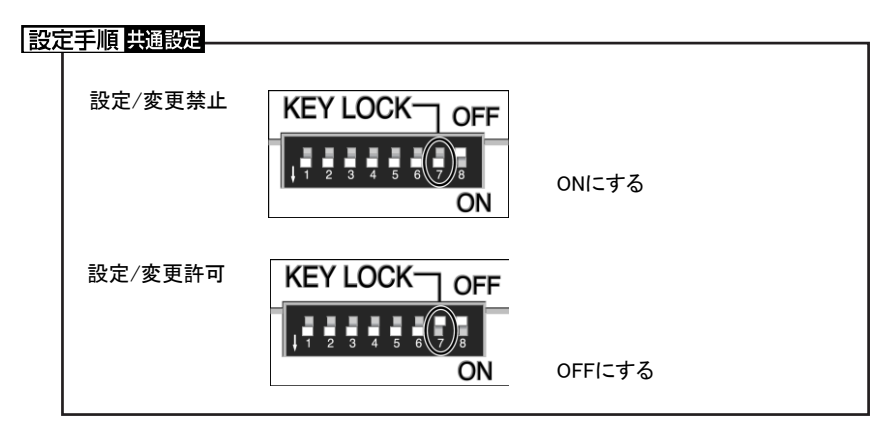

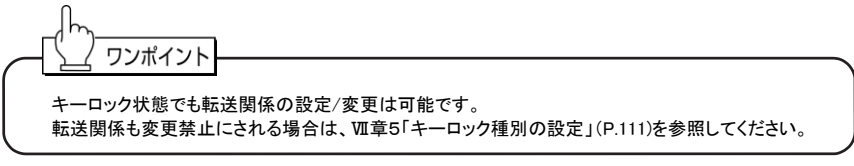

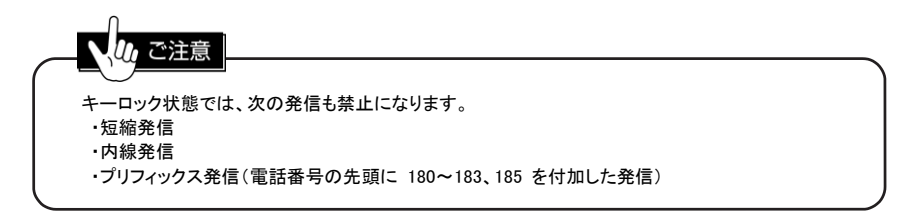

# 3 アナログ機器を使うには

#### 3-1. 工場出荷時での動作について

本機の工場出荷値での主な動作は、次のとおりです。

発信

・ダイヤル方式がPB(プッシュホン)のためDP(ダイヤルパルス)の電話機では発信できません。 ・全てのTELポートは、発信できます。

着信

・全てのTELポートは、着信できます。

・全てのTELポート未使用時、最初の着信はTEL1ポートのみ呼び出します(TEL1ポートが優先着信です)。 ・契約者回線番号のみ着信を受け付けます。追加番号の着信はできません。

その他

・キャッチホンは使用できません。

・ナンバー・ディスプレイ/キャッチホン・ディスプレイは使用できません。

・アナログ(PB方式)ダイヤルイン/モデムダイヤルインは、使用できません。

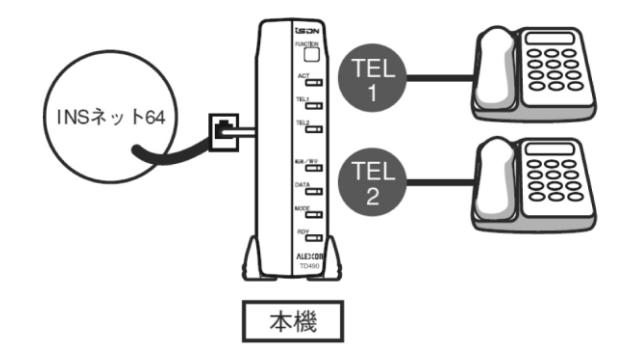

着信順序

最初の着信 : TEL1のみ着信します。 TEL1使用中の着信 : TEL2に着信します。

## 3-2. ダイヤルパルス方式の電話機を使う

ダイヤルパルス方式の電話機を、使用できるようにするための設定です。

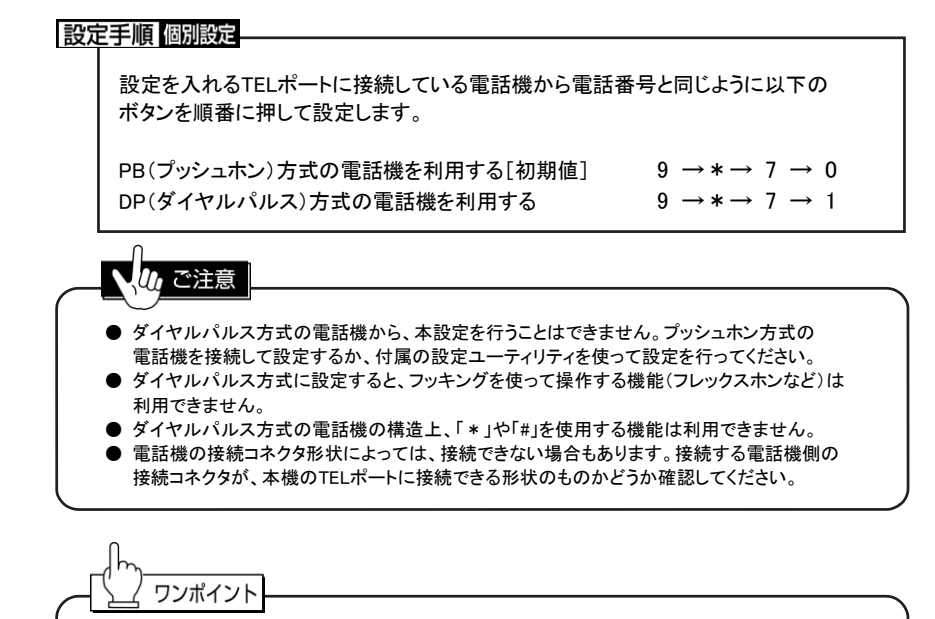

● ダイヤルパルス方式に設定した場合でも、プッシュホン方式の電話で発着信可能です。

## 3-3. ナンバー・ディスプレイ対応電話機を使う

ナンバー・ディスプレイ対応電話機を利用するときに設定します。

電話を受ける前に、かかってきた相手の電話番号(発信者番号)を、電話機に表示させることができ ます。

ただし、キャッチホンの通知(割込音)では、電話番号の表示をしません。

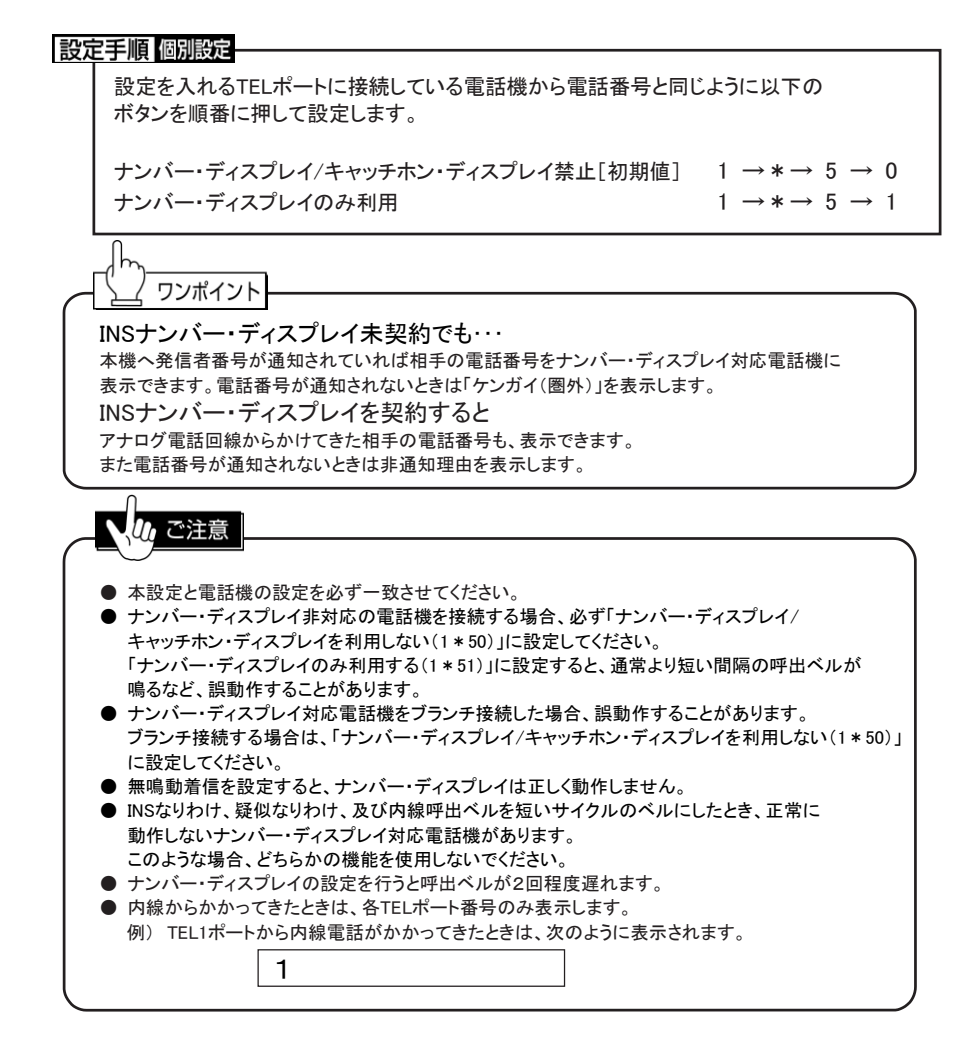

## 3-4. キャッチホン・ディスプレイ対応電話機を使う

キャッチホン・ディスプレイ対応電話機を利用するときに設定します。 電話を受ける前、または通話中にかかってきた相手の電話番号(発信者番号)も、電話機に表示させ ることができます。

#### 設定手順 個別設定

設定を入れるTELポートに接続している電話機から電話番号と同じように以下の ボタンを順番に押して設定します。

ナンバー・ディスプレイ/キャッチホン・ディスプレイ禁止[初期値] 1 → \* → 5 → 0 ナンバー・ディスプレイ/キャッチホン・ディスプレイを利用 1 → \* → 5 → 2

ワンポイント INSナンバー・ディスプレイ未契約でも… 本機へ発信者番号が通知されていれば相手の電話番号をキャッチホン・ディスプレイ対応電話機に 表示できます。電話番号が通知されないときは「ケンガイ(圏外)」を表示します。 INSナンバー・ディスプレイを契約すると アナログ電話回線からかけてきた相手の電話番号も、表示できます。 また電話番号が通知されないときは非通知理由を表示します。

マ<mark>な</mark>で注意 ● 本設定と電話機の設定を必ず一致させてください。 ● 通話中にかかってきた相手の電話番号を表示するとき、約1秒間無音になります。 ● ナンバー・ディスプレイ非対応の電話機を接続する場合、必ず「ナンバー・ディスプレイ/ キャッチホン・ディスプレイを利用しない(1\*50)」に設定してください。 「ナンバー・ディスプレイ/キャッチホン・ディスプレイを利用する(1\*52)」に設定すると、 通常より短い間隔の呼出ベルが鳴るなど、誤動作することがあります。 ● キャッチホン・ディスプレイ対応電話機をブランチ接続した場合、誤動作することがあります。 ブランチ接続する場合は、「ナンバー・ディスプレイ/キャッチホン・ディスプレイを利用しない(1\*50)」 に設定してください。 ● 無鳴動着信を設定すると、ナンバー・ディスプレイは正しく動作しません。 ● INSなりわけ、疑似なりわけ、及び内線呼出ベルを短いサイクルのベルにしたとき、正常に 動作しないキャッチホン・ディスプレイ対応電話機があります。このような場合、どちらかの機能を 使用しないでください。 ● キャッチホン・ディスプレイの設定を行うと呼出ベルが2回程度遅れます。 ● 内線からかかってきたときは、各TELポート番号のみ表示します。 外線通信中は内線からの割り込みはできません。 例) TEL1ポートから内線電話がかかってきたときは、次のように表示されます。 1 $Check!$ 通話中にかかってきた相手の電話番号(発信者番号)を表示させたい場合は、本機にキャッチホンの 設定(Ⅳ章4「通話中にかかってきた電話を受けるには」(P.62)を行ってください。

## 3-5. ベルを鳴らさずに FAX を着信させる(無鳴動着信)

呼出ベルを鳴らさずにFAXを受けることができます。

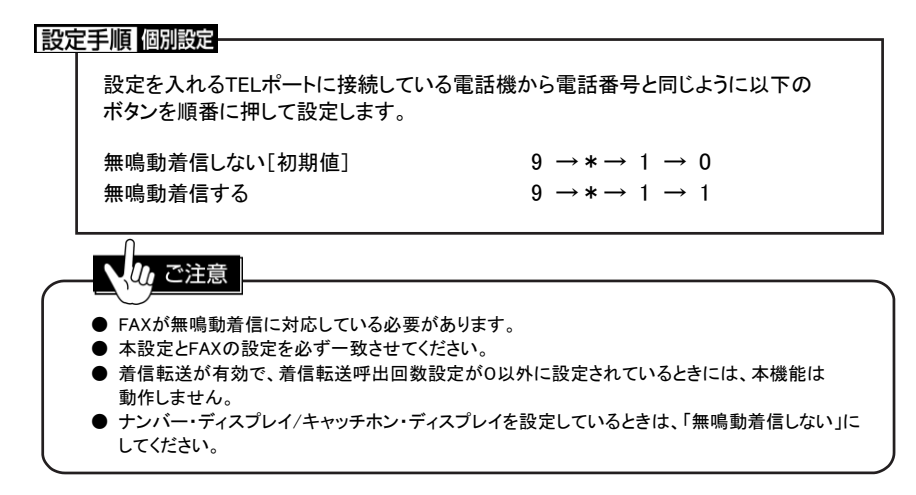

## 3-6. 自動発信装置を使う

ダイヤル完了タイマーとして設定されたダイヤル間の時間を超えると、#を押さなくてもダイヤルした 電話番号へ電話をかけます。

自動発信装置で正常に発信できない場合は、時間を短く設定してください。

設定手順 個別設定

設定を入れるTELポートに接続している電話機から電話番号と同じように以下の ボタンを順番に押して設定します。

ダイヤル完了タイマー n 秒[初期値n=4] 8 →\*→ n \* n は、0~9の数字。0は15秒と見なします。

しいご注意

設定時間を超えるとダイヤル完了とみなし、それまでに押した番号で発信してしまいます。 ダイヤル入力の間隔をあけすぎないようご注意ください。

● ダイヤル桁間タイマーでもあります。

ワンポイント

## 3-7. アナログ(PB 方式)/モデムダイヤルイン対応機器を使う

アナログ(PB方式)/モデムダイヤルイン対応の機器を利用するときに設定します。

アナログ(PB方式)/モデムダイヤルイン対応の機器を本機のTELポートに接続することにより、 機器の電話機にそれぞれ電話番号を割り当てて、特定の電話機を呼び出したり、複数の電話機を 一度に呼び出したりすることができます。

アナログ(PB方式)/モデムダイヤルイン機能をご利用になられる場合、INSネット64付加サービスの 「ダイヤルイン」または、「i・ナンバー」の契約が必要です。

● アナログ(PB方式)/モデムダイヤルイン対応機器へ着信番号を通知する/しないを 設定してください。

#### 設定手順 個別設定

設定を入れるTELポートに接続している電話機から電話番号と同じように以下の ボタンを順番に押して設定します。

アナログ(PB方式)/モデムダイヤルイン禁止[初期値] 1 → \* → 5→ 8→ 0 アナログ(PB方式)/モデムダイヤルイン許可 1→\*→ 5→ 8→ 1

● 「アナログ(PB方式)ダイヤルイン」と「モデムダイヤルイン」の切替は、各TELポート毎の ナンバー・ディスプレイ設定により、自動的に切り替わります。

#### 設定手順 個別設定

設定を入れるTELポートに接続している電話機から電話番号と同じように以下の ボタンを順番に押して設定します。

 $7 + \Box$ グ $(PB$ 方式 $)$ ダイヤルイン[初期値] 1 → \* → 5 → 0 モデムダイヤルイン 1 →\*→ 5 → 1、2

(ナンバー・ディスプレイの許可設定)

● アナログ(PB方式)/モデムダイヤルイン対応機器へ着番号を通知するときの桁数を お使いになる対応機器に合わせて設定してください。

#### 設定手順 個別設定

設定を入れるTELポートに接続している電話機から電話番号と同じように以下の ボタンを順番に押して設定します。

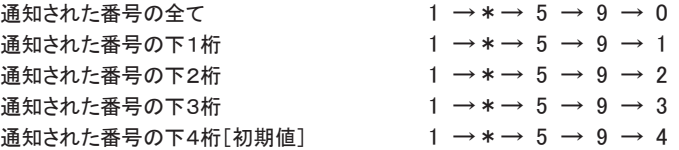

#### ● 設定例

- i ・ナンバー契約で、PBXに追加番号1、追加番号2と契約者回線を着信させたい場合の設定例
- ① 契約者回線番号を「自己アドレス」に、市外局番から設定(9\*80電話番号#)をします。
- ② 「i・ナンバー追加番号1,2」を市外局番から設定(3\*8追加番号1#, 3\*\*追加番号1#)し ます。
- ③ 優先着信をTEL1ポートに設定(3\*31)をします。
- ④ TEL1,TEL2ポートに、電話番号による着信区別をしない設定(5\*#)をします。
- ⑤ TEL1,TEL2ポートに、機器に通知する着番号の桁数を設定(1\*590~4)します。
- ⑥ TEL1,TEL2ポートに、ダイヤルイン方式"アナログ(PB方式)/モデム"を設定(1\*50~2)し ます。
- ⑦ TEL1、TEL2ポートに、アナログ(PB方式)/モデムダイヤルイン許可の設定(1\*581)をしま す。

#### 関連設定

- アナログ(PB方式)/モデムダイヤルインをご使用になる場合、下記の設定が必要になります。
- PBX/ビジネスホンでご使用になる場合、「優先着信」を設定。
- **ご使用にならないTELポートに「着信禁止」を設定。**
- 契約者回線番号を「自己アドレス」に設定。
- i・ナンバーをご使用になる場合、「i・ナンバー追加番号1,2」を設定。
- TELポート毎に着信させる番号を設定。(「i・ナンバー/ダイヤルイン」の項目を参照)

## ご注意

- アナログ(PB方式)/モデムダイヤルインの"禁止/許可"の設定はTELポートに接続する機器に 必ず合わせてください。機器が正常に動作しない可能性があります。
- 通知する番号の桁数の設定は、対応機器に合わせて行ってください。機器が正常に動作しない 可能性があります。
- 契約者回線番号による着信は、本機の自己アドレスに設定された番号を着番号として通知します。 契約者回線番号を「自己アドレス」に市外局番から必ず設定してください。
- i・ナンバーによる着信は、本機のi・ナンバー追加番号1,2に設定された番号を着信番号として 通知します。
- i・ナンバーの追加番号を「i・ナンバー追加番号1,2」に市外局番から必ず設定してください。
- アナログ(PB方式)/モデムダイヤルイン許可を設定したTELポートへ、内線や内線転送が できなくなることがあります。
- 内線はTELポート番号10桁(TEL1:1111111111)を着番号として通知します。 通知桁数は、設定に従います。
- アナログ(PB方式)ダイヤルインをご利用の場合、"INSなりわけ"、"疑似なりわけ"の機能は、 ご利用できません。
- アナログ(PB方式)/モデムダイヤルインをご使用になる本機のTELポートには、各種遅延設定、 追っかけ転送、るすでん呼出、コールバックの設定をしないでください。
- 割り込み着信(キャッチホン・ディスプレイ)のときは、着番号を通知しません。
- 通知桁数の指定で"1\*590:全て"を指定され、着番号桁数が自己アドレスの桁数より小さい場合、 自己アドレスの先頭からその桁数分、着番号の先頭に付加して通知します。
- 優先着信なしの設定で、アナログ(PB方式)/モデムダイヤルイン対応のファクシミリ等を ご利用になる場合、機器が着信出来ない時、発信者側には、"呼出音(プルルル)"のあとに "ビジー音(ツーツー)"になることがあります。

# 4 電話の音量を調整するには

#### 4-1. 受話音量の調整

電話の受話音量を調整します。0~4まで設定できます。 0が最も小さな音量(音を消すのではありません)、4は最も大きい音量設定です。

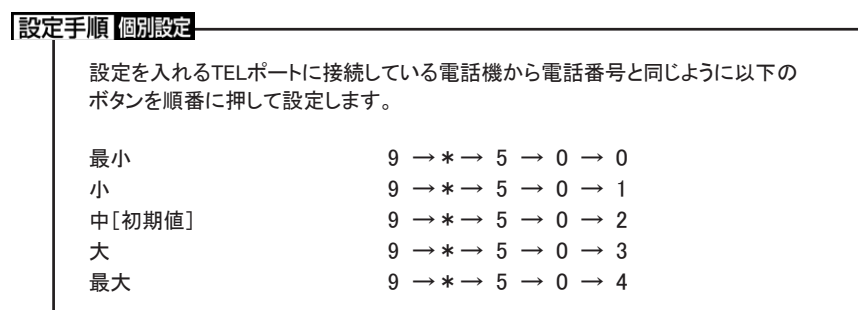

## 4-2. 送話音量の調整

電話の送話音量を調整します。0~4まで設定できます。 0が最も小さな音量(音を消すのではありません)、4は最も大きい音量設定です。

#### 設定手順 個別設定

設定を入れるTELポートに接続している電話機から電話番号と同じように以下の ボタンを順番に押して設定します。

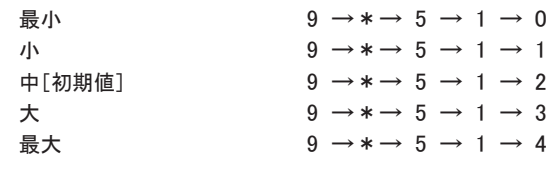

# 5 短縮/共通短縮ダイヤルを登録/変更するには

本機には、各TELポートごとの短縮ダイヤルと全TELポート共通の共通短縮ダイヤルの2種類を 登録することができます。登録可能な電話番号は31桁です。 短縮/共通短縮ダイヤルは、電話をかけるだけでなく他の機能の相手登録にも利用します。

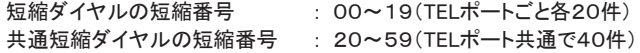

#### 設定手順 個別/共通設定

設定を入れるTELポートに接続している電話機から電話番号と同じように以下の ボタンを順番に押して設定します。 短縮/共通短縮ダイヤルの番号登録 0 →\*→ 短縮番号 → 電話番号 → # 番号削除 0 →\*→ 短縮番号 → #

ご注意 ● プライベート呼出、コールバック、識別着信、疑似なりわけで使用する短縮/共通短縮ダイヤルは、 必ず市外局番から登録してください。 短縮番号は必ず2桁で設定してください。

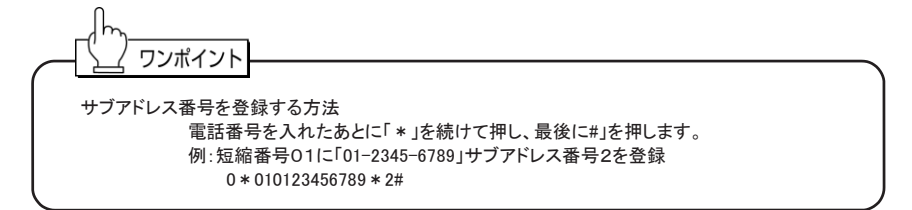

#### 関連する機能

- プライベート呼出(P.70) またのはならない 識別着信(P.68) コールバック(P.103) 疑似なりわけ(P.101)
- 短縮ダイヤルと連動する機能 ● 短縮/共通短縮ダイヤルと連動する機能

# 電話の発信

# 1 電話をかけるには

ここでは、一般的な電話のかけ方を説明します。

1-1. 外線にかける

操作手順

電話番号→ #

#### | 操作例 |

TELポートに接続した電話機から外線にかける

- ① 受話器を取って外線発信状態にします。
- ② 「電話番号」(1~32桁)を押します。
- ③ 続けて「#」を押します(プッシュホン方式のみ)。 「#」を押さなかったときは、ダイヤル完了タイマーが経過したあと(初期値は4秒)発信し ます。

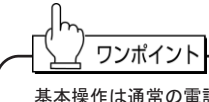

基本操作は通常の電話操作と同一ですが、相手先の「電話番号」に続けて「#」を押すことで、すぐに 発信を行い、相手に早くつながるようになります(プッシュホン方式のみ)。

## 1-2. 短縮/共通短縮ダイヤルで電話をかける

ここでは、短縮/共通短縮ダイヤルを使ってかける方法を説明します。 短縮番号は、各TELポートごとに00~19で、共通短縮番号は、全TELポート共通で20~59です。

操作手順

\*→短縮/共通短縮ダイヤル

#### 操作例

短縮番号「01」にかける

- ① 受話器を取って外線発信状態にします。
- ② 「\*」を押します。
- ③ 短縮番号「01」を押します。

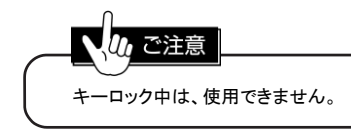

## 1-3. #などの記号を含む番号にかける(特殊ダイヤル)

「#」や「\*」を含む番号は、大きく次の2種類に分類できます。

タイプ1 : 「#」のあとに数桁の数字が続く番号(チケット予約や伝言ダイヤルなど) タイプ2 : 「#」や「\*」を含むが、タイプ1以外の番号

タイプ1は、普通の電話番号とまったく同じ方法でかけることができます。 タイプ2のときだけ、フッキングを使うことが必要になります。

#### 操作手順

 $\overline{3471}$  : #  $\rightarrow$  番号  $\rightarrow$  # タイプ2 : [フッキング]→ 特殊番号 →[フッキング]

#### □操作例 □

タイプ2の番号で電話をかける

- ① 受話器を取って外線発信状態にします。
- ② 「フッキング」します。
- ③ ダイヤルトーン(音)が消えたことを確認します。
- ④ 「特殊番号」を押します。
- ⑤ もう一度「フッキング」をすると発信します。 またはダイヤル完了タイマーが経過したあと発信します。

特殊ダイヤルをキャンセルするには、いったんオンフックしてください。

フッキングの初期値は"無効"です。フッキングを利用するには、Ⅶ章1-1. 「フッキングの有効/無効の 設定」(P.105)を参照してください。

## 1-4. 内線を呼び出す(内線呼出)

他のTELポートに接続されている電話機を呼び出して、内線通話をすることができます。

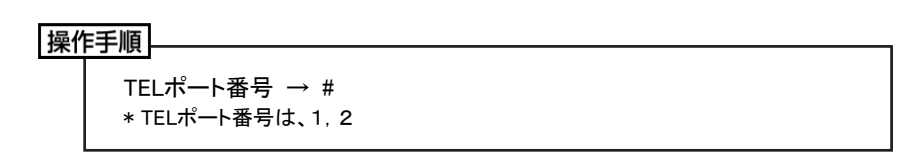

#### │ 操作例 │

TEL2ポートに内線をかける

- ① TEL1ポートの受話器を取って外線発信状態にします。
- ② 「2」(呼び出したい電話が接続されているTELポート番号)と「#」を押してください。
- ③ TEL2ポート(指定したTELポート)の電話が鳴り、相手が受話器を取ると話ができます。

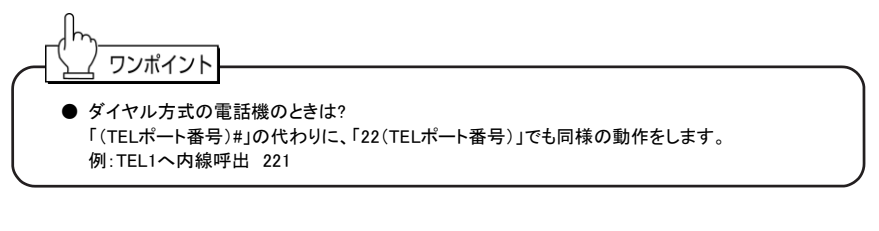

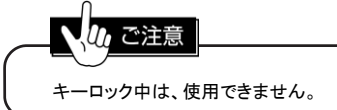

## 1-5. 通話を保留にして別の相手に電話をかける(通信中発信)

通話中に、電話を切らずに別の人に電話をかけられる機能です。 通信中発信は、通信中転送や三者通話のときに使います。

#### /, ご注意 通信中発信の制限事項 ● フレックスホンの通信中転送か三者通話を契約していますとフレックスホンでの 通信中発信になります。 ● 通信中転送のみの契約の場合、着信した通話中でしか通信中発信はできません。 ● フレックスホンによる通信中発信は、発信先の相手により接続できない場合があります。 ● 他のポートで通話・通信を行っているときは、疑似フレックスホンによる通信中発信は できません。 ● フレックスホンによる通信中発信では、発信操作の間は、別の空きTELポートがあっても 着信を拒否します。

操作手順

通話保留、発信 [フッキング]→ 1 → 電話番号

#### □ 操作例 □

通話中に、新しい相手に電話をかける

- ① 通話中に、「フッキング」をして「1」を押します。※ 通話中の相手は保留になって、電話をかけられる状態になります。
- ② 「ツゥ、ツゥ、ツゥ」という音を確認します。
- ③ 新しい相手の「電話番号#」(または「\*短縮番号」)を押します。 相手が出たら話ができます。
	- ※「1」を押さずにいると、「ツツツツツ…」という音が3秒後に「ツゥ、ツゥ、ツゥ」 という音に変化し、電話がかけられる状態になります。

ワンポイント ● 通信中発信に失敗した場合は? 保留中の相手がいると、オンフック時に呼出ベルが鳴ります。 受話器を取ると、通話が再開できます。 ● 通話中の相手を切り替えるには? ① 「フッキング」をして、「1」を押します。※ ② あとからかけた相手が保留になり、はじめの相手と話せるようになります。 ※ フッキングと「1」で、交互に相手を切り替えることができます。 フッキング後、「1」を押し忘れても約3秒後に相手が切り替わります。

## `heck!

フッキングの初期値は"無効"です。フッキングを利用するには、Ⅶ章1-1. 「フッキングの有効/無効の 設定」(P.105)を参照してください。

# 2 直前にかけた電話番号に再度かけるには

#### 2-1. 再発信を使う(リダイヤル)

各TELポートで直前にかけた電話番号に、簡単にかけ直せます。電話機のリダイヤルと違い、 すぐに電話がかかります。

#### 設定手順 個別設定

設定を入れるTELポートに接続している電話機から電話番号と同じように以下の ボタンを順番に押して設定します。

リダイヤル/オートリダイヤル禁止「初期値] 1→\*→8→0  $1 \rightarrow$ \*→ 8 → 1

操作手順

\*→\*

操作例

リダイヤルで電話をかける

- ① 受話器を取って外線発信状態にします。
- ② 「\*\*」を押すと、リダイヤルを開始します。

## 2-2. 自動再発信を使う(オートリダイヤル)

電話をかけ、相手が通話中のときに「\*」のダイヤル入力で、一定間隔で自動的にリダイヤルを くり返すことができます。

#### 設定手順 個別設定

設定を入れるTELポートに接続している電話機から電話番号と同じように以下の ボタンを順番に押して設定します。

リダイヤル/オートリダイヤル禁止[初期値] 1 →\*→ 8 → 0 リダイヤル/オートリダイヤル許可 1→\*→8→1

操作手順

話中音が鳴っているとき、 \* を押す

#### □ 操作例 □

オートリダイヤルで電話をかける

- ① 受話器を取り、相手に電話をかけます。
- ② 相手が通話中で「話中音」が鳴っているときに「\*」を押します。 ・自動的に約5秒間隔でリダイヤル発信が15回くり返されます。

ワンポイント

- オートリダイヤルを中止するには? オンフックにします。
- オートリダイヤルを再度続けるには? 15回目のリダイヤル発信で「話中音」後に「ツゥ、ツゥ、ツゥ」という音が10秒間鳴っている間に 「\*」を押すと、オートリダイヤル動作を再び開始します。

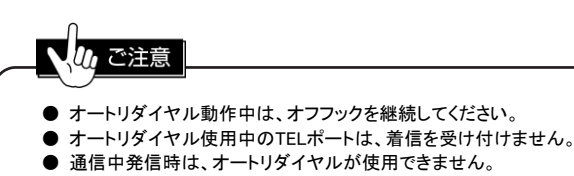

● TEL1ポート、TEL2ポートから同時に、同じ電話番号でオートリダイヤルはできません。

# 3 電話をかけるときに電話番号を通知するには (発信者番号通知)

## 3-1. 発信者番号通知の方法を決める

相手にこちらの電話番号を通知する/しないの選択ができます。

#### 設定手順 個別設定

設定を入れるTELポートに接続している電話機から電話番号と同じように以下の ボタンを順番に押して設定します。

電話番号を通知しない 4 →\*→ 0 電話番号を通知する 4 →\*→ 1 契約による「初期値] 4 → \* → 2

ご注意 ● 契約による設定とは? 「INSネット64」のお申込み時にどのような契約をしたかによって、通知の有無が変わってきます。 「通常通知」の場合、電話番号を通知します。 「通常非通知」の場合、電話番号を通知しません。 ● 優先順位について 通知する/しないの優先順位は、「契約」より「本機の設定」が優先されます。 また、「本機の設定」より「特番(184,186)」が優先されます。 ● 相手に通知される電話番号は? TELポートに設定されているi・ナンバー/ダイヤルインか、自己アドレスに登録している 電話番号です。電話番号を登録していなかったり、間違った電話番号を登録すると、ISDN回線が 契約者回線番号を通知します。

#### 3-2. 発信ごとに電話番号を通知する/しないを指定する

電話をかけるときに、発信者番号通知の設定を一時的に変更することができます。

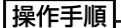

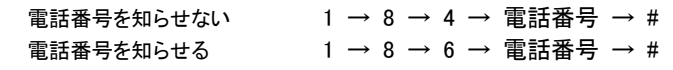

## 3-3. 通知する電話番号の登録(自己アドレス)

i・ナンバー/ダイヤルインに電話番号が登録されていない場合に、NTTの交換機に対して通知する 電話番号を登録します。

i・ナンバー/ダイヤルインが登録されているときは、登録されている追加番号が通知されます。

設定手順 共通設定-本機のTELポートに接続している電話機から電話番号と同じように以下のボタンを 順番に押して設定します。 自己アドレス登録 9 →\*→ 8 → 0 → 電話番号 → # \* 電話番号は市外局番から登録する。最大21桁 削除[初期値] 9 →\*→ 8 → 0 → # ワンポイント ● 自己アドレスは、「INSボイスワープ」など、電話番号ごとに契約するNTTの付加サービスに 必要な設定です。下記のようなサービスを利用する場合、必ず設定してください。 ・迷惑電話お断りサービス ・INSボイスワープ ・INSボイスワープセレクト ・INSなりわけサービス ・INSナンバー・リクエストサービス ● 着信には影響しません。

## 3-4. 通知する電話番号を指定する

電話をかけるとき、NTTの交換機に通知する電話番号を選択することができます。 設定内容により、発信先に通知される電話番号が異なります。

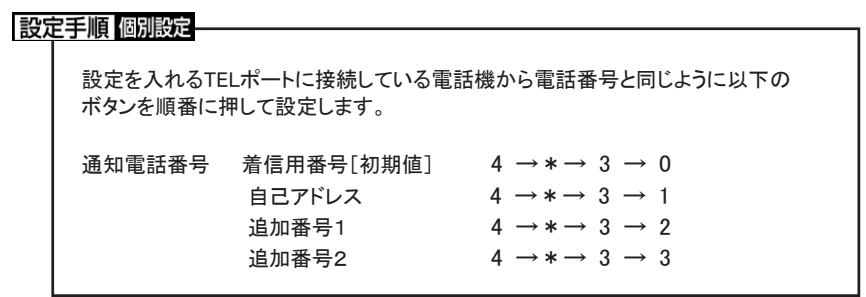

ワンポイント ● 着信用番号(4\*30) TELポートに、追加番号(5\*の設定)が設定されている場合、発信時、その電話番号を NTTの交換機に通知します。 TELポートに、追加番号(5\*の設定)が未設定で、自己アドレス(9\*80の設定)の設定がされて いれば、発信時、自己アドレスをNTTの交換機に通知します。 追加番号,自己アドレスが設定されていない場合、NTTの交換機に電話番号を通知しません。 ● 自己アドレス(4 \* 31) 自己アドレス(9\*80の設定)の設定がされていれば、発信時、自己アドレスをNTTの交換機に 通知します。 自己アドレスが設定されていない場合、発信時、NTTの交換機に電話番号を通知しません。 ● 追加番号1(4\*32) i・ナンバーの追加番号1の設定(3\*8)が設定されている場合、発信時、その電話番号を NTTの交換機に通知します。 追加番号1が設定されていない場合、発信時、NTTの交換機に電話番号を通知しません。 ● 追加番号2(4\*33) i・ナンバーの追加番号2の設定(3\*\*)が設定されている場合、発信時、その電話番号を NTTの交換機に通知します。 追加番号2が設定されていない場合、発信時、NTTの交換機に電話番号を通知しません。

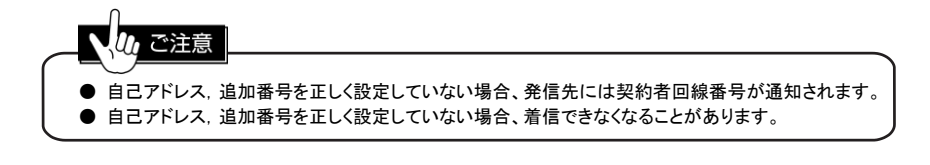

# 4 その他の発信機能

## 4-1. 外線発信を禁止する

TELポートからの外線発信を禁止し、着信専用にできます。

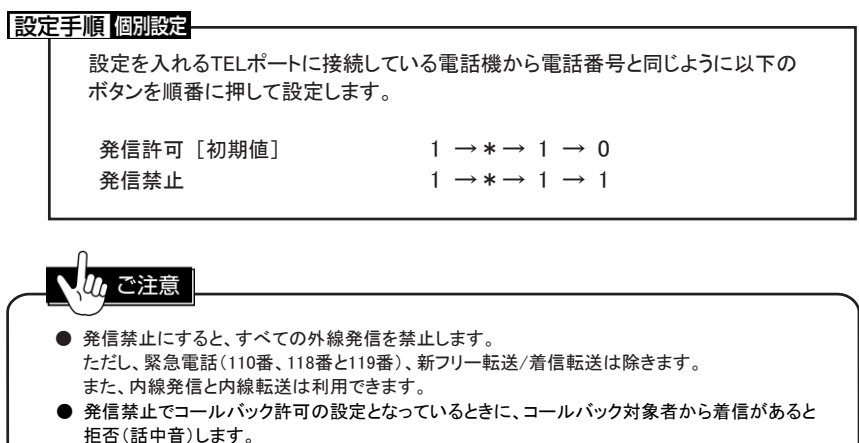

## 4-2. 受話器をあげると登録先に電話をかける (ホットライン発信)

ホットライン発信を設定すると、受話器を取ったと同時に、短縮ダイヤルの00番に登録されている 電話番号へ電話をかけます。 電話機を専用電話のように使うことができます。

設定手順 個別設定 本機のTELポートに接続している電話機から電話番号と同じように以下のボタンを 順番に押して設定します。 ホットライン発信を解除する[初期値] 他TELポートより  $* \rightarrow # \rightarrow * \rightarrow 1 \rightarrow * \rightarrow 9 \rightarrow 0 \rightarrow 0$ ホットライン発信を設定する 1 → \* → 9 → 0 → 1 切 ご注意 ● 短縮ダイヤル00番に電話番号登録がない場合には無効となります。 ● 呼出ベルが鳴っているときには無効となります。 ● 設定の解除は、他TELポートもしくは、パソコンから行います。 両TELポートに設定するとパソコンによる解除か設定の初期化しか方法はありません。 ご注意ください。

## 4-3. サブアドレスを指定して発信する

相手側の電話がサブアドレスを設定している場合、サブアドレスをつけて電話をかけることが できます。発信者番号通知の設定になっている場合、TELポートに設定しているサブアドレスも 通知されます。

#### 操作手順

#### 電話番号 →\*→ サブアドレス番号 → # \* サブアドレス番号には、1~19桁

□ 操作例 □

サブアドレス(123)を指定して発信する

- ① 受話器を取って外線発信状態にします。
- ② 電話番号(3~32桁)を押します。
- ③ 「\*」を押します。
- ④ 「123#」を押します。 「#」を押さなかったときは、ダイヤル完了タイマーが経過したあと(初期値は4秒)発信します。

# 電話の着信

# 1 電話を受けるには

電話の受けかたは普通の電話と同じです。

#### □ 操作例

電話を受ける

- ① 接続している電話器が鳴ります。
- ② 受話器を上げて、話します。

# 2 優先的に呼び出す電話機を決めるには (優先着信)

優先着信を設定したTELポートは、他のTELポートよりも優先的に呼び出し、設定したTELポートが 使用中の場合にのみ、他のTELポートに接続された電話機を呼び出します。

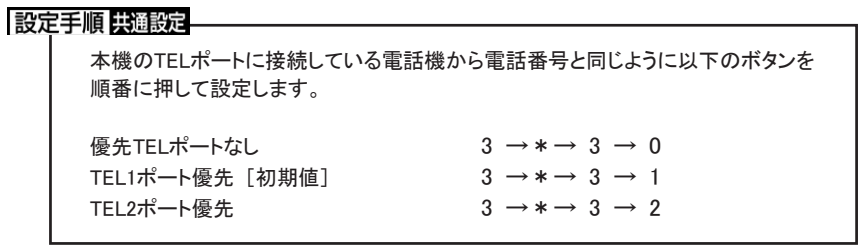

ワンポイント ● 全TELポートを同時に呼び出すには? 全TELポートを同時に着信させて呼び出すには、優先着信を「なし」にします。

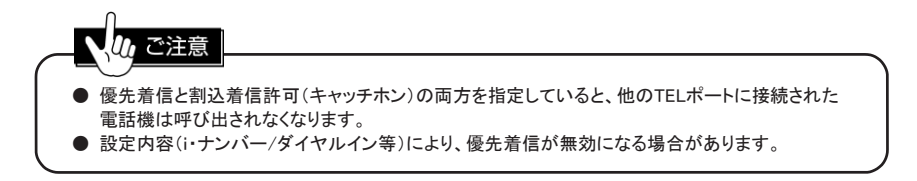
# 3 外線からの着信を禁止するには

すべての着信を禁止し、電話やFAXを発信専用に使うことができます。

設定手順 個別設定

設定を入れるTELポートに接続している電話機から電話番号と同じように以下の ボタンを順番に押して設定します。

着信禁止 3 →\*→ 0 通常着信[初期値] 3 → \* → 1

使用例

● TEL2を発信専用にする

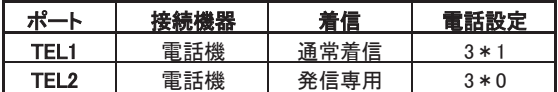

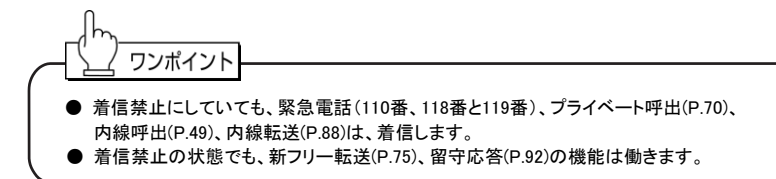

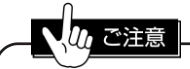

TELポートを使わないときは、着信禁止「3\*0」を設定してください。

# 4 通話中にかかってきた電話を受けるには (キャッチホン)

キャッチホンは、通話中に外線から電話がかかってきたときにそれに応答したり、 通話相手を切り替えて交互に通話する機能です。内線と通話中に、外線からの電話にも 対応することができます。また、三者通話や通信中転送に移行することもできます。 本設定とフッキング許可の設定を行うことにより使えるようになります。

通話中に外線から電話を受ける機能には、契約が必要な「INSキャッチホン」と契約が不要な 「疑似キャッチホン」の2種類があります。設定や操作は同じですが、疑似キャッチホンには、 いくつかの制限があります(契約の有無は、本機の起動時に判別します)。 INSキャッチホンは、フレックスホンのコールウェイティング機能の商品名称です。

#### 設定手順 個別設定

設定を入れるTELポートに接続している電話機から電話番号と同じように以下の ボタンを順番に押して設定します。

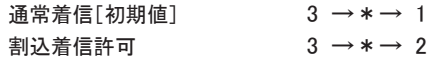

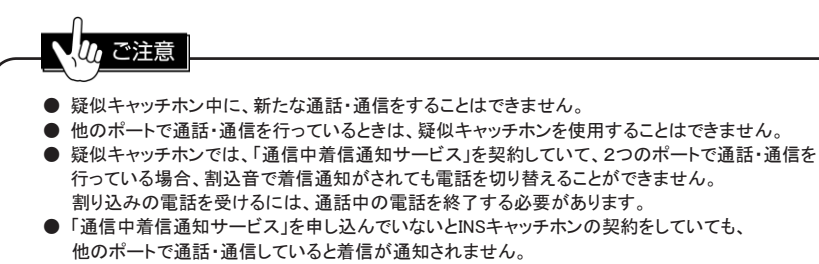

● 2通話中に新たな着信があるとTEL1ポートにのみ割込音がします。

## 4-1. 割込着信の方法

割込着信が許可されていると、通話中でも外線の割込着信音が聞こえるようになります。 このとき通話を保留にして、外線を受けることができます。 内線通話・外線通話のいずれでも割込着信を受けることができます。

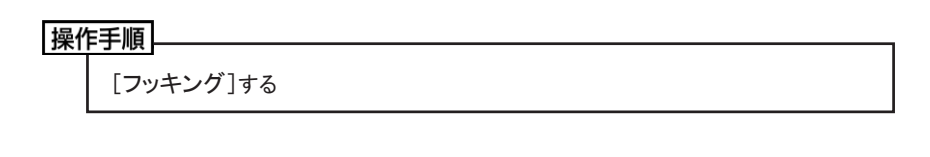

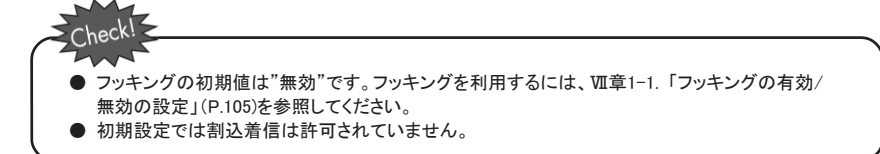

#### 

- 通話中にかかってきた電話を受ける
	- ① 通話中に、受話器から「プップッ、プップッ」という割込音が聞こえます。
	- ② 「フッキング」します。
	- ③ 通話中の相手は保留になり、あとからかかってきた相手と話せるようになります。
- もう一度はじめの相手と話す(切替)
	- ① 「フッキング」をして、「1」を押します。
	- ② あとからかけてきた相手が保留になり、はじめの相手と話せるようになります。 フッキングと「1」で、交互に相手を切り替えることができます。 フッキング後、「1」を押し忘れても約3秒後に相手が切り替わります。
- キャッチホンで受けた雷話を切る
	- ① 相手と話し終わったら受話器を戻します(オンフック)。
	- ② 保留中の相手がいるときは、呼出ベルが鳴ります。
	- ③ 受話器を取ってください。

- 優先着信と割込着信許可(キャッチホン)の両方を指定していると、他のTELポートに接続された 電話機は呼び出されなくなります。
- 内線通話中に割込着信を受けると、内線通話は切断されます。
- ダイヤルパルス方式の設定では、本機能はご利用できません。
- 留守応答設定と割込着信許可(キャッチホン)を同時に設定した場合、通話中に割込着信があると 通話は切断されます。

# 5 この通話中だけキャッチホンを禁止するには

FAX送信など送信中に割り込みが入ると都合の悪いときに、通信中の割込着信を一時的に 禁止することができます。

## 操作手順.

1→ 8→ 0→ 電話番号 → #

#### | 操作例 |

この通話中だけ割込着信を禁止する

- ① 受話器を取って外線発信状態にします。
- ② 「180」を押します。
- ③ 相手の「電話番号」を押し、最後に「#」を押します。

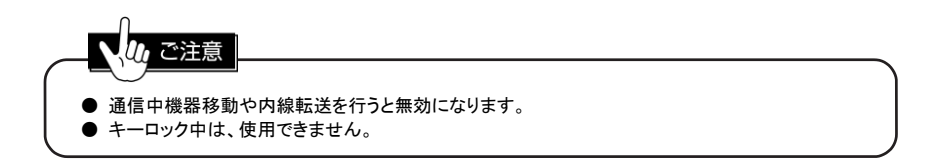

# 6 他の電話よりも遅らせてベルを鳴らすには (遅延呼出)

着信後、設定回数分遅らせて呼出ベルを鳴らします。

## 設定手順 個別設定

設定を入れるTELポートに接続している電話機から電話番号と同じように以下の ボタンを順番に押して設定します。

呼出ベルを n 回分遅らせて呼出[初期値 n=0(同時に鳴らす)]

 $3 \rightarrow * \rightarrow 4 \rightarrow n$ \* n は0~9の数字

ワンポイント

着信は受け付けていますので、他の電話機が鳴りはじめたら、設定した電話機が鳴っていなくても、 受話器を取れば電話はつながります。

# 7 電話機や FAX にそれぞれ専用の電話番号を 使うには(i・ナンバー/ダイヤルイン)

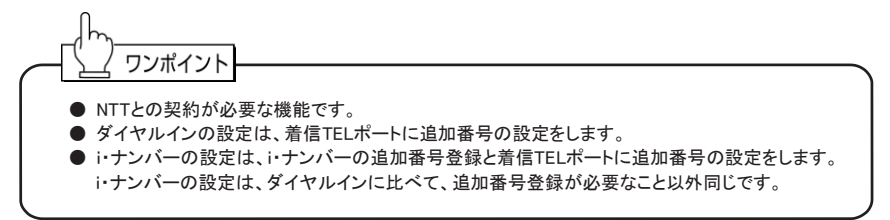

1つの回線で、電話機とFAXのように電話番号を分けて利用される場合は、i・ナンバーか ダイヤルインいずれかの付加サービス(有料)を契約して本機の設定を行う必要があります。 契約することにより追加の電話番号(追加番号)が使えるようになります。

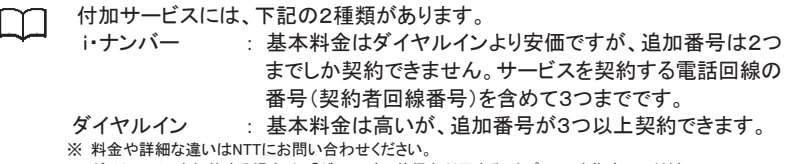

※ ダイヤルインを契約する場合は、「グローバル着信を利用する」オプションを指定してください。

i・ナンバー利用の方のみ以下の設定を行ってください。

#### 設定手順 共通設定

本機のTELポートに接続している電話機から電話番号と同じように以下のボタンを 順番に押して設定します。

i・ナンバーの設定 追加番号1 3 →\*→ 8 → 追加番号1→ # 追加番号2 3 →\*→\*→ 追加番号2→ # \* 追加番号は、市外局番から登録する。 i・ナンバーの削除 追加番号1 3 →\*→ 8 → # 追加番号2 3 →\*→\*→ # \* 初期値は、追加番号の設定なし(削除)です。

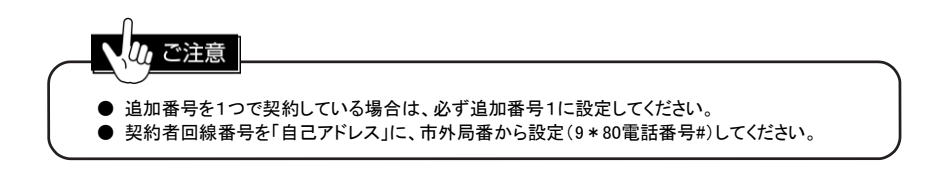

## 設定手順 個別設定

設定を入れるTELポートに接続している電話機から電話番号と同じように以下の ボタンを順番に押して設定します。 i・ナンバー/ダイヤルインの設定 契約者回線番号のみ着信[初期値] 5 → \* → \* → # 追加番号のみ着信 カランチ カランキ ラ → \* → \* → 追加番号 → # 契約者回線番号と追加番号の両方着信 5 →\*→ 追加番号 → # 電話番号による着信区別を行わない 5 → \* → # \* 追加番号は、市外局番から登録する

使用例

**● 電話機に契約者回線番号を着信、FAXに追加番号を着信させる** 

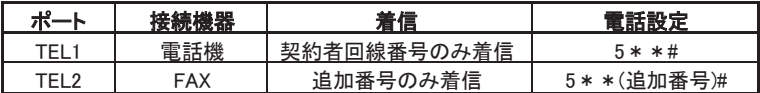

● 電話機に契約者回線番号を着信、FAXに契約者回線番号と追加番号を着信させる

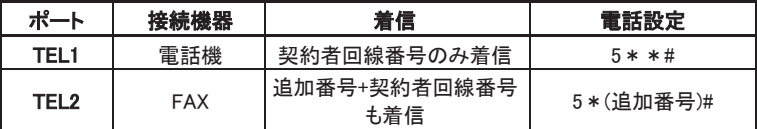

$$
\frac{1}{\sqrt{\frac{1}{2} \cdot \frac{1}{2} \cdot \frac{1}{2
$$

追加番号の比較は、全桁を比較するわけではありません。 例えば、「1111-2222」の追加番号をTELポートに「2222」や「00-1111-2222」と設定した場合でも 着信は受け付けます。

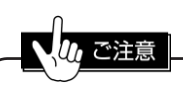

通知する追加番号が正しくないと発信時に相手側に通知される電話番号は契約者回線番号となります。

# 8 許可した電話番号からの着信だけを受ける には(識別着信)

許可した相手と緊急電話(110番、118番と119番)からの電話のみを着信させます。 これ以外の相手からの着信は拒否します。

## 設定手順 個別設定 設定を入れるTELポートに接続している電話機から電話番号と同じように以下の ボタンを順番に押して設定します。 (①~⑦は説明用の番号です) ① 識別着信禁止[初期値] 1 →\*→ 3 → 0 ② 許可(短縮/共通短縮ダイヤル) 1 →\*→ 3 → 1 **③ 許可(短縮/共通短縮ダイヤル+INSなりわけ) 1 →\*→ 3 → 2 4** 許可(発信者番号通知すべて+INSなりわけ) 1 → \* → 3 → 3 ⑤ 許可(③+公衆電話) 1 →\*→ 3 → 4 ⑥ 許可(④+公衆電話) 1 →\*→ 3 → 5 ⑦ 許可(発信者番号通知拒否以外すべて) 1→\*→ 3→ 6 ① すべての電話を着信します。 ② 短縮/共通短縮ダイヤルに登録されている番号からの電話のみ着信します。 ③ 短縮/共通短縮ダイヤル・INSなりわけのいずれかに登録されている 番号からの電話のみ着信します。 ④ INSなりわけに登録された番号からの電話か、発信者番号通知をしている 電話のみ着信します。 ⑤ 短縮/共通短縮ダイヤル・INSなりわけのいずれかに登録されている 番号からの電話か、公衆電話からの電話のみ着信します。 ⑥ INSなりわけに登録された番号からの電話か、発信者番号通知をしている 電話、及び公衆電話からの電話のみ着信します。 ⑦ 発信者番号通知拒否の電話以外を着信します。

使用例

ご注意

● TELポートごとに識別着信の設定を変えて、電話を受ける相手を制限する TEL1ポート : 親しい人からの電話に限定したいので、TEL1ポートの短縮ダイヤルに 登録した人からのみとする

TEL2ポート : すべての電話を着信させる

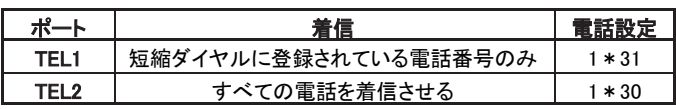

● 短縮/共通短縮ダイヤルの設定は、必ず市外局番を含めて登録してください。 市外局番が登録されていないと、登録したつもりの相手からの着信も拒否されます。

- 識別着信をするには、本機に発信者番号が通知される必要があります。
- INSなりわけによる識別着信には、「INSなりわけサービス」の契約が必要です。
- 公衆電話・アナログ電話回線からの識別着信には、「INSナンバー・ディスプレイ」の契約が 必要です。
- 「1\*36」の設定は「INSナンバー・ディスプレイ」の契約が必要です。契約していない場合、 「発信者番号通知拒否」も着信します。

ワンポイント 留守応答機能(P.92)と組み合わせることにより、「INSナンバー・リクエスト」と同じように、着信を 拒否した相手に自作メッセージを流すことができます。

/関連する機能 /

Ⅱ章5「短縮/共通短縮ダイヤルを登録/変更するには」(P.45)参照

# 9 特定の相手からの電話は他の電話機に取ら せないようにするには(プライベート呼出)

発信者番号通知機能を利用して、相手番号により着信させるTELポートを限定させる機能です。 同様の機能に「識別着信」がありますが、電話機を複数台使用している場合に下図のような 相違点があります。

#### 設定手順 個別設定

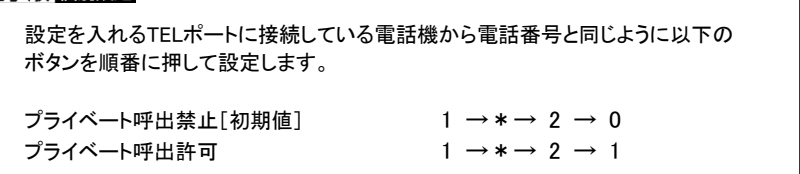

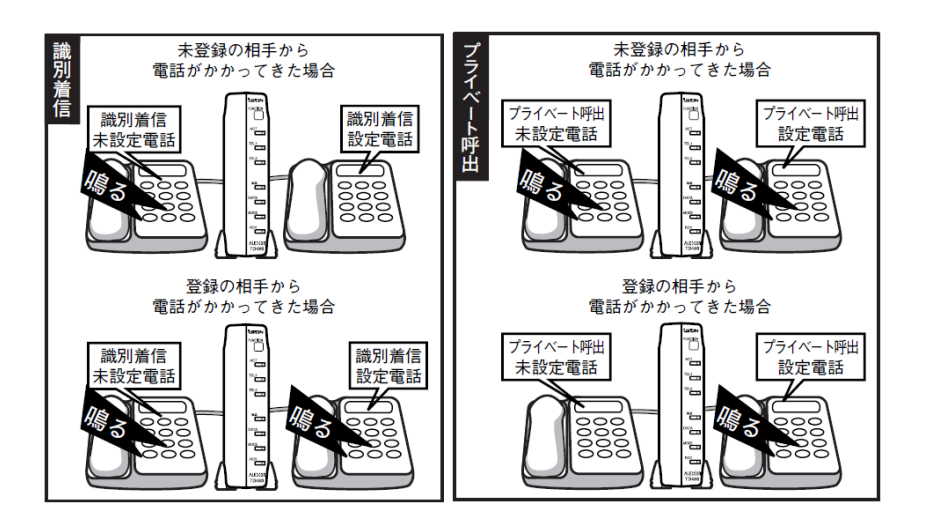

使用例

● TEL2ポートの短縮番号05に登録された 99-123-4567 から電話がかかってきたときは TEL2ポートにだけ着信させる

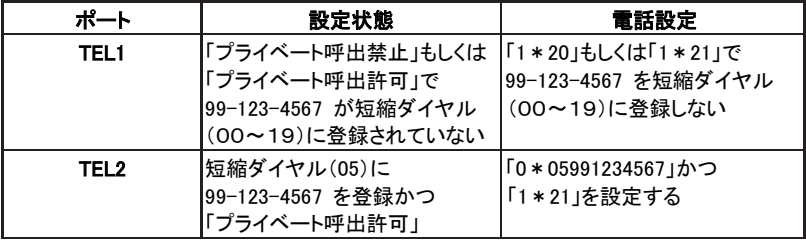

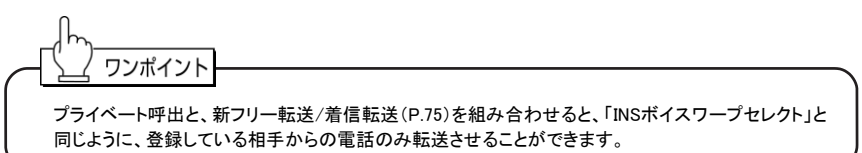

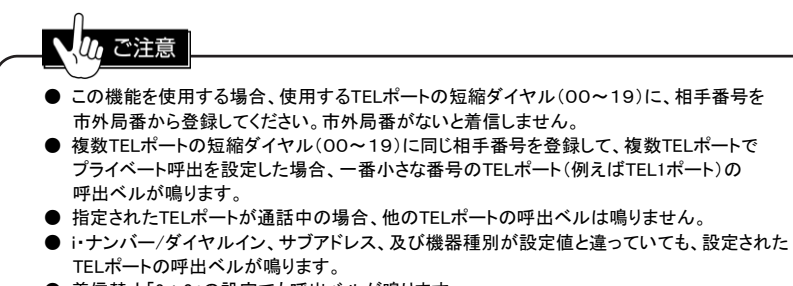

- 着信禁止「3 \* 0」の設定でも呼出ベルが鳴ります。
- プライベート呼出するには、本機に発信者番号が通知される必要があります。
- アナログ電話回線からのプライベート呼出には「INSナンバー・ディスプレイ」の契約が必要です。

#### /関連する機能 /

Ⅱ章5「短縮/共通短縮ダイヤルを登録/変更するには」(P.45)参照

# 10 サブアドレスを使うには

本機は、「INSネット64」の基本サービス(無料)である「サブアドレス通知サービス」を発着信ともに 利用できます。

● 着信時にサブアドレスを識別する TELポートにサブアドレスを設定しておくと、「i・ナンバー/ダイヤルインサービス」の 契約をしなくてもTELポートを指定して電話を受けることができます。

設定手順 個別設定.

設定を入れるTELポートに接続している電話機から電話番号と同じように以下の ボタンを順番に押して設定します。

設定サブアドレスのみ着信 6 → \* → \* → サブアドレス番号 → # 設定サブアドレス+サブアドレスなしのみ着信  $6 \rightarrow * \rightarrow \pm \rightarrow \pm \pm \sqrt{7}$ ドレス番号  $\rightarrow \pm$ サブアドレスなしのみ着信 6 →\*→\*→ # サブアドレス識別しない[初期値] 6 →\*→ # \* サブアドレスの番号桁数は、1~19桁

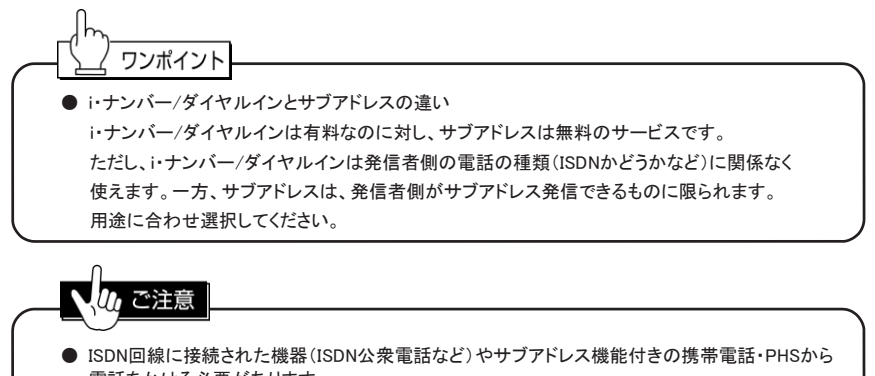

電話をかける必要があります。 ● サブアドレスは、完全に一致した着信のみ受け付けられます。サブアドレス「01」と「1」は、 別のものとみなされます。

# 電話の転送

# 1 転送とは

電話の転送には、電話を受けずに転送する「自動転送」と受けた電話を転送する「手動転送」が あります。

自動転送には、契約が不要な「新フリー転送」、契約が必要な「フレックスホンの着信転送 (以後、着信転送とします)」とINSボイスワープの3種類があります。

INSボイスワープの本機への設定は、自己アドレス(P.54 参照)の設定になります。 転送先電話番号の登録等の設定は、本機を経由してNTT回線の交換機に設定を行います。

新フリー転送と着信転送は、本機に設定を行います。 設定方法は、新フリー転送と着信転送は一部を除き同じ設定です。 契約の有無は、本機の起動時に判断します。 契約を行っていると着信転送を優先して行い、着信転送が利用不可なら新フリー転送に 切り替わります(着信転送は、前回転送した通話が続いていると転送できません)。

新フリー転送と着信転送の違いは

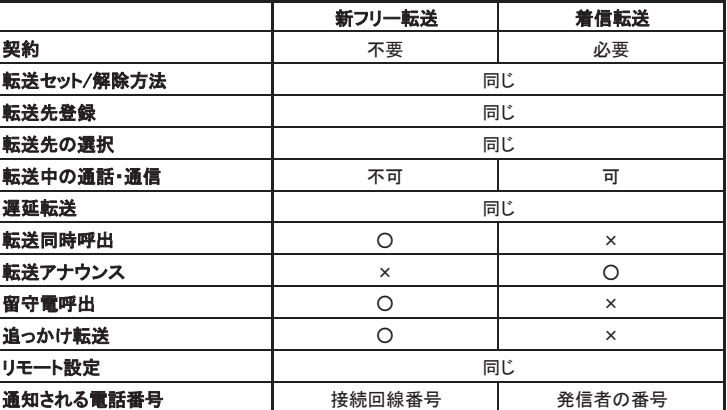

手動転送には、契約不要な「疑似通信中転送」と契約が必要な「フレックスホンの通信中転送」があります。 設定方法と操作方法は、いずれも同じです。 契約の有無は、本機の起動時に判断します。

契約を行っていると、疑似通信中転送は使用できません。

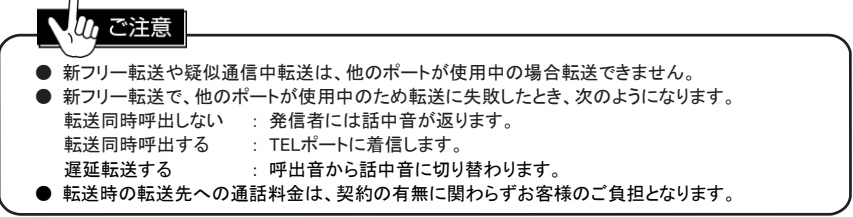

# 2 かかってきた電話を自動的に別の電話に転送 するには(新フリー転送/着信転送)

かかってきた電話に応答せずに、別の相手に転送する機能です。 契約が必要な「着信転送」と、契約が不要な「新フリー転送」があります。 新フリー転送は、転送利用中の通話ができないなどの制限がありますが、転送同時呼出、 追っかけ転送など着信転送にない機能も備えています。

■ 転送例

- 基本的な転送設定 かかってきた電話を転送したいときに手動で転送セットをする場合は次の設定をします。 ① 転送先電話番号を登録します。 Ⅴ章2-2. 「転送先の電話番号の登録/変更/削除する」(P.77)参照
	- ② 必要なら転送先の選択します。 Ⅴ章2-3. 「転送先電話番号を選ぶ」(P.77)参照
	- ③ 転送のセットをします。 Ⅴ章2-1. 「転送をする/やめる」(P.76)参照 これでかかってきた電話は転送されます。 そのあと、転送する必要がなくなった場合には次の設定をします。
	- ④ 転送の解除をします。 Ⅴ章2-1. 「転送をする/やめる」(P.76)参照

#### 使用例

● かかってきた電話をすべて転送する 転送先が「01-2345-6789」で、全てのTELポートで無条件に転送する場合。

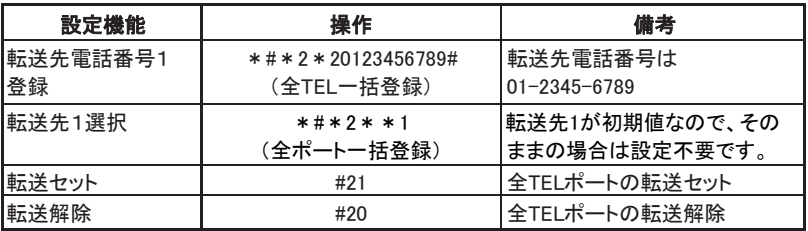

「\*#\*」は全ポート設定です。

# 2-1. 転送をする/やめる

新フリー転送/着信転送を使用するかどうかを指定します。

#### 設定手順 個別設定

設定を入れるTELポートに接続している電話機から電話番号と同じように以下の ボタンを順番に押して設定します。

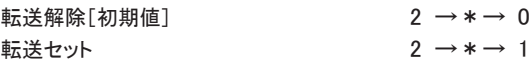

設定手順 共通設定

本機のTELポートに接続している電話機から電話番号と同じように以下のボタンを 順番に押して設定します。

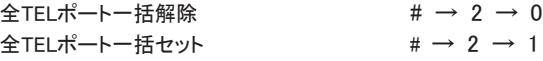

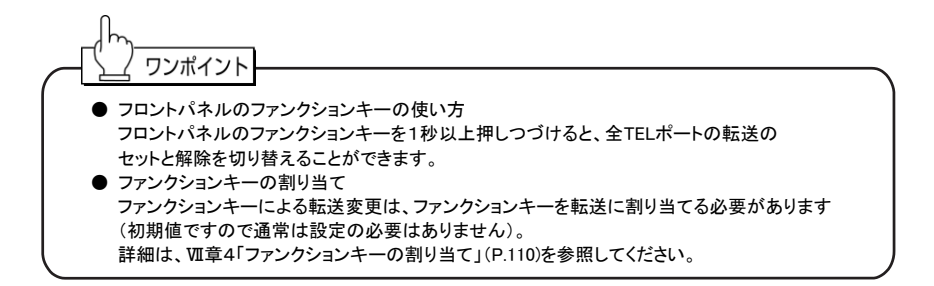

## 2-2. 転送先の電話番号を登録/変更/削除する

転送先の電話番号を3つまで登録できます。転送時には、この3つのうち選択した転送先へ 転送されます。 転送先が登録されていないと、転送機能を使用できません。

設定手順 個別設定-

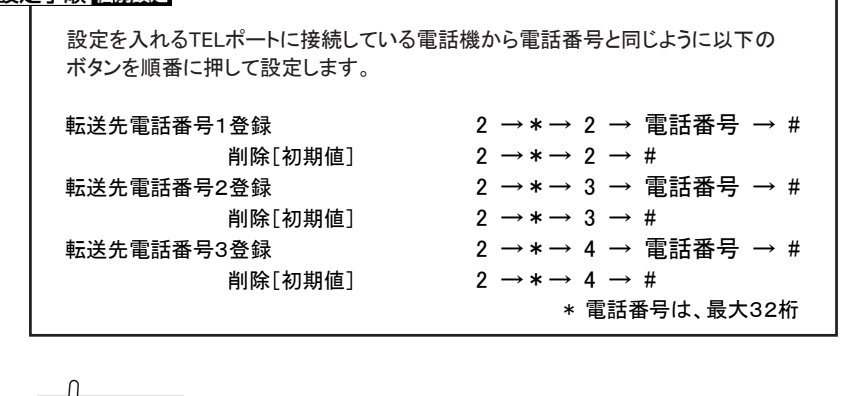

Ⅰ ご注意 ● 転送先電話番号にサブアドレスや特殊番号、ポーズは登録できません。 ● 全TELポートともに同一の電話番号での着信が可能な場合は、各ポートに同一の転送先電話番号を 登録してください。最初に「\*#\*」を押せば、全TELポート一括で登録できます。 例 : \*#\*2\*2(電話番号)#

# 2-3. 転送先電話番号を選ぶ

転送するときの転送先を指定します。

#### 設定手順 個別設定-

設定を入れるTELポートに接続している電話機から電話番号と同じように以下の ボタンを順番に押して設定します。 転送先1へ転送[初期値] 2 → \* → \* → 1 転送先2へ転送 2 → 2 → \* → \* → 2 転送先3へ転送 2 → \* → \* → 3

# 2-4. 新フリー転送でベルを鳴らしながら転送先を呼び出す (転送同時呼出)

電話がかかってきたときに、呼出ベルを鳴らしながら転送先を呼び出すことができます。 呼出ベルが鳴っているときに受話器を取ると、転送が中断され通話できます。

#### 設定手順 個別設定

設定を入れるTELポートに接続している電話機から電話番号と同じように以下の ボタンを順番に押して設定します。

転送同時呼出しない「初期値]  $2 \rightarrow * \rightarrow # \rightarrow 2 \rightarrow 0$ 転送同時呼出する 2 →\*→ # → 2 → 1

#### 使用例 .

転送同時呼出中に、本機に接続されている電話機で受ける

- ① 電話がかかってくると、本機に接続されている電話機のベルが鳴ります。
- ② ベルが約1回鳴ってから転送先のベルが鳴ります。
- ③ 本機に接続されている電話機の受話器を取ると、通話できます。 このとき、転送先のベルが止まります。

転送同時呼出中に、転送先で受ける

- ① 電話がかかってくると、本機に接続されている電話機のベルが鳴ります。
- ② ベルが約1回鳴ってから転送先のベルが鳴ります。
- ③ 転送先で受話器を取ると、通話できます。 このとき、本機に接続されている電話機のベルが止まります。

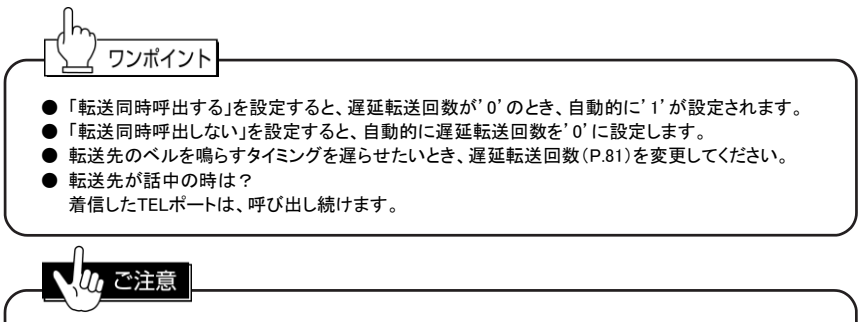

遅延転送回数は'0'を設定できません。

# 2-5. 新フリー転送で転送先につながらないとき他の電話に 転送する(追っかけ転送)

転送先が話中で転送できない場合に、あらかじめ設定しておいた別の転送先に転送を 切り替えることができます。

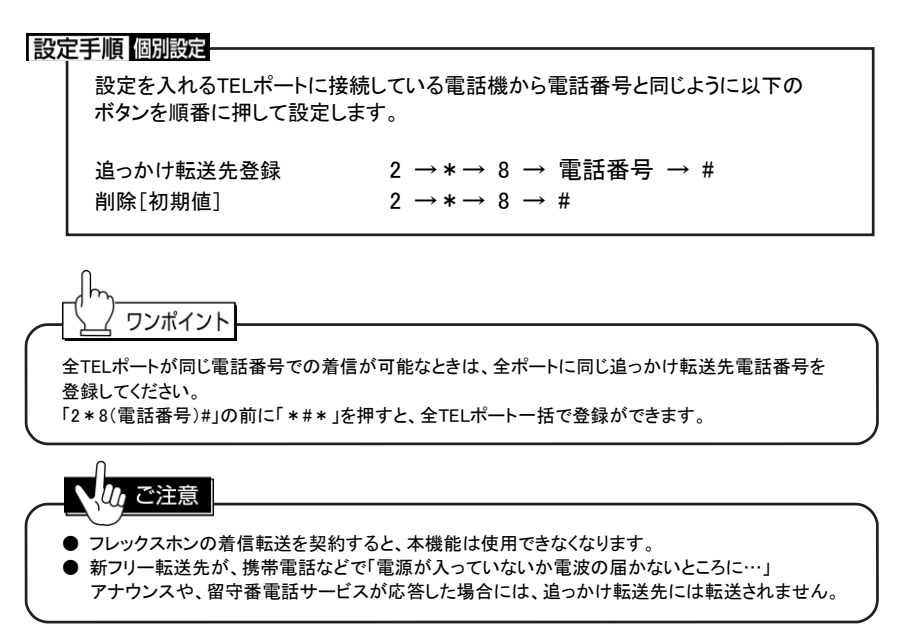

# 2-6. 新フリー転送で転送先につながらないときベルを鳴らす (るすでん呼出)

転送先がエリア外などでつながらないときや、転送相手が30秒以内に応答しないときに、 転送を中止して本来のTELポートに着信させることができます。TELポートに着信させることにより、 転送に失敗したときは留守番電話機に録音できるようになります。

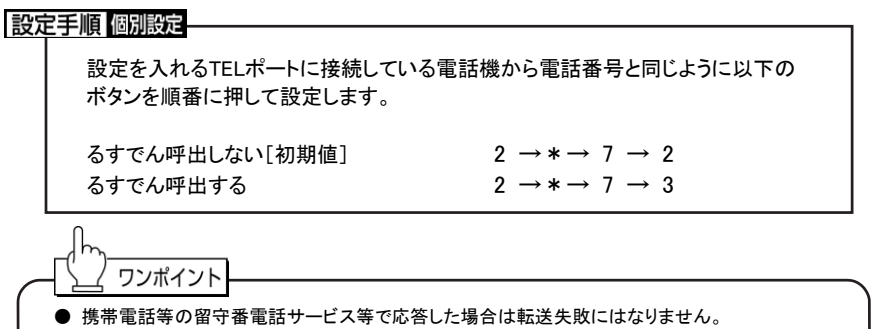

● 「るすでん呼出しない」場合でも発信側には本機までの通話料金がかかります。

# 2-7. 着信転送のとき、転送のアナウンスを流す (転送アナウンス)

転送時に、電話をかけてきた側あるいは転送する先の相手に音声ガイダンスを流すことができます。

転送アナウンス

電話をかけてきた側に、現在転送中であることを知らせます。 「ただいま電話を転送しますので・・・・」 というような転送アナウンスを流します。

転送元アナウンス

転送先の相手に、電話が転送されてくることを知らせます。 「電話が転送されます」というアナウンスを流します。

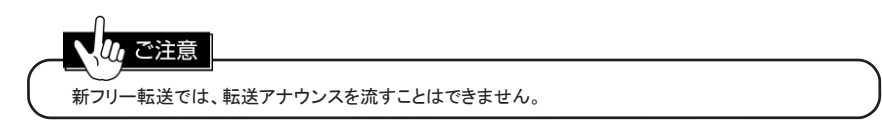

設定手順 個別設定-

設定を入れるTELポートに接続している電話機から電話番号と同じように以下の ボタンを順番に押して設定します。 転送アナウンスなし&転送元アナウンスなし「初期値] 2 → \* → 6 → 1 転送アナウンスあり&転送元アナウンスなし 2 → \* → 6 → 2 転送アナウンスなし&転送元アナウンスあり 2→\*→ 6→ 3 転送アナウンスあり&転送元アナウンスあり 2→\*→ 6→4

## 2-8. ベルを鳴らしたあとに転送する(遅延転送)

電話がかかってきたときに、すぐに転送せず、呼出ベルを設定された回数鳴らしてから 転送するようにすることができます。 呼出ベルが鳴っているときに受話器を取ると、転送されずに通話できます。

設定手順 個別設定

設定を入れるTELポートに接続している電話機から電話番号と同じように以下の ボタンを順番に押して設定します。

遅延転送[初期値0回] 2 →\*→ 5 → 呼出回数 \* 呼出回数は、0~9(回)。0を指定すると、呼出ベルを鳴らさずにすぐに転送

# 3 外出先から設定/変更を行うには (リモコン設定)

本機は、外部の特定電話機から設定を変更することができます。 この機能をリモコン設定機能と呼びます。 主な用途としては、携帯電話機からの転送のセットや解除です。リモコン設定機能は、 発信者番号による相手識別と暗証番号により安全性を確保しています。

# リモコン設定を行うための基本手順

- ① リモコン設定対象発番号の登録 リモコン設定を許可する相手の電話番号を市外局番から登録します。
	- ② リモコン設定用暗証番号の登録 リモコン設定を行うための暗証番号(4桁)を登録します。
	- ③ 発信者番号を通知して電話をかける リモコン操作を行う電話機より発信者番号を通知してTAに電話をかける。 本機が自動応答します。
	- ④ 暗証番号を入力する(暗証番号ありの場合) 本機から応答音(短い間隔の連続音)が聞こえると、暗証番号を入力します。 暗証番号が正しければリモコン設定状態になります。
	- ⑤ 必要な設定操作を行う TEL1ポートに接続した電話機からと同じ操作を行います。転送のセットなら 2\*1か#21の操作を行います。共通設定かTEL1ポート以外の設定を行う場合は、 他ポート設定か全ポート設定により設定します。
- ※1 暗証番号なしの場合は、暗証番号を入力する手順が省略されます。
- ※2 暗証番号を間違った場合は、応答音からの手順を繰り返します。 3回間違えるか30秒以内に暗証番号を入力しないと通話が切断されます。

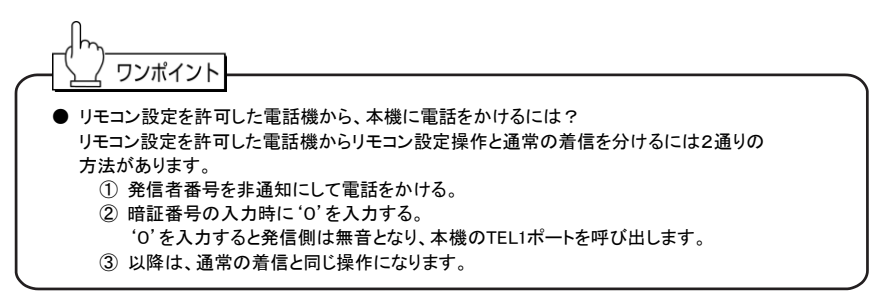

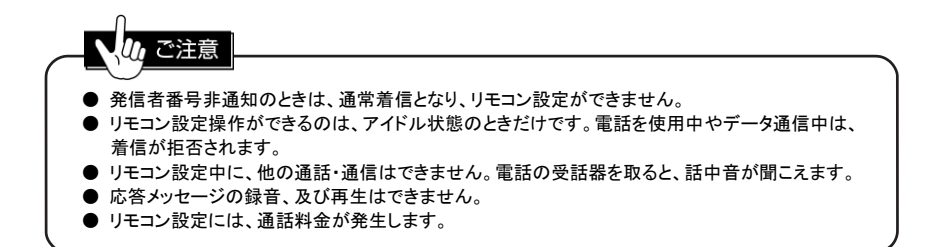

# 3-1. リモコン設定対象発番号の登録

リモコン設定を許可する電話番号を、市外局番から登録します。

設定手順 共通設定

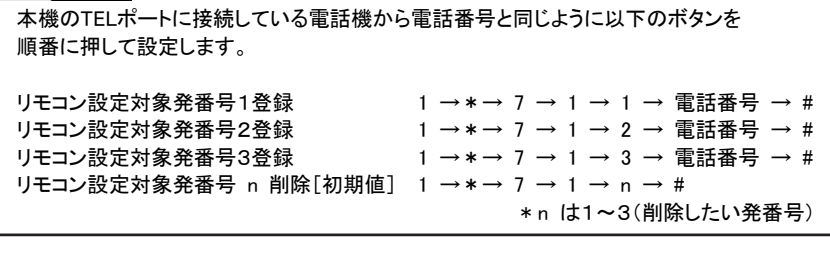

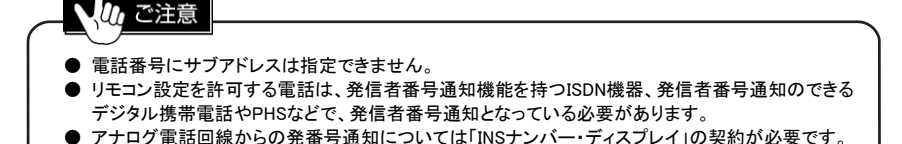

# 3-2. リモコン設定用暗証番号の登録

リモコン設定時に使用する暗証番号を設定します。

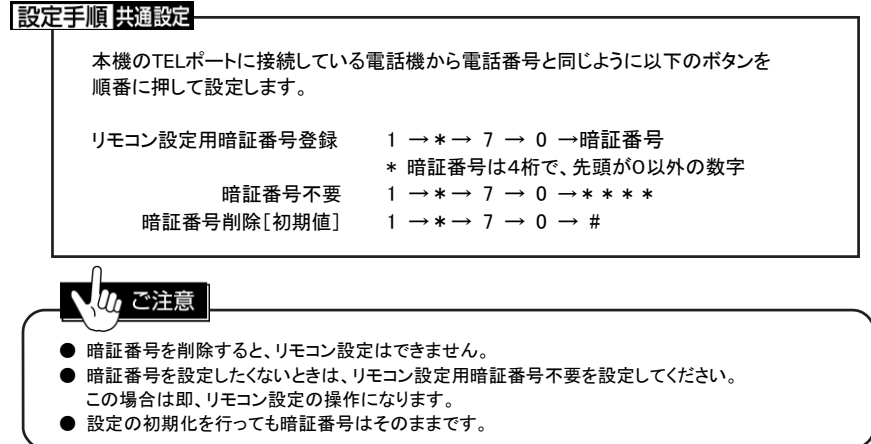

# 3-3. リモコン設定着サブアドレスの登録

リモコン設定着サブアドレスを設定しておくと、リモコン設定対象発番号で登録した電話から かけるときに、一般の通話とリモコン設定を区別することができます。

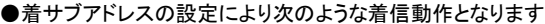

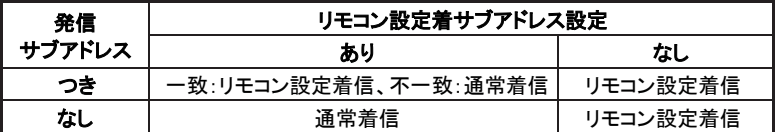

## 操作手順

本機のTELポートに接続している電話機から電話番号と同じように以下のボタンを 順番に押して設定します。

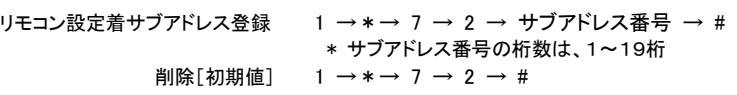

## ご注意

ISDN回線に接続された機器(ISDN公衆電話など)やサブアドレス機能付きの携帯電話・ PHSから電話をかける必要があります。

# 4 外出先からの転送の設定/変更を行うには (リモート設定)

本機は、ISDN回線に接続された機器(ISDN公衆電話など)やサブアドレス機能付きの携帯電話・ PHSから、新フリー転送/着信転送のセットや解除、さらに、転送先の番号の変更を行うことができます。 この機能をリモート設定機能と呼びます。

# リモート設定を行うための基本手順

リモート設定を行うには、以下の手順で設定を行います。

- ① 暗証番号の登録 リモート設定による転送のセット、及び解除用の暗証番号を、あらかじめ登録しておきます。
- ② サブアドレス付きで電話をかける 外出先から電話番号と、続けて暗証番号をサブアドレスとして電話をかけます。 セットするためのサブアドレスで電話をかけた場合は転送のセットが、解除するための サブアドレスで電話をかけた場合は解除が行われます。
- ③ 必要に応じて、外出先から転送先の番号を変更する。

# 4-1. リモート設定用暗証番号の登録

暗証番号には任意の4桁のサブアドレスを使用します。 暗証番号については次の2種類があります。

- ・転送をセットするためのセット用暗証番号
- ・転送を解除するための解除用暗証番号

# ご注意

- TELポートごとに、それぞれ個別のセット用、解除用の暗証番号を登録することができます。
- TELポートに設定されているサブアドレスがある場合は そのサブアドレスと同じ値は登録しないで ください。該当するTELポートが電話を着信できなくなります。

## 設定手順 個別設定

設定を入れるTELポートに接続している電話機から電話番号と同じように以下の ボタンを順番に押して設定します。

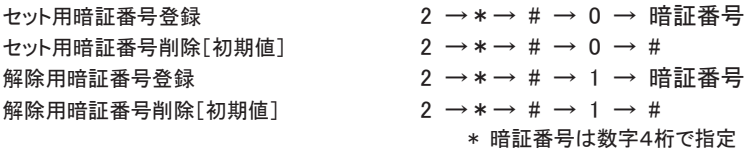

## 4-2. 外出先から転送をセット/解除する

設定手順

次のように外部のサブアドレス対応電話機から本機へ電話をかけます。

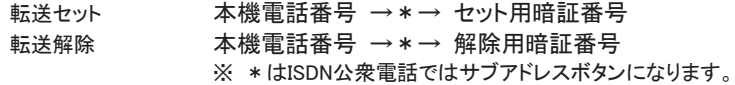

#### □操作例 □

外出先から転送をセットする 本機の電話番号が 03-1234-5678 で、セット用暗証番号が 1234 の場合、

- ① 外出先の電話機から、「0312345678\*1234」を押します。
- ② セットが完了した場合は、「おかけになった電話番号は、お客様と通信できる 機器が接続されていません」のようなアナウンスが流れます。 セットできなかった場合は、「ツーツーツー」という切断音(話中音)が流れます。
- ③ 受話器を戻します。

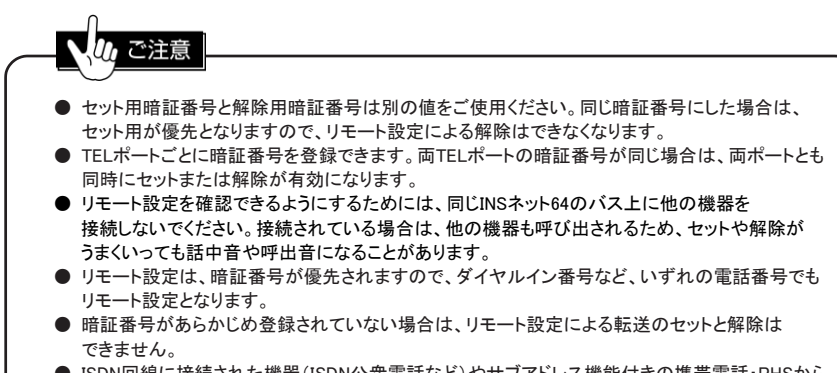

● ISDN回線に接続された機器(ISDN公衆電話など)やサブアドレス機能付きの携帯電話・PHSから 電話をかける必要があります。

## 4-3. 外出先から転送先を変更する

外出先から転送先の電話番号を変更できます。

外出先から変更した場合、現在の転送先として指定されている転送先電話番号が変更されます。

#### 設定手順

次のように外部のサブアドレス対応電話機から本機へ電話をかけます。

転送先変更後、転送をセットする 本機電話番号 →\*→ セット用暗証番号 → 新転送先電話番号 転送先変更後、転送を解除する 本機電話番号 →\*→ 解除用暗証番号 → 新転送先電話番号

#### □ 操作例 □

外出先から転送先を変更してセットする 本機の電話番号が 03-1234-5678 で、セット用暗証番号が 1234、新しい転送先の 電話番号が 06-1111-2222 の場合、

- ① 外出先の電話機から、「0312345678\*12340611112222」を押します。
- ② セットが完了した場合は、「おかけになった電話番号は、お客様と通信できる 機器が接続されていません」のようなアナウンスが流れます。
- セットできなかった場合は、「ツーツーツー」という切断音(話中音)が流れます。 ③ 受話器を戻します。

# /, ご注意

- 両TELポートの暗証番号が同じ場合は、両方のTELポートの転送先が変更されることになります。
- この設定で変更できる転送先番号の最大桁数は15桁です。
- リモート設定を確認できるようにするためには、同じINSネット64のバス上に他の機器を 接続しないでください。接続されている場合は、他の機器も呼び出されるため、セットや解除が うまくいっても話中音や呼出音になることがあります。

ワンポイント

転送先電話番号の設定は短縮/共通短縮ダイヤルでも指定できます。例えば、新しい転送先を 短縮の10番に登録されている電話番号にしたいときは、転送先電話番号の代わりに「10」と打って も転送先の変更ができます。 外出先から使用する通信機器(PHSなど)にサブアドレスの桁数制限がある場合などに便利な

機能です。

# 5 通話中の電話を転送するには

## 5-1. 外線通話を内線に転送する(内線転送)

外線からの電話を別のTELポートに接続している電話に転送することができます。

### 操作手順

内線通話をして転送する [フッキング]→ 2 → TELポート番号 → 内線通話 →[オンフック] 内線通話しないで転送する [フッキング]→ 2 → TELポート番号 →[オンフック]

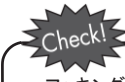

フッキングの初期値は"無効"です。フッキングを利用するには、Ⅶ章1-1. 「フッキングの有効/ 無効の設定」(P.105)を参照してください。

#### | 操作例 |

TEL2ポートへ内線通話をして転送する

- ① 外線と通話中に「フッキング」をします。
- ② 「ツツツツツ…」※<sup>1</sup> という完了音が鳴っている間に、「22」を押します。
- ③ 外線の相手は保留※<sup>2</sup> になり、TEL2ポートが呼び出されます。
- ④ 内線通話のあと、受話器を戻します(オンフック)。
- ⑤ TEL2ポートと外線がつながります。

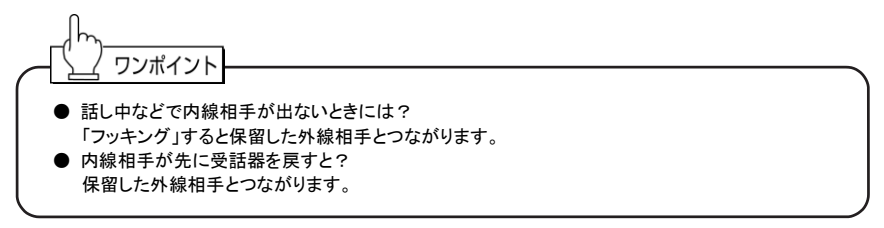

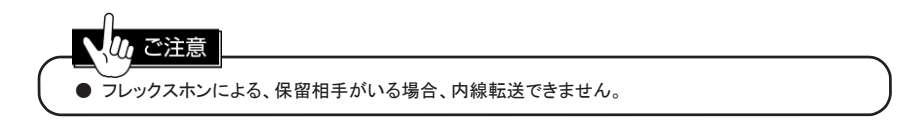

※1 完了音は3秒間鳴ります。3秒経過した場合、通信中発信の電話番号入力待ち状態になります。 また、保留中の電話がある場合には、切り替わります。

※2 保留した外線相手へ、保留音が流れます。

## 5-2. 外線通話を別の外線に転送する(通信中転送)

通話中の電話を、別の相手に転送することができます。 本機能には、契約が必要な「通信中転送」と契約が不要な「疑似通信中転送」の2種類があります。 設定や操作は同じですが、疑似通信中転送にはいくつかの制限があります。 契約の有無は、本機の起動時に判別します。

#### |操作手順

[フッキング]→ 0

□操作例 □

通話中の電話を転送する

- ① 「フッキング」します。
- ② 「ツツツツツ…」という音が鳴っている間に、「0」を押します。
- ③ 「ツー、ツー、ツー」という切断音が聞こえ、通話中の電話を別の相手に転送します。
- ④ 受話器を戻します。

### 使用例

かかってきた電話を別の外線相手へ転送する

- ① かかってきた電話を受けます
- ② 「フッキング」します。
- ③ 「ツツツツ・・・」という音が鳴っている間に、「1」を押します。
- ④ 「ツー、ツー、ツー」という音を確認します。
- ⑤ 転送する相手の「電話番号#」を押します。
- ⑥ 相手と通話後、「フッキング」して「0」を押します。
- ⑦ 保留中の相手と外線相手がつながります。

# heck!

フッキングの初期値は"無効"です。フッキングを利用するには、Ⅶ章1-1. 「フッキングの有効/ 無効の設定」(P.105)を参照してください。

ご注意 ● 疑似通信中転送は、他のポートが使用中の場合転送できません。 ● 疑似通信中転送の場合、転送した電話が通話中の間、電話の発着信ができません。 ● 使用している電話機により「フッキング」→0が行えない場合があります。このような場合は Ⅶ章1-3. 「フッキング代用」(P.108)を使用してください。 ● 通信中転送の場合、転送先の回線により転送できない場合があります。 転送が可能な回線であるかはNTTにお問い合わせください。

# 5-3. 外線通話を同一回線の TA などに転送する (通信中機器移動)

本機以外に、同一回線上に「通話中機器移動サービス」に対応したデジタル電話機・TA等が 接続されている場合に、通話をいったん保留にして他の電話機で受けることができます。

#### 操作手順

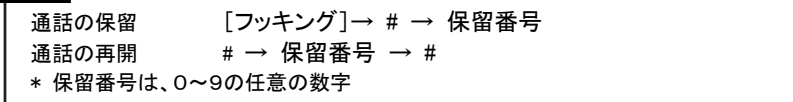

#### 使用例

同一回線上に本機が複数台接続されている場合に、通信中機器移動を行う

- ① 外線と通話中に「フッキング」します。
- ② 「#」と「0」~「9」までの任意の数字を押します。(通信中機器移動保留)
- ③ もう1台の本機に接続された電話機の受話器を取ります。
- ④ 「#」を押して、続けて②で「#」のあとに押した「0」~「9」までの数字を押して、 再度「#」を押します。(通信中機器移動再開) デジタル電話機など他の機種で保留や再開する場合には、それぞれの 取扱説明書をご参照ください。

/ ご注意

フッキングの初期値は"無効"です。フッキングを利用するには、Ⅶ章1-1. 「フッキングの有効/ 無効の設定」(P.105)を参照してください。

通信中機器移動の保留時間は3分間です。3分を過ぎると切断されます。

# 電話の便利な機能

# 1 留守応答機能を使うには

かかってきた電話に自動的に着信し、外出などの旨を録音した応答メッセージを伝える機能です。 応答方法には次の2つがあります。

すべての電話に応答メッセージで応答する。

識別着信で着信拒否した相手に、応答メッセージで応答する。

応答メッセージは、4つまで登録することができます。 設定時に応答メッセージを使い分けることもできます。 工場出荷時には、応答メッセージは録音されていません。 本機能を使用する前に、必ず録音する必要があります。 応答メッセージの録音方法は、Ⅵ章1-1. 「応答メッセージを録音する」(P.94)を参照してください。

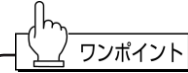

識別着信と組み合わせて使うと... 識別着信と組み合わせて、応答メッセージに「発信者番号を付けてかけ直してください」と録音して おくと、話中による着信拒否でないことを相手に伝えることができます。 NTTの「INSナンバー・リクエストサービス」と同じように使えます。

#### ● 留守応答の設定手順

① 応答メッセージを録音する。 ② 留守応答設定をセットする。 電話機からの操作と、ファンクションキーからの操作を、次の項目以降で説明します。

#### 「使用例」

●TEL1ポートに着信したときは、応答メッセージ2で応答する

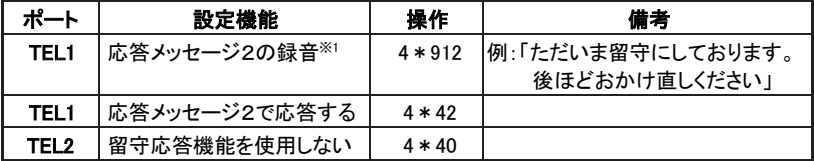

※1 応答メッセージ2の録音はTEL2ポートでも行えます。

### ● 応答動作

留守応答が設定されていると、次のようになります。

- ① 電話がかかってくると自動着信します。
- ② 3秒後に設定されている応答メッセージを流します。
- ③ 応答メッセージ終了後、5秒で切断します。

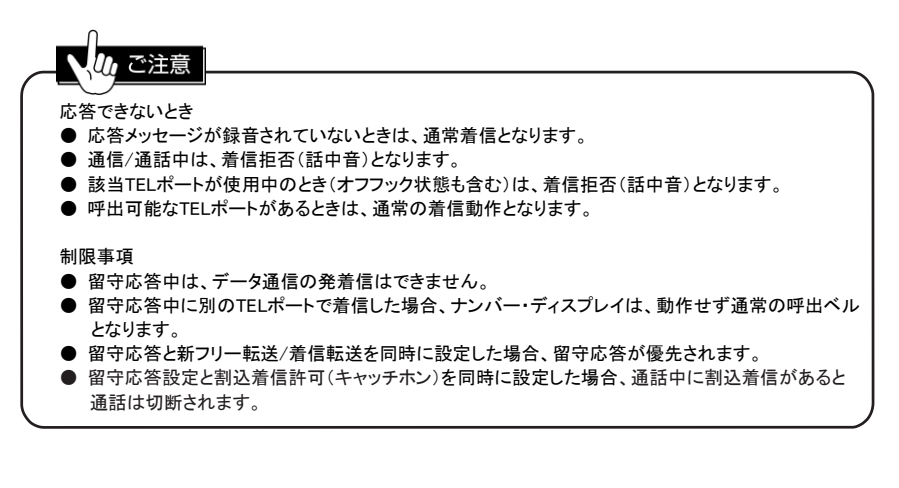

/ 関連する機能 /

Ⅳ章8「許可した電話番号からの着信だけを受けるには(識別着信)」(P.68)参照

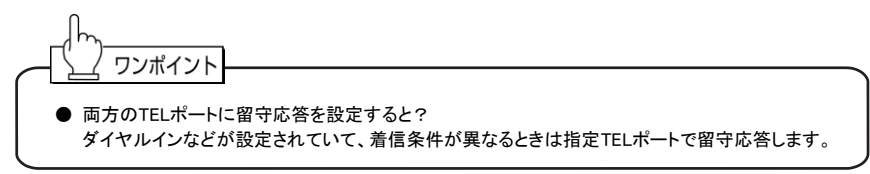

## 1-1. 応答メッセージを録音する

録音するエリアを指定してTELポートに接続した電話機の受話器から応答メッセージを録音します。 メッセージの録音は、連続して行うことができます。

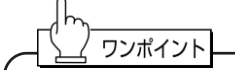

本機には録音エリアを4つ(各16秒間)内蔵しています。つまり応答メッセージを4種類録音できる ということです。 この録音したメッセージを留守応答機能で使用することができます。

下記操作を行うと、録音開始音「ピィピィ」が鳴りメッセージ録音が開始されます。 メッセージ録音終了後に「#」を押して受話器を元に戻すと、本機が再起動して録音操作完了です。

#### 設定手順 共通設定

本機のTELポートに接続している電話機から電話番号と同じように以下のボタンを 順番に押して設定します。

応答メッセージの録音開始 4 → \* → 9 → 1 → n \* n は、エリア番号(1~4)

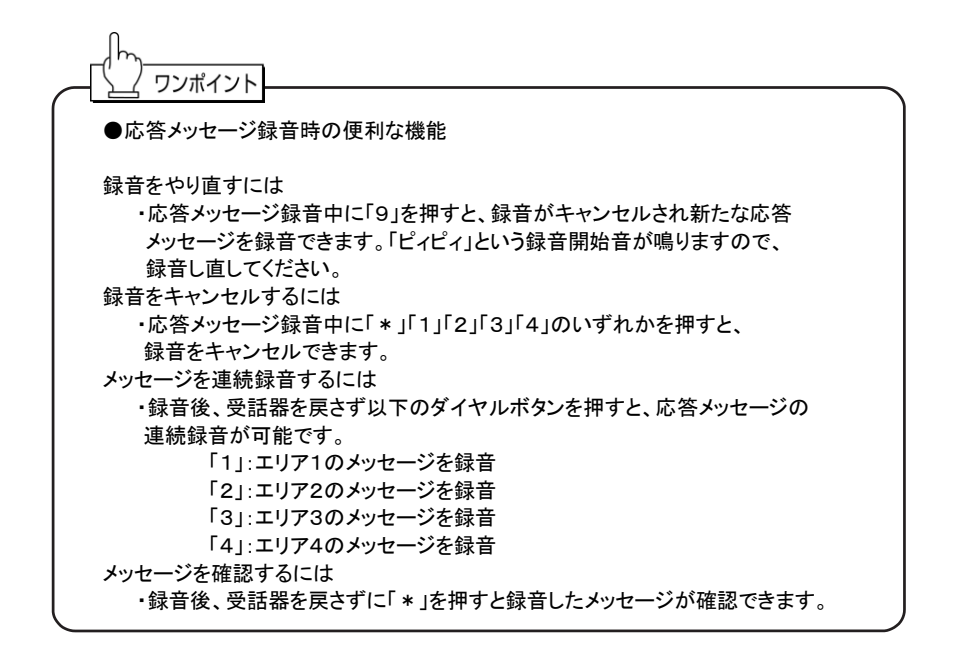

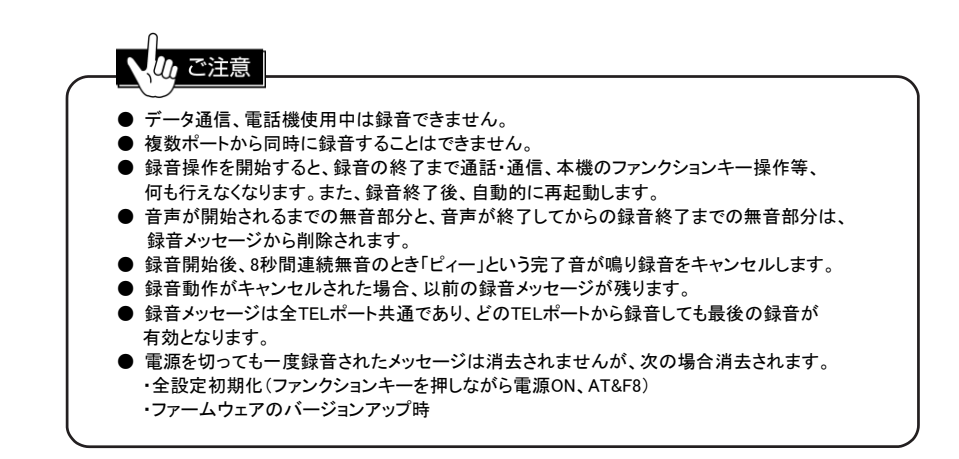

## 1-2. 応答メッセージを確認する

録音したメッセージを再生することができます。

#### 設定手順 共通設定

本機のTELポートに接続している電話機から電話番号と同じように以下のボタンを 順番に押して設定します。

応答メッセージの再生 4 →\*→ 9 → 2 → n \* n は、エリア番号(1~4)

ご注意

- 未録音時はいきなり完了音が鳴ります。
- データ通信中、電話着信中、電話使用中のときは再生できません。
- 設定による応答メッセージの再生中は、すべての着信を拒否し他のTELポートのオフフックは ビジーとなります。

## 1-3. 電話機から留守応答を設定する

電話着信に無条件に応答するか、識別着信での着信拒否に応答するかを設定します。 また、使用する応答メッセージも同時に指定します。

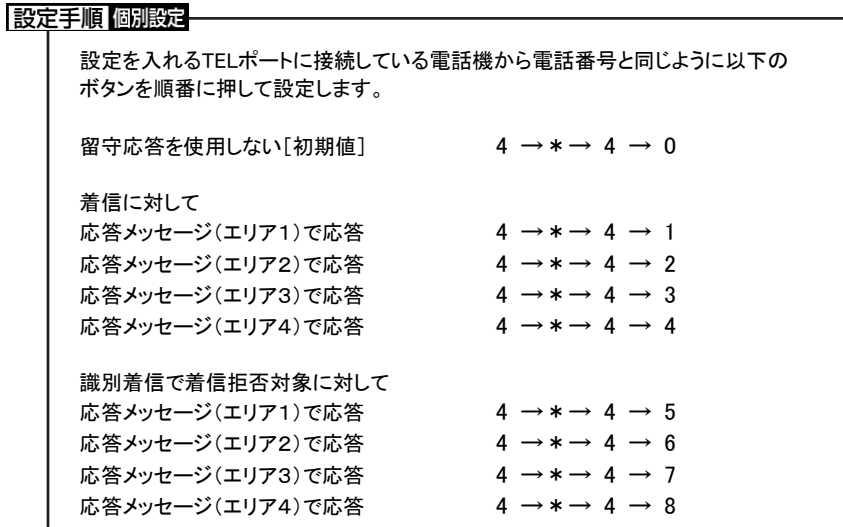

# 1-4. ファンクションキーから留守応答を設定する

本機のファンクションキーにより「留守応答」のセットや解除が行えます。 セットや解除を行うには、次の設定が必要です。

(1) ファンクションキーの割り当て ファンクションキーを「留守応答」の設定用に指定します。

設定手順 共通設定-本機のTELポートに接続している電話機から電話番号と同じように以下のボタンを 順番に押して設定します。

 $1 \rightarrow * \rightarrow 7 \rightarrow 5 \rightarrow 1$
(2) ファンクションキーの定義(動作内容の設定) ファンクションキーを押したときに、どのように留守応答を設定するか指定します。

### 設定手順 共通設定-

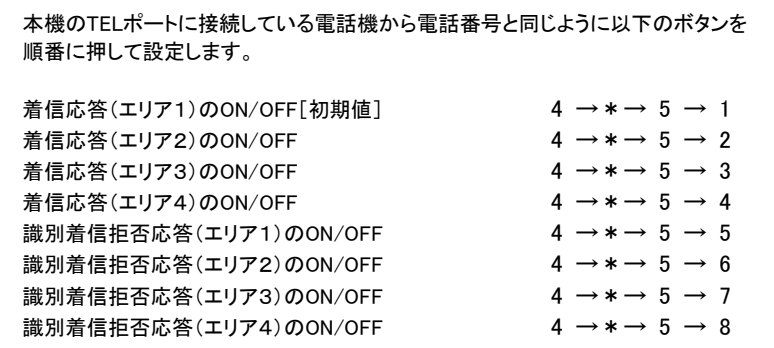

(3) ファンクションキーの有効/無効設定 各TELポート個別に、ファンクションキーでの留守応答設定を認めるかどうかを指定します。

#### 設定手順 個別設定

設定を入れるTELポートに接続している電話機から電話番号と同じように以下の ボタンを順番に押して設定します。

ファンクションキー有効[初期値]  $\rightarrow$  4  $\rightarrow$  \*  $\rightarrow$  6  $\rightarrow$  0

ファンクションキー無効  $4 \rightarrow * \rightarrow 6 \rightarrow 1$ 

(4) ファンクションキーを押した場合の設定の変化 ファンクションキーに着信応答(エリア2)のON/OFF(4\*52)が設定されているとします。

**● ファンクションキーが有効なTELポートがすべて「4 \* 40」(留守応答しない)のときは、** 有効なTELポートの設定が「4\*42」(エリア2の着信応答)に変わります。

(例)

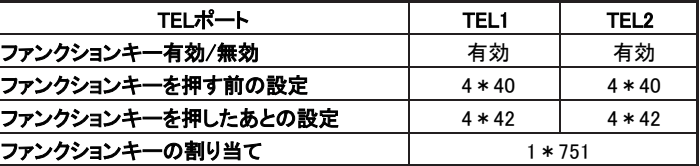

● ファンクションキーが有効なTELポートのうち、ひとつでも「4 \* 40」(留守応答しない) 以外になっているときは、有効なTELポートの設定が「4\*40」に変わります。

(例)

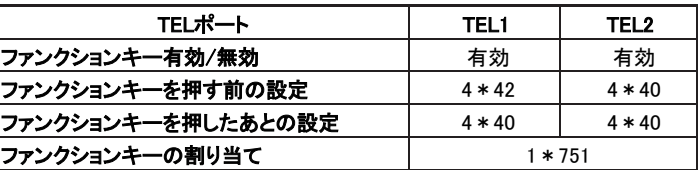

### 1-5. ベルを鳴らしたあとに留守応答する(遅延留守応答)

電話がかかってきたときに、すぐに留守応答せず、呼出ベルを設定された回数鳴らしてから 留守応答するようにすることができます。 呼出ベルが鳴っているときに受話器を取ると、留守応答されずに通話できます。

#### 設定手順 個別設定

設定を入れるTELポートに接続している電話機から電話番号と同じように以下の ボタンを順番に押して設定します。

遅延留守応答[初期値4回] 4 → \*→ 7 → 呼出回数 \* 呼出回数は、0~9(回)。0を指定すると、呼出ベルを鳴らさずすぐに留守応答します。

# 2 別々の電話の二人と話す(三者通話)

三者通話は、通話中に別の相手(外線)に電話をかけて、他の二人と話ができます。 キャッチホンのように相手を切り替える方法と、三人同時に通話する方法の2種類があります。 契約が必要なフレックスホンと不要な疑似フレックスホンがあります。 設定や操作は同じです。契約の有無は本機の起動時に判別します。

### 2-1. 相手を切り替えて話す(切替モード)

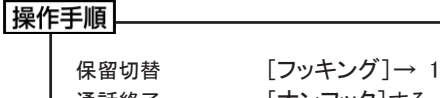

通話終了 「オンフック]する

### heck!

フッキングの初期値は"無効"です。フッキングを利用するには、Ⅶ章1-1. 「フッキングの有効/ 無効の設定」(P.105)を参照してください。

#### □ 操作例 □

もう一度はじめの相手と話すには(切替)

- ① 「フッキング」をして、「1」を押します。※
- ② あとからかけた相手が保留になり、はじめの相手と話せるようになります。 ※ フッキングと「1」で、交互に相手を切り替えることができます。 フッキング後、「1」を押し忘れても約3秒後に相手が切り替わります。

電話を切るには

- ① 相手と話し終わったら受話器を戻します(オンフック)。
- ② 保留中の相手がいるときは、呼出ベルが鳴ります(呼び戻し)。

相手が先に電話を切ったら

- ① 受話器から聞こえる切断音を確認して「フッキング」します。
- ② 保留中の相手がいるときは、その相手と話ができます。 保留中の相手がいないときは、受話器から切断音(話中音)が聞こえます。

ワンポイント

● フッキングではなくオンフックをした場合は? 保留中の相手がいると呼出ベルが鳴ります(呼び戻し)。

/関連する機能 /

Ⅲ章1-5. 「通話を保留にして別の相手に電話をかける(通信中発信)」(P.50)参照

### 2-2. 三人同時に話す(ミキシングモード)

キャッチホンまたは通信中発信で、通話中の相手と保留中の相手がいるときに、保留中の相手を 含めて三人で話ができます。

#### 操作手順

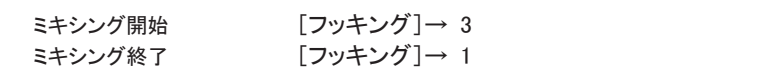

#### 操作例

ミキシングモードにする

- ① 二人の相手を切り替えて通話しているとき、「フッキング」をして「3」を押します。
- フッキング後、「ツツツツツ…」という完了音が鳴っている間に「3」を押してください。 ② 3人で話せるようになります。

ミキシングモードを終了する

- ① フッキング」をして、「1」を押します。
- ② ミキシングモードにする前の状態に戻ります。

クク ご注意

● 疑似三者通話は、他のポートが使用中の場合使用できません。

# 3 特定の相手によってベルの鳴らし方を変える には

着信時に特定の相手からの通話かどうかを、着信音で識別できます。 契約が必要な「INSなりわけサービス」と、契約が不要な「疑似なりわけ」の2種類があります。

### 3-1. INS なりわけサービスを使う

契約すると、次の3つの機能が使えるようになります。 識別リンギング機能 : 登録した相手からの着信を通常とは異なる呼出ベルで鳴動させます。 セキュリティ機能 : 登録した相手からの通信のみを着信させます。 選択コールウェイティング機能

: 通信中に新たな着信があった場合、登録した相手からの着信を 通常とは異なる割込音で通知します。

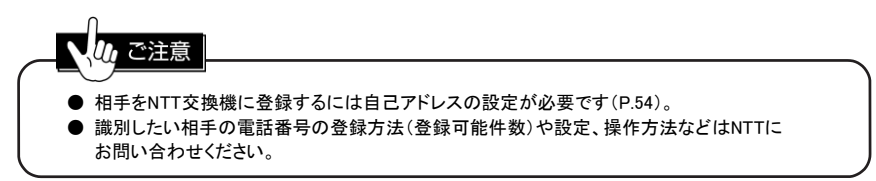

# 3-2. 疑似なりわけを使う

「INSなりわけサービス」の識別リンギング、選択コールウェイティングと同様の機能です。 短縮/共通短縮ダイヤルに登録した相手からの電話がかかってきたときに、呼出ベル・割込音を 「INSなりわけサービス」と同じように変更します。

# 設定手順 個別設定. 設定を入れるTELポートに接続している電話機から電話番号と同じように以下の ボタンを順番に押して設定します。 疑似なりわけ禁止[初期値] 1 →\*→ 4 → 0 疑似なりわけ許可 1 →\*→ 4 → 1

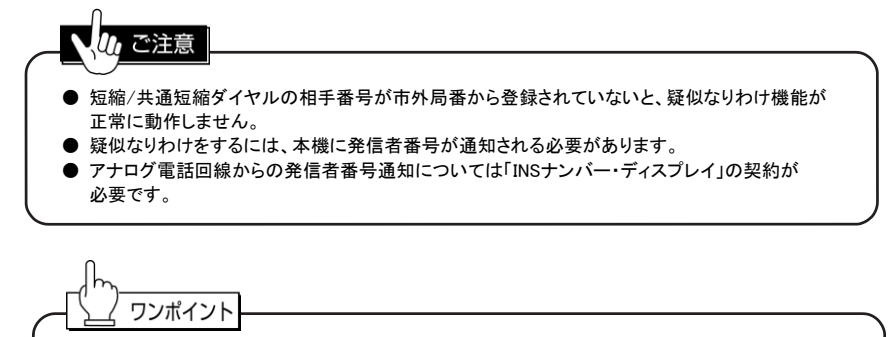

● TELポートごとに疑似なりわけをする 例えば、TEL1ポートの短縮ダイヤルのみに登録している相手から電話がかかった場合には、 TEL1ポートの電話は通常と異なる呼出ベルで鳴り、TEL2ポートの電話(着信制限をしていない限り)は 通常の呼出ベルで鳴ります。

#### /関連する機能 /

Ⅱ章5「短縮/共通短縮ダイヤルを登録/変更するには」(P.45)参照

### 3-3. 内線の鳴らし方を変える(内線呼出ベル)

電話が外線からなのか内線からなかを区別するために、内線呼出ベルを通常の呼出ベルよりも 短いサイクルで鳴らすことができます。

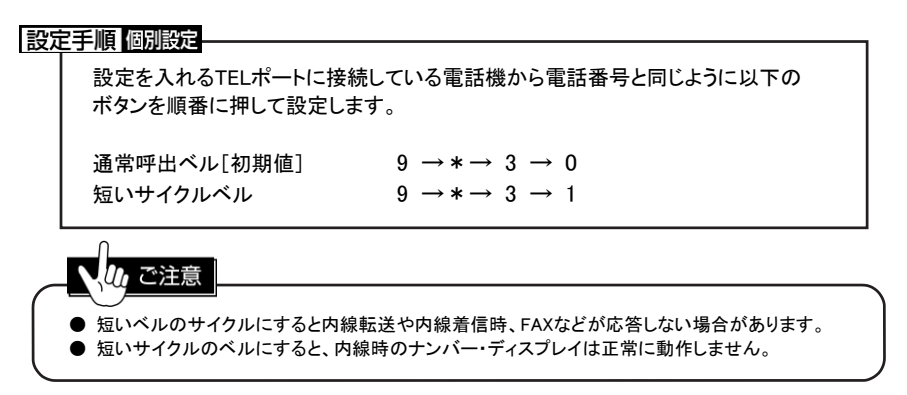

# 4 コールバックを使うには

短縮ダイヤル(00~19)に登録されている相手から電話がかかってきたときに、自動的に 電話をかけなおす(コールバック)ようにできます。

### 設定手順 個別設定 設定を入れるTELポートに接続している電話機から電話番号と同じように以下の ボタンを順番に押して設定します。 コールバック禁止[初期値] 1 → \* → 0 → 0 コールバック許可 1 → \* → 0 → 1

#### 使用例

携帯電話から本機に電話をかけて、コールバック機能を使う

- (コールバックを許可された電話機からみた操作です)
- ① 許可された携帯電話から本機に電話をかけます。
- ② 呼出音が聞こえたら、すぐ(呼出音2回:7秒以内)に電話を切ります。
- ③ 携帯電話の呼出ベルが鳴りますので、オフフックして通話します。

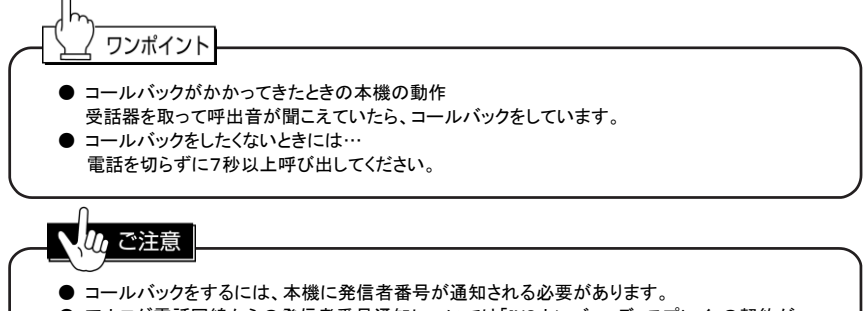

- アナログ電話回線からの発信者番号通知については「INSナンバー・ディスプレイ」の契約が 必要です。
- メンバーズネットを契約した回線では使用できません。
- 遅延転送や遅延留守応答の設定が入っている場合は、使用できません。

/関連する機能/

Ⅱ章5「短縮/共通短縮ダイヤルに登録/変更するには」(P.45)参照

# 電話の詳細な設定

# 1 フッキングの設定 1-1. フッキングの有効/無効の設定

フッキングの有効/無効を指定できます。

#### 設定手順 個別設定

設定を入れるTELポートに接続している電話機から電話番号と同じように以下の ボタンを順番に押して設定します。

フッキング無効[初期値] 9 → \* → 2 → 0 フッキング有効 9 → \* → 2 → 1 通信中発信用フッキングのみ禁止 9 → \* → 2 → 2

/, ご注意

- フッキングが無効でも、フッキング代用機能は使用できます。
- フッキングを有効にすると、オフフック認識時間が1秒未満の場合、自動的に1秒に設定を 変更します。

また再びフッキングを無効にしたとき、オンフック認識時間の設定を初期値に戻します。

● ビジネスホン、ME、ボタン電話、交換機、親子電話、ホームテレホンなど内線通話機能のある 多回線収容型電話機器等では、フック(受話器を置くところのスイッチ)を「電話を受ける/切る」 のみにしか使用できない(フッキングに使用できない)ことがあります。

# 1-2. フッキングの微調整

フッキングの動作を微調整することができます。

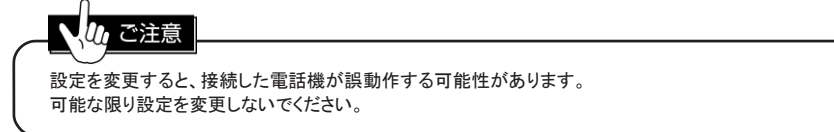

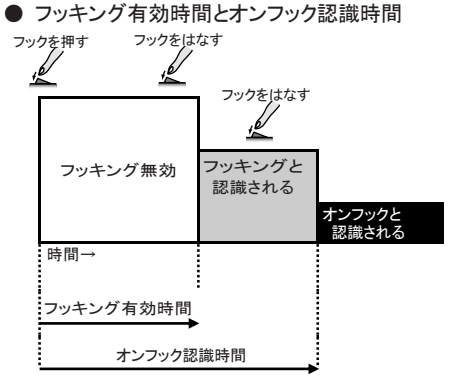

● フッキング完了時間 フッキングに関連 するダイヤル入力 有効 ダイヤル入力しても フッキング関連処理 と認められない 時間→ コッキング完了時間: フックをはなす ダイヤル入力する<br>
<u>パ</u>

(1) フッキング有効時間

フッキングと認識する時間の最小値を調整します。 設定した時間よりも長ければフッキングとみなし、短い場合は無視します。

#### 設定手順 個別設定-

設定を入れるTELポートに接続している電話機から電話番号と同じように以下の ボタンを順番に押して設定します。 フッキング有効時間 n 秒[初期値 n=1] 9 →\*→ 2 → 3 → n \* n は0~9の数字 0:約0.03秒 1:約0.1秒~9:約0.9秒(0.1秒単位)

(2) オンフック認識時間

オンフックと認識する時間の最小値を調整します。 設定した時間より長ければオンフック(通話が切断された)とみなし、短い場合は フッキングとみなします。

#### 設定手順 個別設定

設定を入れるTELポートに接続している電話機から電話番号と同じように以下の ボタンを順番に押して設定します。

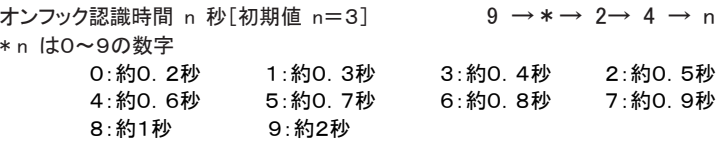

(3) フッキング完了時間

通話中にフッキングを行ったときの、フッキング操作が完了するまでの時間を調整します。

#### 設定手順 個別設定

設定を入れるTELポートに接続している電話機から電話番号と同じように以下の ボタンを順番に押して設定します。 フッキング完了時間 n 秒「初期値 n=3] 9 →\*→ 2→ 5 → n \* n は0~9の数字 0:約3.5秒 1:約1秒~9:約9秒(1秒単位)

# 1-3. フッキングを#ボタンで代用する(フッキング代用)

通話中に「#」を押すことで、フッキングをしたとみなすように設定できます。 「#」に続けて数字入力(ダイヤル入力)が必要です。 数字を入力するまでに3秒経過すると無効になります。 3秒過ぎてしまったときは、最初からやり直してください。

#### 設定手順 個別設定

設定を入れるTELポートに接続している電話機から電話番号と同じように以下の ボタンを順番に押して設定します。

代用禁止[初期値] 9 → \* → \* → 0 代用許可 9→\*→\*→ 1

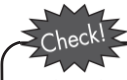

操作時、#のあとに続けて数字を入れてください。

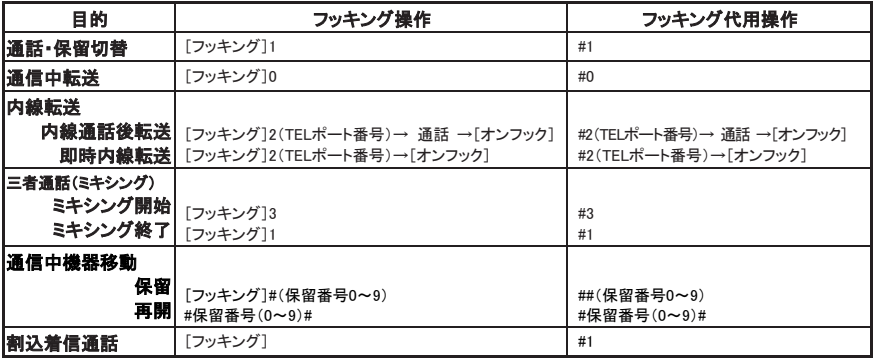

### ご注音

- スティミュラス手順中(INSボイスワープなど)、特殊ダイヤルには使用できません。
- フッキング代用を利用すると操作完了音がしません。
- 通話中にトーン信号(#など)を送信する場合には、フッキング代用禁止にしてください。

ワンポイント

● 一時的にフッキング代用禁止にするには、電話番号の前に「185」を付けてダイヤルします。 この一時停止は、基本的にその通話の間のみ有効ですが、通信中機器移動や内線転送を 行うと無効になります。

※ キーロック中は使用できません。

# 2 呼出音周波数の設定

TELポートへの着信時に本機が、アナログ機器を呼び出す時の周波数を変更する設定です。 本機に接続したアナログ機器が着信できるか、ベルが鳴動しないときに設定/変更を試してください。

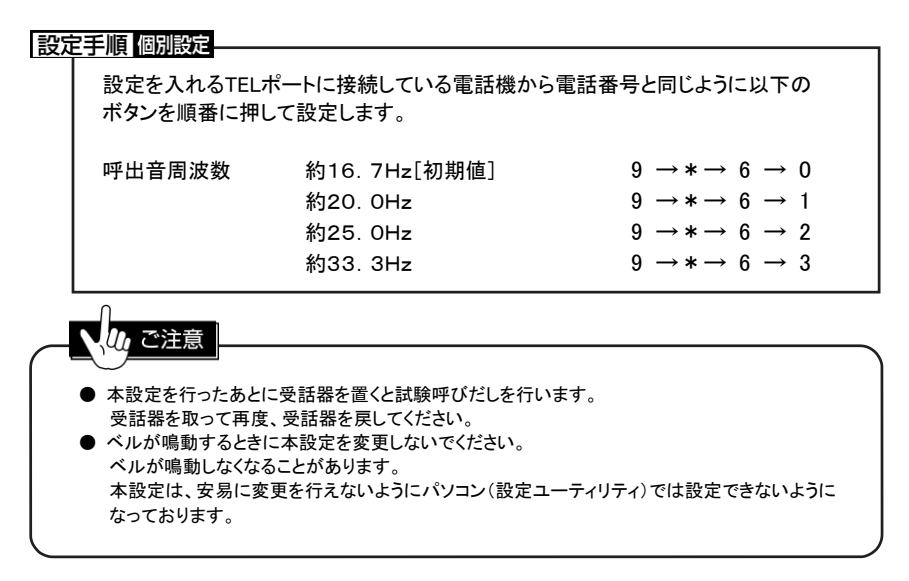

# 3 切断信号(CPC)の設定

着信による通話時に相手(発信者)が先に通話を切ったとき、切断を通知する信号を出すか 出さないかを設定できます。

切断信号は、自動応答装置(留守番電話など)が相手切断を判断するための信号です。

# 設定手順 個別設定 設定を入れるTELポートに接続している電話機から電話番号と同じように以下の ボタンを順番に押して設定します。 切断信号なし  $\qquad \qquad # \rightarrow 0 \rightarrow *\rightarrow 0 \rightarrow *\rightarrow 0 \rightarrow 0$ 切断信号あり[初期値] # → 0 → \* → 0 → \* → 0 → 1 い ご注意 内線通話終了時、切断信号(CPC)は出ません。

# 4 ファンクションキーの割り当て

本機のファンクションキーを「新フリー転送/着信転送」か「留守応答」のいずれかに機能を 割り当てます。

#### 設定手順 共通設定

本機のTELポートに接続している電話機から電話番号と同じように以下のボタン を順番に押して設定します。

新フリー転送/着信転送 [初期値] 1→\*→ 7 → 5 → 0 留守応答 2000 → 2000 → 2000 → 2000 → 2000 → 2000 → 2000 → 2000 → 2000 → 2000 → 2000 → 2000 → 2000 → 2000 → 2000 → 2000 → 2000 → 2000 → 2000 → 2000 → 2000 → 2000 → 2000 → 2000 → 2000 → 2000 → 2000 → 2000 → 2000 → 2000 → 2000

#### /関連する機能 /

Ⅴ章2-1. 「転送をする/やめる」(P.76)参照 Ⅵ章1-4. 「ファンクションキーから留守応答を設定する」(P.96)参照

# 5 キーロック種別の設定

本体右側面の設定スイッチ⑦によって、誤って設定を変更されることのないようロックすることが できます。(Ⅱ章2-4. 「設定/変更を禁止する(キーロック)」(P.36)参照) 設定禁止のとき、すべての設定をロックするのか、着信転送関連の設定を除いてロックするのかを 指定できます。

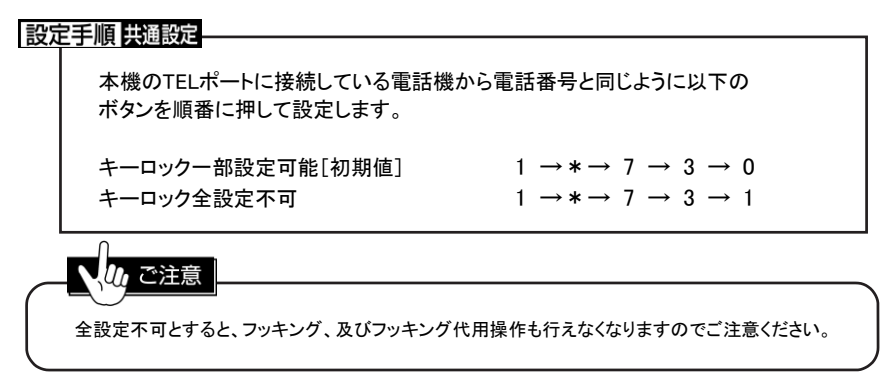

● 一部設定可能のときに変更可能な設定 電話と設定ユーティリティから下記設定のみ受け付けます。 転送セット/解除(P.76) 転送先番号設定(P.77) 以上に加え、フッキング、及びフッキング代用操作も可能です。

# 6 機器種別の設定

機器種別としてHLC(高位レイヤ整合性)を設定することができます。 発信時にはHLCをつけて発信し、着信時にはHLCが一致する相手とのみ通信を行います。 設定により着信時にHLCを区別しないこともできます。 「任意」「電話」「FAX」の3種類の機器種別を設定することができます。

#### 設定手順 個別設定

設定を入れるTELポートに接続している電話機から電話番号と同じように以下の ボタンを順番に押して設定します。

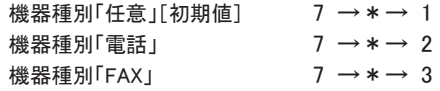

#### 《HLCの種類について》

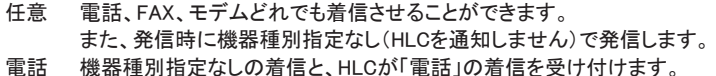

- また、発信時にHLCに「電話」を指定して発信します。
- FAX 機器種別指定なしの着信と、HLCが「FAX」の着信を受け付けます。 また、発信時にHLCに「FAX」を指定して発信します。

### ご注意 ● 機器種別を「任意」以外に設定すると、相手によっては発着信できなくなることがあります。 ● 機器種別の情報は、アナログ電話回線からは通知されません。

### 6-1. 着信時に機器種別をチェックする/しない

#### 設定手順 個別設定-

設定を入れるTELポートに接続している電話機から電話番号と同じように以下の ボタンを順番に押して設定します。

機器種別 チェックしない「初期値] 7 → \* → 0 → 0 機器種別 チェックする 7 →\*→ 0 → 1

### 6-2. 発信時に機器種別を一時的に変更する

電話をかけるときに、その通話だけ機器種別を変更することができます。

操作手順 機器種別「任意」に変更して電話 1→ 8→ 1→ 電話番号 → # 機器種別「電話」に変更して電話 1→ 8→ 2→ 電話番号 → # 機器種別「FAX」に変更して電話 1→ 8→ 3→ 電話番号 → #

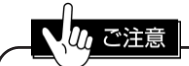

機器種別「FAX」(183)として電話をかけると、割込着信も禁止されます。

# 7 メンテナンス用暗証番号の設定

外部メンテナンス用の暗証番号を設定します。

#### 設定手順 共通設定

本機のTELポートに接続している電話機から電話番号と同じように以下のボタン を順番に押して設定します。

削除[初期値] 2000 2000 2000 2000 2000 1→\*→ 7 → 4 → #

メンテナンス用暗証番号の登録 1→\*→ 7 → 4 → 暗証番号 \* 暗証番号は数字4桁で指定

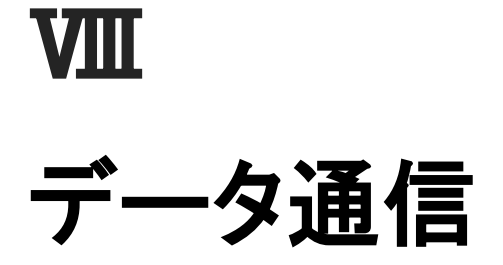

# 1 データ通信の概略

ご利用できる通信モード、及びその概要は次のとおりです。 通信モードは、接続する相手先と合わせる必要がありますので、接続先がどの通信モードに対応し ているかを確認してご利用ください。

### 1-1. 回線交換(INS-C)

電話等と同じ、通信チャネル(Bch/Bチャネル)を利用するモードです。 通信料金体系は電話と同一で、通信時間と距離によって算出されます(「離島に関する通信料金の 特例」は、適用されません)。

### ■ V.110非同期

V.110という速度整合方式を利用する非同期通信モードです。 9600/19.2K/38.4Kbpsに対応しています。

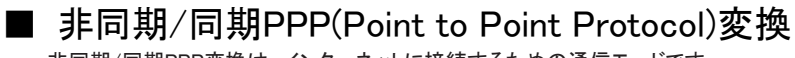

非同期/同期PPP変換は、インターネットに接続するための通信モードです。

# 1-2. パケット交換(INS-P)

パケット通信とは、主に通信で送受信するデータ量によって課金される通信モードです。 パケット通信には、通信チャネル利用のBchパケットと制御チャネル(Dch/Dチャネル)利用の Dchパケットがあります。本機は、Dchパケットモードに対応しています。

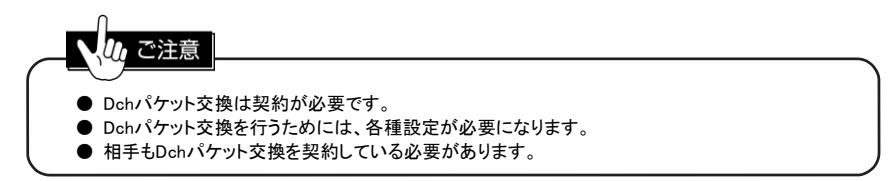

# 2 インターネットに接続する

### 2-1. 始める前に

DATAポートあるいはUSBポートを使用してインターネットに接続する際に、お客様に行って頂く 必要のある事柄を以下に説明します。

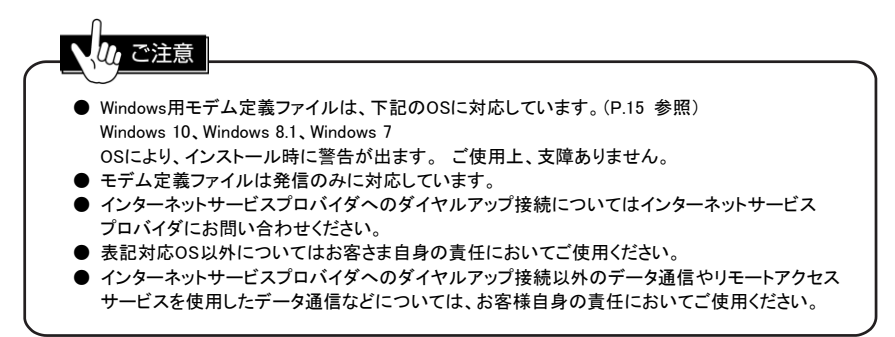

● インターネットサービスプロバイダへの加入手続き インターネットへの接続を行う場合は、サービスを提供するインターネットサービスプロバイダ への加入手続きを行ってください。また、接続に必要なソフトのインストールが終了したら、 プロバイダ提供の資料もしくは指示に従って、プロバイダとの接続の準備を行ってください。

● 本機とパソコン、及びISDN回線との接続確認 通信を始める前に、Ⅰ章5「接続のしかた」(P.11)を参照して、本機にパソコンとISDN回線 を接続してください。

#### ISDN回線との接続確認

Ⅰ章5-7. 「INSネット64との接続を確認する」(P.20)を参照してISDN回線との接続を確認して ください。

パソコンとの接続確認

Ⅰ章5-4. 「パソコンを接続する」(P.15)を参照してパソコンとの接続を確認してください。 また、通信ポート COM (x) をパソコンの取扱説明書で確認してください。

# 3 インターネット以外の接続について

インターネット以外でデータ通信を行う場合は、以下のことを参考にしてください。

### 力の ご注意 ● インターネットサービスプロバイダへのダイヤルアップ接続以外のデータ通信や、 リモートアクセスサービスを使用したデータ通信などについては、お客様自身の責任において ご使用ください。 ● 非同期/同期PPP変換による通信を行う場合、通信ソフトもPPP手順に対応している必要が あります。

# 3-1. データ通信に必要なこと

- (1) 通信相手と同じ通信方法にする。 通信方法には、大きく分けてデジタル通信とアナログ通信の2種類があります。 本機のDATAポートやUSBポートを使用するとデジタル通信モードになります。 相手がモデムの場合、本機のDATAポートやUSBポートによる通信は行えません。
- (2) 相手と同じ通信手順にする。 デジタル通信モードでも通信手順が複数あります。 通信手順を合わせないと接続を拒否されたり接続してもデータの送受信ができません。 通信手順は、必ず合わせてください。
- (3) 通信ソフト(プログラム)の設定 通信ソフトに必要な設定は、使用するパソコンの通信ポート設定(ポート指定、本機との通信 速度など)と通信手順の設定です。 通信ソフトにより通信手順の設定は異なりますが、大きく分けると2通りの方法に分かれま す。 ・モデム定義ファイルを使用する
	- 非同期/同期PPP変換のみ用意しています。 ・初期化コマンドを追加で入れる 通信設定については、通信ソフトの会社などにお尋ねください。 添付CD-ROMのデジタル通信の補足説明書を参照して、必要な設定を追加してください。
	- ●初期化コマンド例

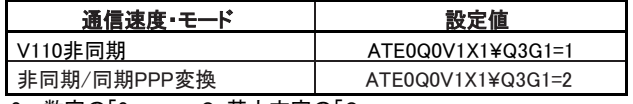

0 :数字の「0」 O:英大文字の「O」

### 3-2. データ通信で着信する

(1) 電話番号による着信の選択 ・デジタル通信モードで着信すると、本機のDATAポートかUSBポートに着信を通知します。 TELポートと分けるために別途電話番号を契約する必要はありません。

・番号による着信の区別を行う場合、本機の初期値は、契約者回線番号のみ着信です。 追加番号の着信を許可するには、本機の"C61"レジスタに追加番号を設定してください。 なお、i・ナンバーの場合、TELポートの設定(3\*8や3\*\*)も必要です。 設定方法は、Windows用モデム定義ファイルの「追加の初期化コマンド」に"C61=追加番号"を 入れてください。 上記以外は、あらかじめ設定をターミナルソフトで設定、保存してください。

(2) 通信手順による着信の選択 ・"G11"レジスタにより、着信を許可する通信手順を選択することができます。 全ての着信を拒否することもできます。

### 3-3. FAX ソフトを使う

通常のFAXソフトは、TA(ターミナルアダプタ)に対応しておりません。 FAXソフトで、パソコンからFAXを送る場合は、別途FAXモデムを用意して、 「パソコン」→「FAXモデム」→「TELポート」経由で接続/使用してください。 FAXソフトの設定で選択する機器は、「FAXモデム」となります。

### 3-4. データ通信での発信者番号通知について

DATA(USB)ポートを使用して、デジタル通信モードで発信するときに、相手へ追加番号を 通知したい場合は、本機の"C61"レジスタに追加番号を設定してください。 設定方法は、Windows用モデム定義ファイルの「追加の初期化コマンド」に"C61=追加番号"を入れて ください。

上記以外の設定は、あらかじめターミナルソフトで設定し、保存してください。

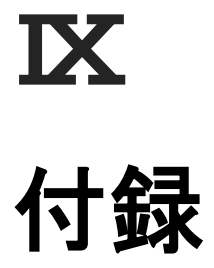

# 1 本機のバージョンアップ

本機には、ファームのバージョンアップ機能があります。 バージョンアップを行うことにより、本機の機能を改善することができます。 バージョンアップには、専用ユーティリティとファームデータが必要です。 バージョンアップを行う場合には、以下の説明を参考にしてください。 専用ユーティリティは添付CD-ROMにて、最新ファームデータは弊社ホームページにて提供されます。

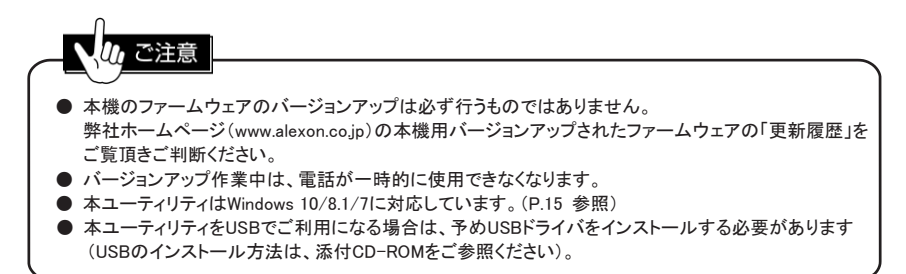

# 1-1. ユーティリティのインストール

下記のインストール方法に従って、お手持ちのパソコンにユーティリティをインストールしてください。

- ① 添付のCD-ROMをご利用のパソコンにセットします。
- ② CD-ROMのメニュー画面が表示されます。
- ③ メニュー画面で、「バージョンアップユーティリティをインストールする」をクリックします。 インストールを開始します。以後画面の指示に従って、インストール先を指定してください。

### 1-2. ファームデータの用意

ファームデータとは、本機を動作させる内部プログラムのことです。 最新のファームデータは、ALEXONホームページ(www.alexon.co.jp)より、ダウンロードしてください。 ダウンロードしたファイルをダブルクリックすることにより、ファームデータが作成されます。 作成されたファームデータは、「TD490.xxx」という形式になります。 "xxx"がバージョン番号です。

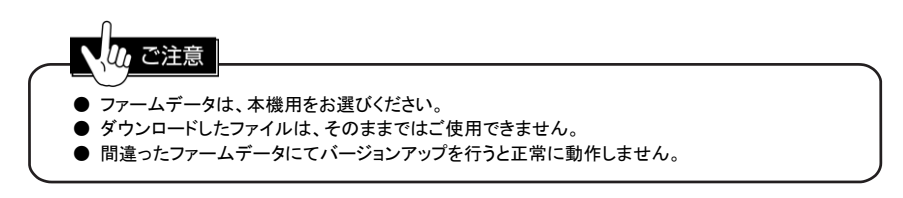

# 1-3. バージョンアップを行う

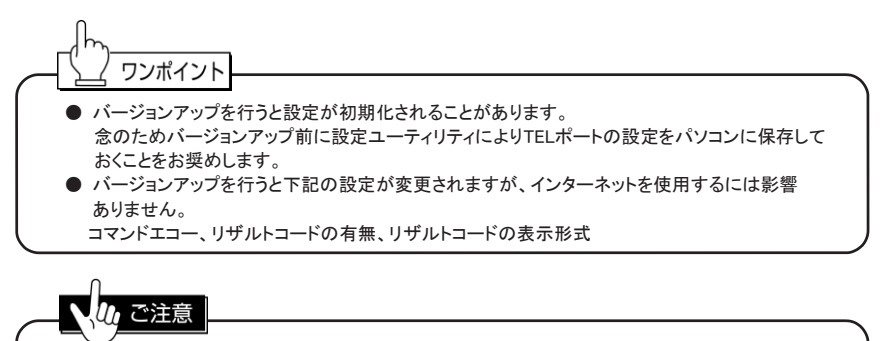

パソコンと本機のDATAポートもしくはUSBポートが接続され、なおかつ使用可能な状態であることが 必要です。

- (1) バージョンアップユーティリティを起動する タスクバーより「ISDN TA バージョンアップユーティリティ」を起動します。
- (2) ファームデータを選択する バージョンアップユーティリティの「参照」ボタンをクリックして用意したファームデータを選択します。
- (3) 接続ポートを選択する 接続ポートの右側にある▼をクリックして、設定ユーティリティが動作する通信ポートを選択します。
- (4) ファームデータを更新する バージョンアップユーティリティの「実行」ボタンをクリックします。 バージョンアップの途中で、本機は自動で再起動します。 再起動後、終了画面が表示されます。 「OK」ボタンをクリックするとバージョンアップ作業が終わります。

# ↑ ご注意

● ファームデータは、必ず、本機用を選択してください。 間違ったファームデータにてバージョンアップを行うと、正常に動作しません。 ● バージョンアップ中は、本機とパソコンの電源を切らないでください。

# 2 困ったとき

主なトラブルの現象ごとに、解決策を説明しています。 なお、設定方法に関しては、接続電話機による方法を記載しております。 また、記載されていないトラブルが発生した場合や記載している解決策で解決されない場合には、 お買い上げの販売会社またはALEXONサポートセンターにご相談ください(インターネットに接続 できる環境であれば、最初にALEXONホームページ[https://www.alexon.co.jp]の「よくある質問」を ご参照ください)。

[電話機からの設定関係]

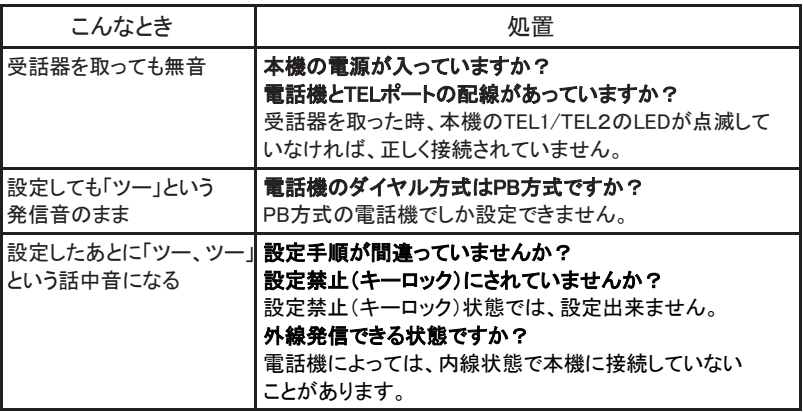

[電話の発信関係]

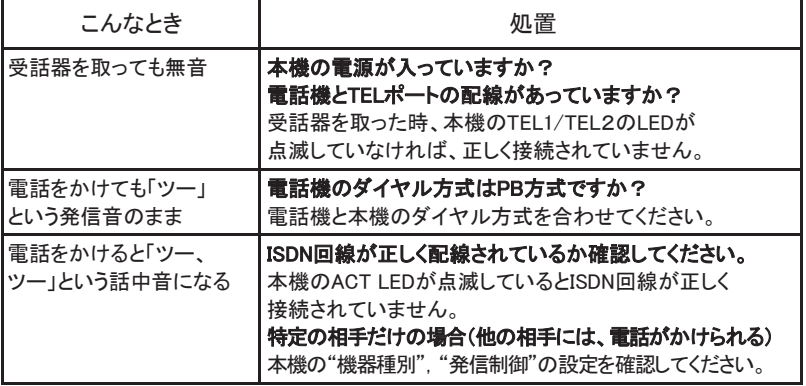

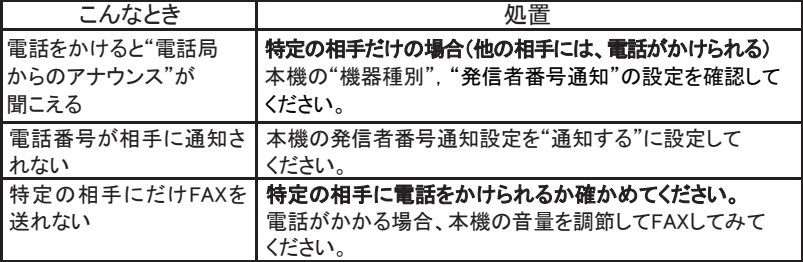

[電話の着信関係]

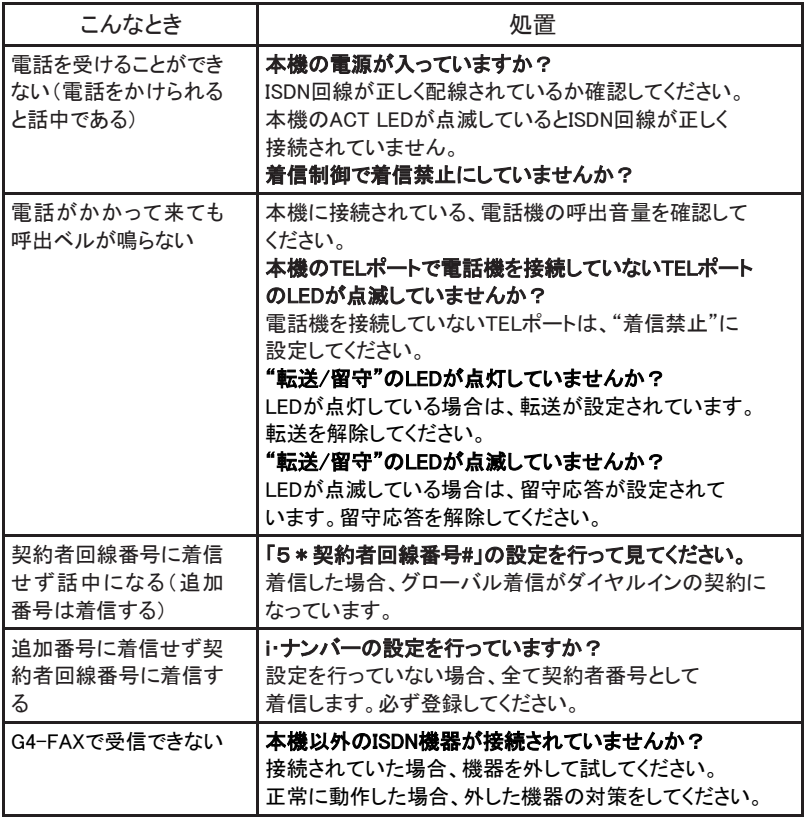

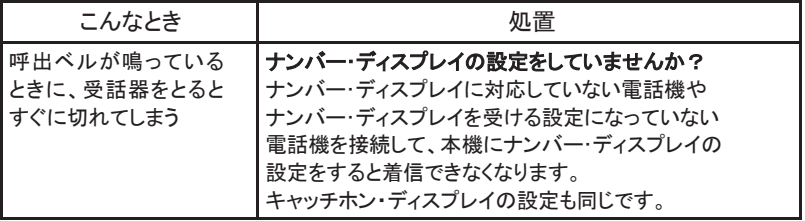

[電話の転送関係]

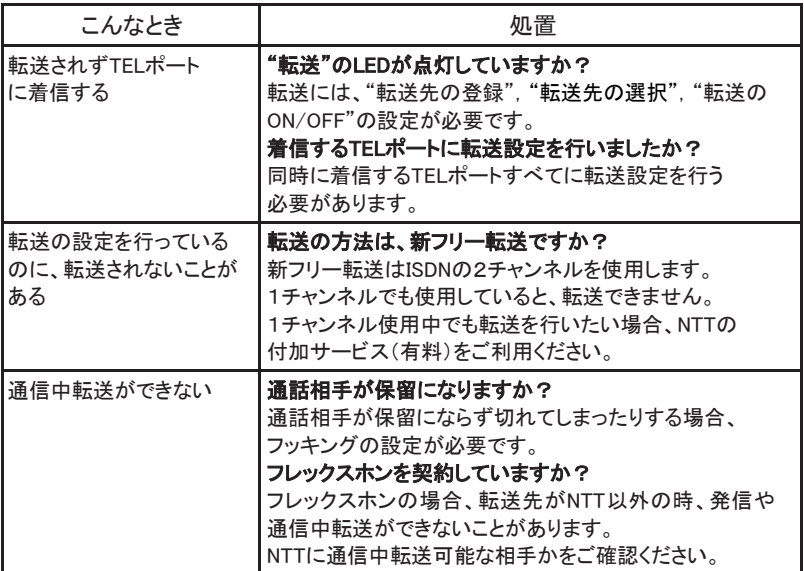

### [電話の代表組関係]

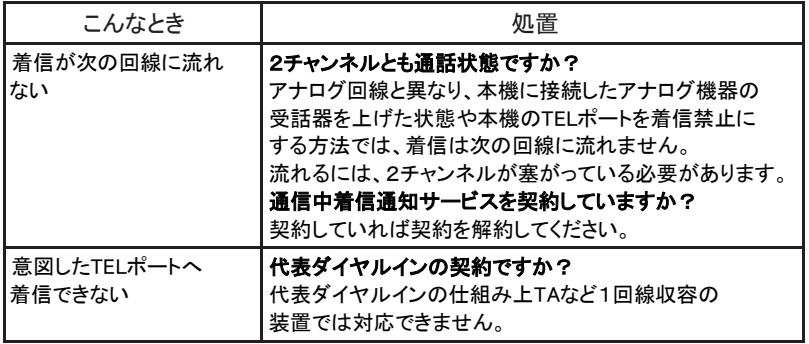

[インターネット関係]

| こんなとき                                           | 処置                                                                                                    |
|-------------------------------------------------|----------------------------------------------------------------------------------------------------|
| インターネットへ接続<br>操作をしたときに<br>「モデムから応答がない」<br>状態になる | パソコンの設定で、接続する方法を本機にしていますか?<br>接続操作時、本機のRDY LEDが点灯しますか?<br>点灯していなければ<br>1. RS-232C(ストレート)ケーブルで接続してください。<br>2. パソコンの通信ポートが使用できるのか確認して<br>ください。内蔵機器などで使えない場合があります。                         |
| インターネットへ接続<br>操作をしたときに<br>「相手と接続ができない」<br>状態になる | ISDN回線が正しく配線されているか確認してください。<br>本機のACT LEDが点滅しているとISDN回線が<br>正しく接続されていません。<br>接続操作で、本機のMODE LEDが点灯しますか?<br>点灯していないと相手の電話番号やパソコンの<br>接続設定を見直してください。点灯していると通信モードの<br>指定やネットワーク設定を見直してください。 |
| インターネットに接続に<br>時間がかかる                           | パソコンのネットワーク設定をプロバイダの推奨設定に<br>合わせていますか?                                                                                                    |
| インターネットに接続<br>できるがホームページが<br>読めない               | パソコンのネットワーク設定をプロバイダの推奨設定に<br>合わせていますか?                                                                                                    |

# 3 通話操作一覧

表中の[フッキング]は、キャッチ(ホン)ボタンでも代用可能です。 「\*」、「#」など特殊記号が必要な操作はDP(ダイヤル)方式の電話機では使用できません。 マークが入っている操作のフッキングは、フッキング代用機能を許可にするとフッキングの 代わりに「#」で同様のことができます。

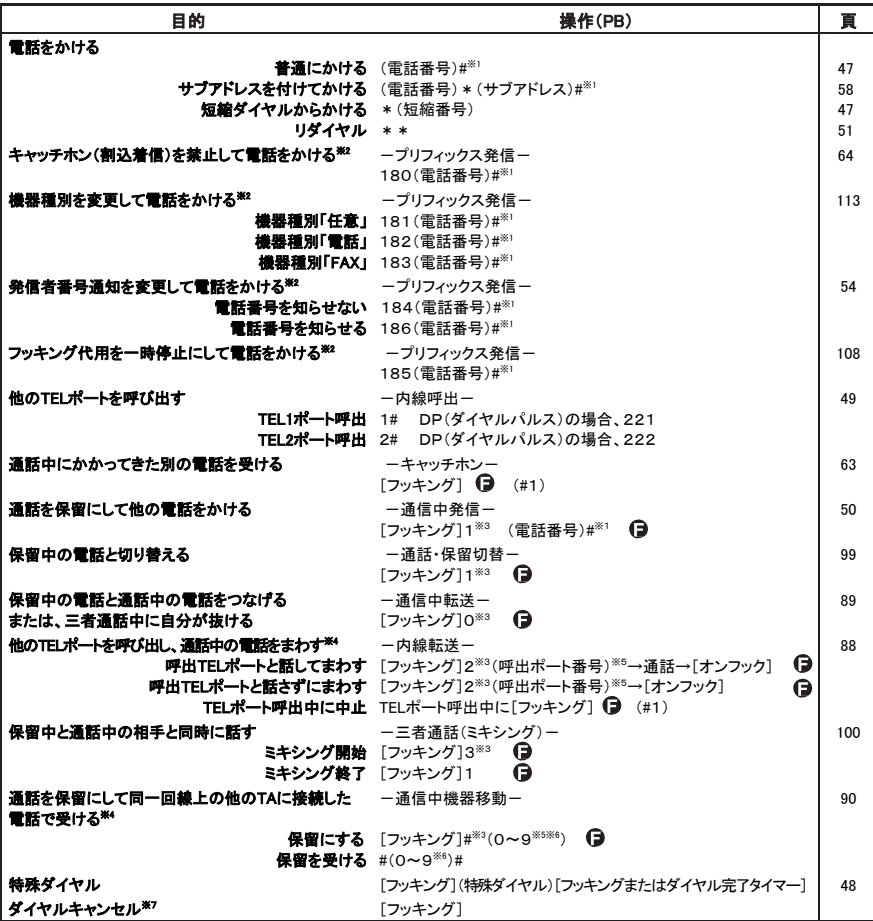

※1 #を押さずにいるとダイヤル完了タイマー(初期値4秒)後に発信します。

※2 内線では無効です。

- ※3 フッキング完了時間(初期値約3秒)以内にダイヤルしないと自動的に1がダイヤルされ、通話中発信や 通信・保留の切替になります。
- ※4 フレックスホンによる保留がある場合には無効です。
- ※5 内線転送・通信中機器移動の場合、直前のダイヤルからフッキング完了時間(初期値約3秒)以内に次の ダイヤルをしないと、自動的に1がダイヤルされ、それぞれTEL1ポート・保留番号1になります。
- ※6 0~9は保留番号です。
- ※7 特殊ダイヤルはキャンセルできません。

# 4 電話機からの設定操作一覧

設定方法は、設定を入れるTELポートを発信状態にして以下の設定をダイヤル入力します。

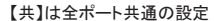

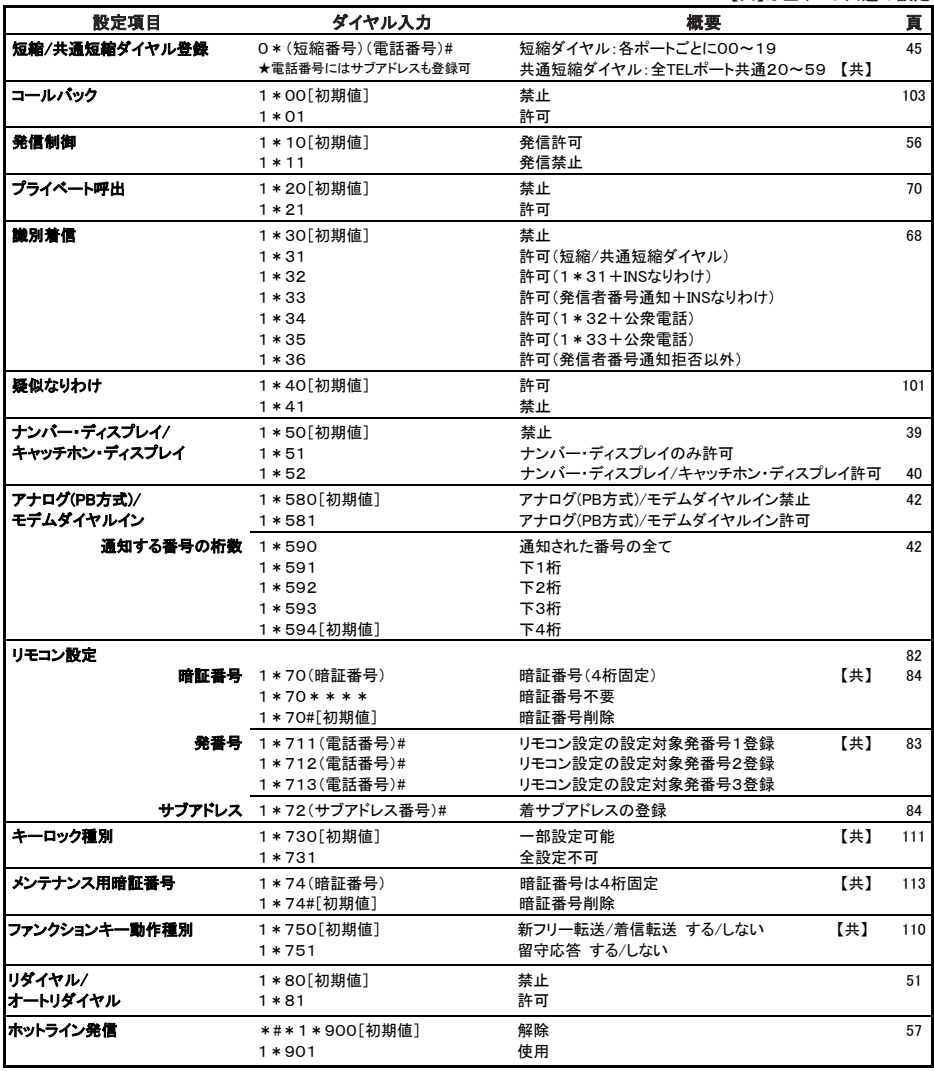

【共】は全ポート共通の設定

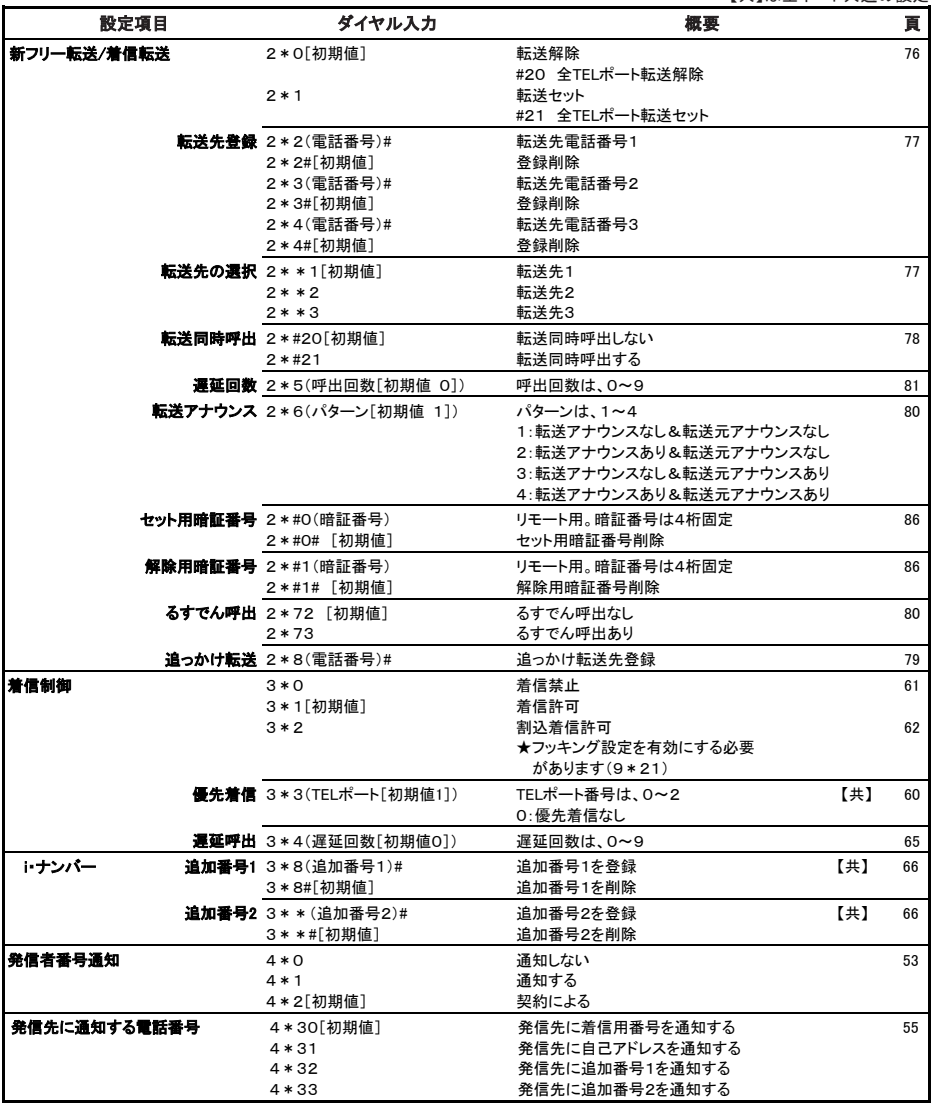

【共】は全ポート共通の設定

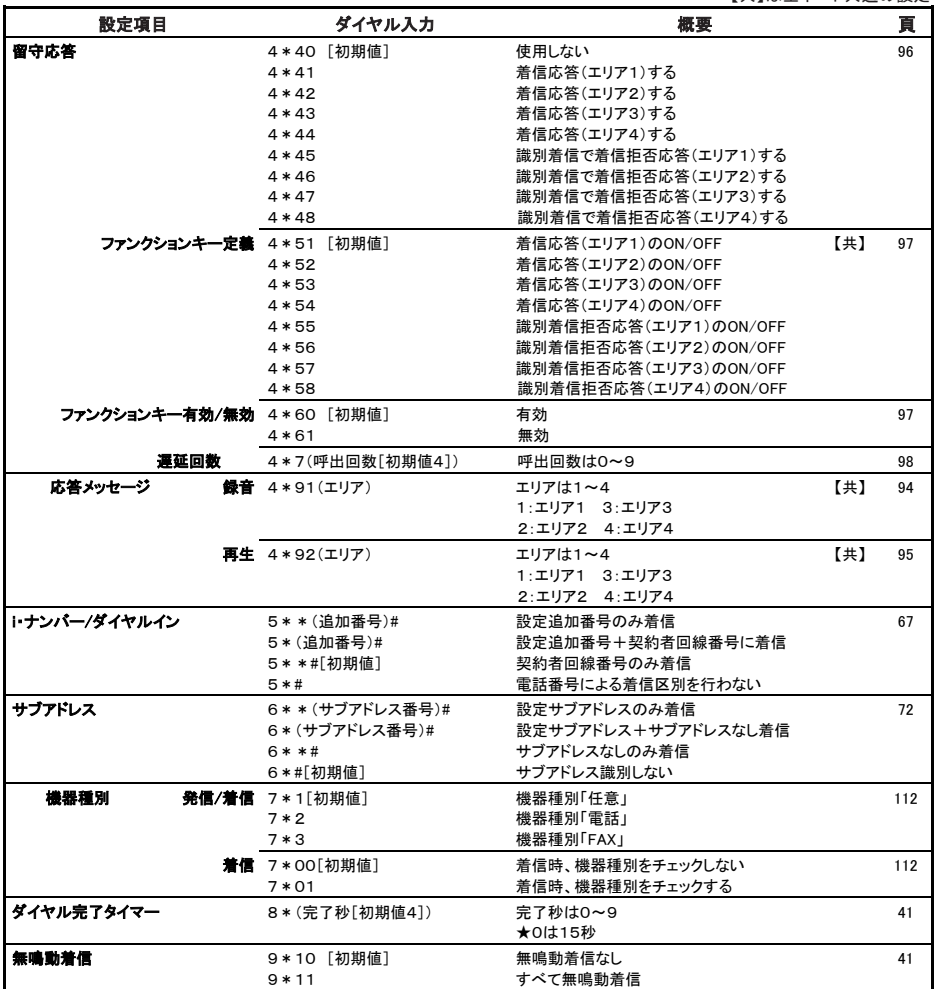

【共】は全ポート共通の設定

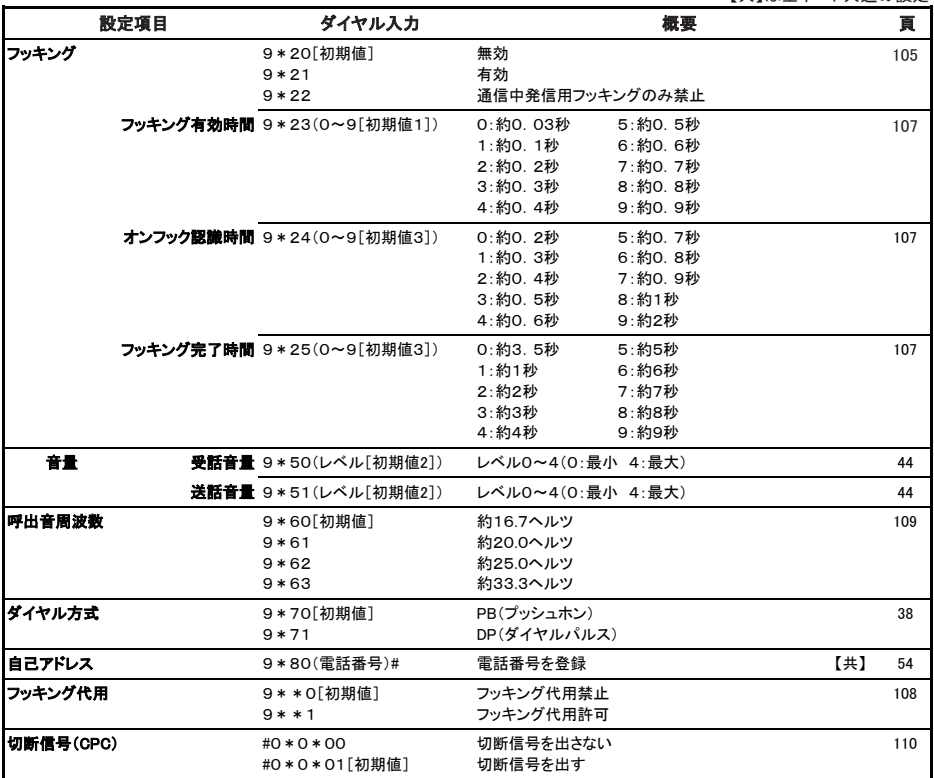

# 5 TEL ポート設定の競合について

同じTELポートに以下の設定を行うと、他の設定に影響をおよぼすことがあります。 設定する際はご確認ください。

● 新フリー転送/着信転送(即時転送)

①着信禁止 : すいない : 転送します。 ②着信条件(i・ナンバー/ダイヤルイン、サブアドレス、機器種別、識別着信、優先着信) :着信しなければ転送しません。 ③留守応答(即時応答) :留守応答します。 (4)留守応答(遅延応答) :転送します。 (5)コールバック :転送します。

● 新フリー転送/着信転送(遅延転送)

(1)着信禁止 : ファンス : 即時転送します。 ②着信条件(i・ナンバー/ダイヤルイン、サブアドレス、機器種別、識別着信、優先着信) :着信しなければ転送しません。

③留守応答(即時応答) :留守応答します。 ④留守応答(遅延応答) :留守応答します。 (5)コールバック :転送します。

● 留守応答(即時応答) ①着信禁止 :留守応答します。 ②着信条件(i・ナンバー/ダイヤルイン、サブアドレス、機器種別、識別着信、優先着信) :着信しなければ留守応答しません。 3新フリー転送/着信転送(即時転送) : 留守応答します。

(4)新フリー転送/着信転送(遅延転送) : 留守応答します。 5コールバック : インコン : 留守応答します。

● 留守応答(遅延応答) ①着信禁止 : カンファン : 即時留守応答します。 ②着信条件(i・ナンバー/ダイヤルイン、サブアドレス、機器種別、識別着信、優先着信) :着信しなければ留守応答しません。

③新フリー転送/着信転送(即時転送) : 転送します。 (4)新フリー転送/着信転送(遅延転送) : 留守応答します。 5コールバック : こっと : 留守応答します。

- 
- 
-
## 6 主な仕様

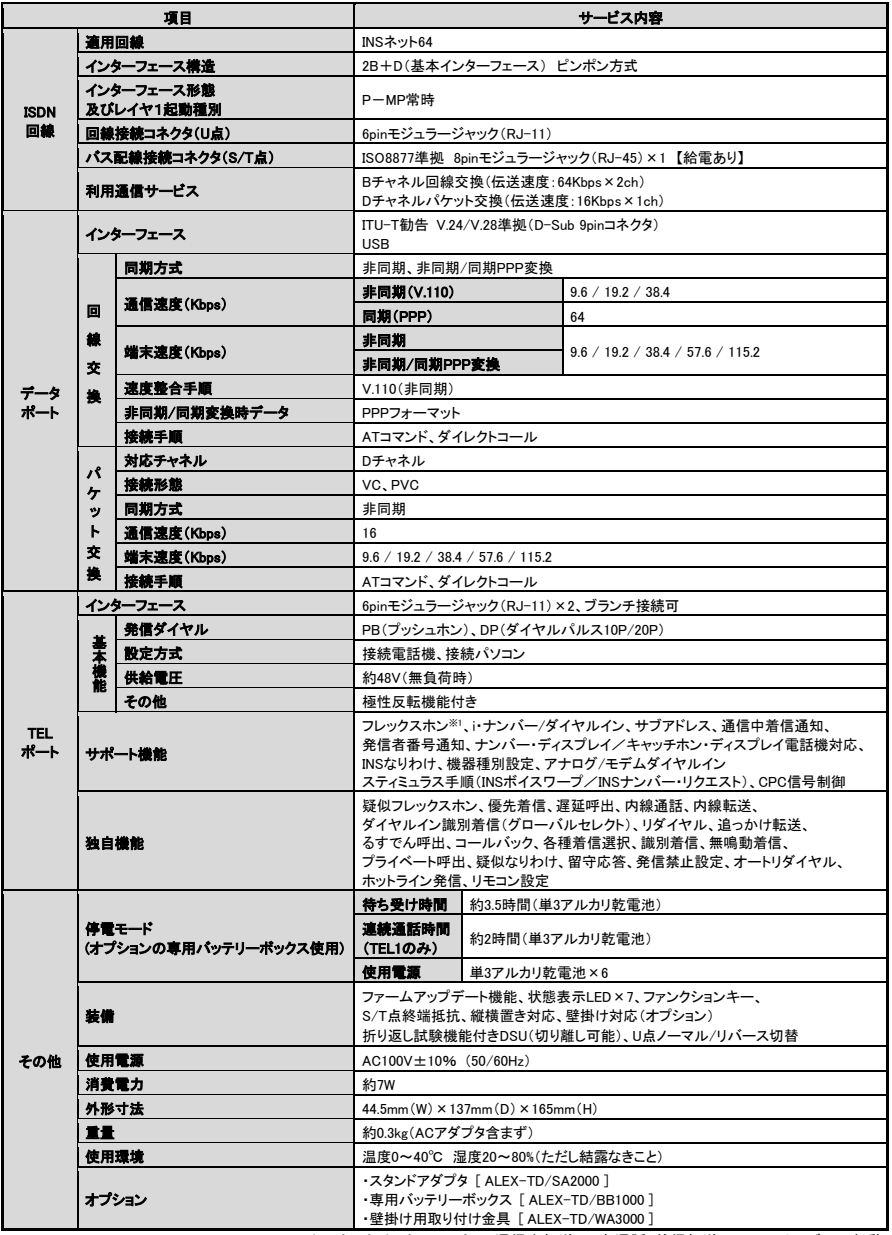

※1 フレックスホンとは、キャッチホン・通信中転送・三者通話・着信転送の4つのサービスの総称です。

## 株式会社アレクソン

お問い合わせ先 ナポートセンター(大阪) 1 050-5531-9911 受付時間:月曜~金曜 9:20~12:00 ・ 13:00~17:00 (祝祭日、年末年始、弊社休日を除く) https://www.alexon.co.jp/

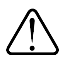

本書の内容の一部または全部を無断転載、無断複写するとは、堅くお断りします。 本書の内容については、将来予告なしに変更することがあります。